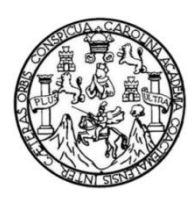

Universidad de San Carlos de Guatemala Facultad de Ingeniería Escuela de Ingeniería en Ciencias y Sistemas

## **TRANSFORMACIÓN Y AUTOMATIZACIÓN DE PROCESOS DE CONTROL EN LA UNIDAD DE SALUD DEL INSTITUTO NACIONAL DE ELECTRIFICACIÓN DEL DEPARTAMENTO DE GUATEMALA, GUATEMALA**

### **Cristian Manasés Juárez Juárez**

Asesorado por el Ing. Juan José Lemus Vásquez

Guatemala, noviembre de 2023

### UNIVERSIDAD DE SAN CARLOS DE GUATEMALA

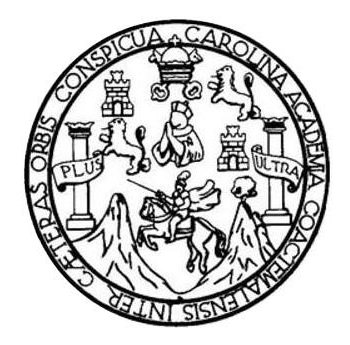

FACULTAD DE INGENIERÍA

## **TRANSFORMACIÓN Y AUTOMATIZACIÓN DE PROCESOS DE CONTROL EN LA UNIDAD DE SALUD DEL INSTITUTO NACIONAL DE ELECTRIFICACIÓN DEL DEPARTAMENTO DE GUATEMALA, GUATEMALA**

TRABAJO DE GRADUACIÓN

# PRESENTADO A LA JUNTA DIRECTIVA DE LA FACULTAD DE INGENIERÍA POR

### **CRISTIAN MANASÉS JUÁREZ JUÁREZ**

ASESORADO POR EL ING. JUAN JOSÉ LEMUS VÁSQUEZ

AL CONFERÍRSELE EL TÍTULO DE

### **INGENIERO EN CIENCIAS Y SISTEMAS**

GUATEMALA, NOVIEMBRE DE 2023

# UNIVERSIDAD DE SAN CARLOS DE GUATEMALA FACULTAD DE INGENIERÍA

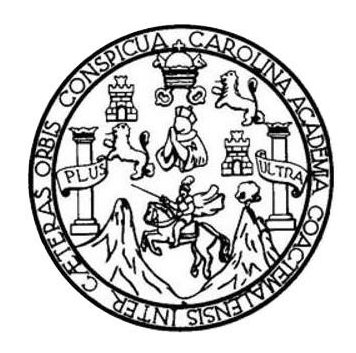

### **NÓMINA DE JUNTA DIRECTIVA**

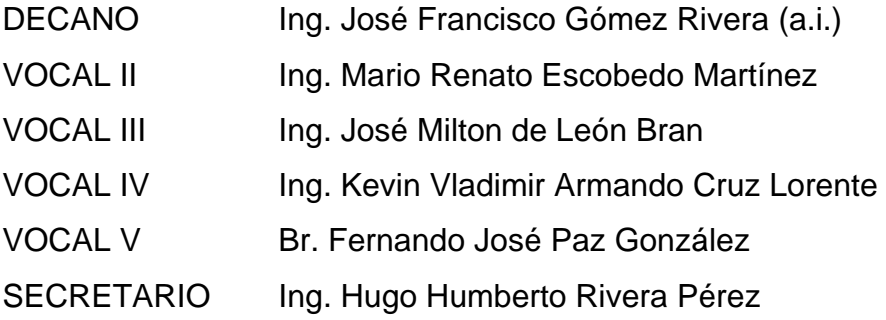

## **TRIBUNAL QUE PRACTICÓ EL EXAMEN GENERAL PRIVADO**

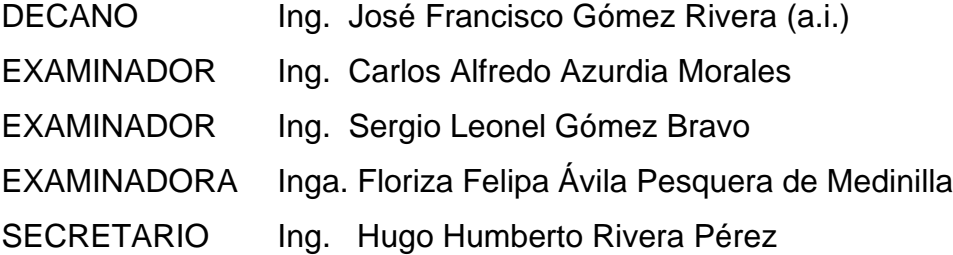

### **HONORABLE TRIBUNAL EXAMINADOR**

En cumplimiento con los preceptos que establece la ley de la Universidad de San Carlos de Guatemala, presento a su consideración mi trabajo de graduación titulado:

### **TRANSFORMACIÓN Y AUTOMATIZACIÓN DE PROCESOS DE CONTROL EN LA UNIDAD DE SALUD DEL INSTITUTO NACIONAL DE ELECTRIFICACIÓN DEL DEPARTAMENTO DE GUATEMALA, GUATEMALA**

Tema que me fuera asignado por la Dirección de la Escuela de Ingeniería de Ciencias y Sistemas, con fecha 3 de agosto de 2022.

**Cristian Manasés Juárez Juárez**

Guatemala, 18 de julio 2023

**Ingeniero Oscar Argueta Hernández Director Unidad de Ejercicio Profesional Supervisado Facultad de Ingeniería Universidad de San Carlos de Guatemala**

Estimado Ingeniero Argueta:

Me permito rendir a usted informe de la labor de asesoría que me fue encomendada en el desarrollo del proyecto del Ejercicio Profesional Supervisado -EPS- que presenta el estudiante Cristian Manasés Juárez Juárez, quien se identifica con Código Único de Identificación -CUI- 2791808530307 y con número de carné 201700529, titulado "**Transformación Y Automatización De Procesos De Control En La Unidad De Salud Del Instituto Nacional De Electrificación Del Departamento De Guatemala, Guatemala**".

Por medio de la presente hago de su conocimiento que he revisado y aprobado el informe final que el estudiante elaboró, donde describió la solución al problema planteado por el Instituto Nacional de Electrificación -INDE-.

Sin más que agregar, atentamente.

 $\sqrt{2}$   $\sqrt{2}$   $\sqrt{2$ 

huan José Lemus Vásouez

Ing. Juan José Lemus Vásquez Colegiado No. 19550

Universidad de San Carlos de Guatemala

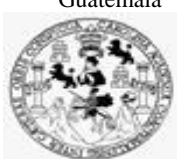

Facultad de Ingeniería Unidad de EPS

 Guatemala, 28 de agosto de 2023. REF.EPS.DOC.359.08.2023.

Ing. Oscar Argueta Hernández Director Unidad de EPS Facultad de Ingeniería Presente

Estimado Ingeniero Argueta Hernández:

Por este medio atentamente le informo que como Supervisora de la Práctica del Ejercicio Profesional Supervisado, (E.P.S) del estudiante universitario de la Carrera de Ingeniería en Ciencias y Sistemas, **Cristian Manasés Juárez Juárez, Registro Académico 201700529 y CUI 2791 80853 0307** procedí a revisar el informe final, cuyo título es **TRANSFORMACIÓN Y AUTOMATIZACIÓN DE PROCESOS DE CONTROL EN LA UNIDAD DE SALUD DEL INSTITUTO NACIONAL DE ELECTRIFICACIÓN DEL DEPARTAMENTO DE GUATEMALA, GUATEMALA.**

En tal virtud, **LO DOY POR APROBADO**, solicitándole darle el trámite respectivo.

Sin otro particular, me es grato suscribirme.

Atentamente,

"Id y Enseñad a Todos"

Horna Quil

IInga. Floriza Felipa Ávila Pesquera de Medinilla Supervisora de EPS Área de Ingeniería en Ciencias y Sistemas

FFAPdM/RA

Universidad de San Carlos de Guatemala

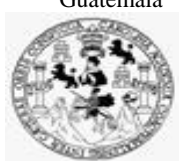

Facultad de Ingeniería Unidad de EPS

> Guatemala, 29 de agosto de 2023. REF.EPS.D.360.08.2023.

Ing. Carlos Gustavo Alonzo Director Escuela de Ingeniería Ciencias y Sistemas Facultad de Ingeniería Presente

Estimado Ingeniero Alonzo:

Por este medio atentamente le envío el informe final correspondiente a la práctica del Ejercicio Profesional Supervisado, (E.P.S) titulado **TRANSFORMACIÓN Y AUTOMATIZACIÓN DE PROCESOS DE CONTROL EN LA UNIDAD DE SALUD DEL INSTITUTO NACIONAL DE ELECTRIFICACIÓN DEL DEPARTAMENTO DE GUATEMALA, GUATEMALA,** que fue desarrollado por el estudiante universitario **Cristian Manasés Juárez Juárez, Registro Académico 201700529 y CUI 2791 80853 0307** quien fue debidamente asesorado por el Ing. Juan José Lemus Vásquez y supervisado por la Inga. Floriza Felipa Ávila Pesquera de Medinilla.

Por lo que habiendo cumplido con los objetivos y requisitos de ley del referido trabajo y existiendo la aprobación del mismo por parte del Asesor y la Supervisora de EPS, en mi calidad de Director apruebo su contenido solicitándole darle el trámite respectivo.

Sin otro particular, me es grato suscribirme.

Atentamente, "Id y Enseñad a Todos" idad de San Carlos de Gu **DIRECCIÓN** ĺ .<br>ian's y FPS Facultad de Ingenier Ing. Oscar Argueta Hernández Director Unidad de EPS

/ra

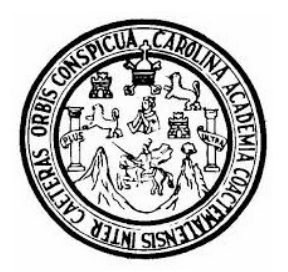

Universidad San Carlos de Guatemala Facultad de Ingeniería Escuela de Ingeniería en Ciencias y Sistemas

Guatemala 1 de septiembre de 2023

### Ingeniero Carlos Gustavo Alonzo Director de la Escuela de Ingeniería En Ciencias y Sistemas

Respetable Ingeniero Alonzo:

Por este medio hago de su conocimiento que he revisado el trabajo de graduación-EPS del estudiante CRISTIAN MANASÉS JUÁREZ JUÁREZ carné 201700529 y CUI 2791 80853 0307, titulado: "TRANSFORMACIÓN Y AUTOMATIZACIÓN DE PROCESOS DE CONTROL EN LA UNIDAD DE SALUD DEL INSTITUTO NACIONAL DE ELECTRIFICACIÓN DEL DEPARTAMENTO DE GUATEMALA, GUATEMALA" y a mi criterio el mismo cumple con los objetivos propuestos para su desarrollo, según el protocolo.

Al agradecer su atención a la presente, aprovecho la oportunidad para suscribirme,

Atentamente,

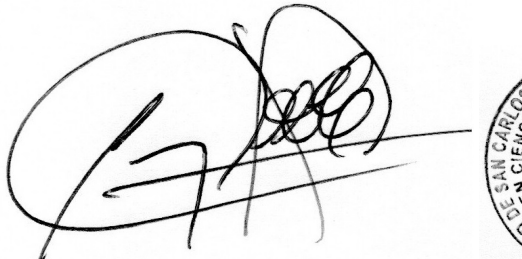

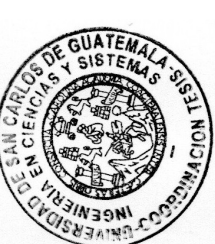

Ing. Carlos Alfredo Azurdia Coordinador de Privados y Revisión de Trabajos de Graduación

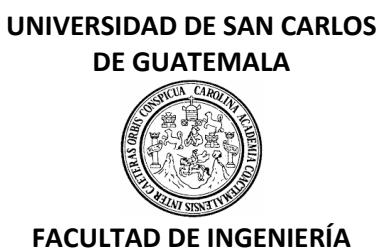

#### LNG.DIRECTOR.229.EICCSS.2023

El Director de la Escuela de Ingeniería en Ciencias y Sistemas de la Facultad de Ingeniería de la Universidad de San Carlos de Guatemala, luego de conocer el dictamen del Asesor, el visto bueno del Coordinador de área y la aprobación del área de lingüística del trabajo de graduación titulado: **TRANSFORMACIÓN Y AUTOMATIZACIÓN DE PROCESOS DE CONTROL EN LA UNIDAD DE SALUD DEL INSTITUTO NACIONAL DE ELECTRIFICACIÓN DEL DEPARTAMENTO DE GUATEMALA, GUATEMALA**, presentado por: **Cristian Manasés Juárez Juárez** , procedo con el Aval del mismo, ya que cumple con los requisitos normados por la Facultad de Ingeniería.

"ID Y ENSEÑAD A TODOS"

Ing. Carlos Gustavo Alonzo **Director** Escuela de Ingeniería en Ciencias y Sistemas **Director** Escuela de Ingeniería en Ciencias y Sistemas

Guatemala, noviembre de 2023

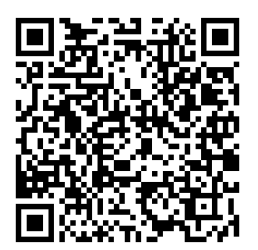

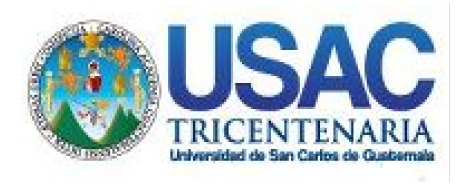

**Decanato** Facultad de Ingeniería 24189101- 24189102 secretariadecanato@ingenieria.usac.edu.gt

LNG.DECANATO.OI.735.2023

El Decano de la Facultad de Ingeniería de la Universidad de San Carlos de Guatemala, luego de conocer la aprobación por parte del Director de la Escuela de Ingeniería en Ciencias y Sistemas, al Trabajo de Graduación titulado: **TRANSFORMACIÓN Y AUTOMATIZACIÓN DE PROCESOS DE CONTROL EN LA UNIDAD DE SALUD DEL INSTITUTO NACIONAL DE ELECTRIFICACIÓN DEL DEPARTAMENTO DE GUATEMALA, GUATEMALA,** presentado por: **Cristian Manasés Juárez Juárez,** después de haber culminado las revisiones previas bajo la responsabilidad de las instancias correspondientes, autoriza la impresión del mismo.

IMPRÍMASE:

**DECANO a.i.** Ing. José Francisco Gómez Rive

Decano a.i.

Guatemala, noviembre de 2023

### JFGR/gaoc

Escuelas: Ingeniería Civil, Ingeniería Mecánica Industrial, Ingeniería Química, Ingeniería Mecánica Fléctrica, - Escuela de Ciencias, Regional de Ingeniería Sanitaria y Recursos Hidráulicos (ERIS). Post-Grado Maestría en Sistemas Mención Ingeniería Vial. Carreras: Ingeniería Mecánica, Ingeniería Electrónica, Ingeniería en Ciencias y Sistemas. Licenciatura en Matemática. Licenciatura en Física. Centro de Estudios Superiores de Energía y Minas (CESEM). Guatemala, Ciudad Universitaria, Zona 12. Guatemala, Centroamérica.

# **ACTO QUE DEDICO A:**

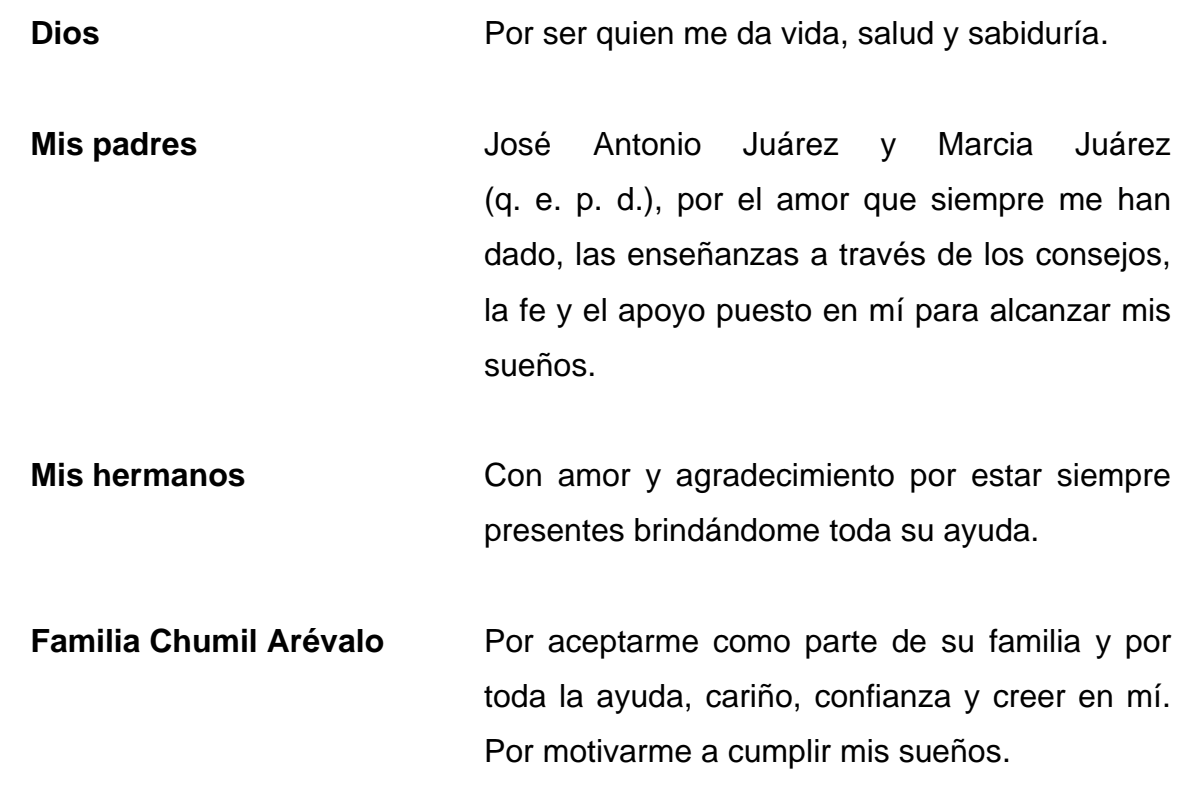

# **AGRADECIMIENTOS A:**

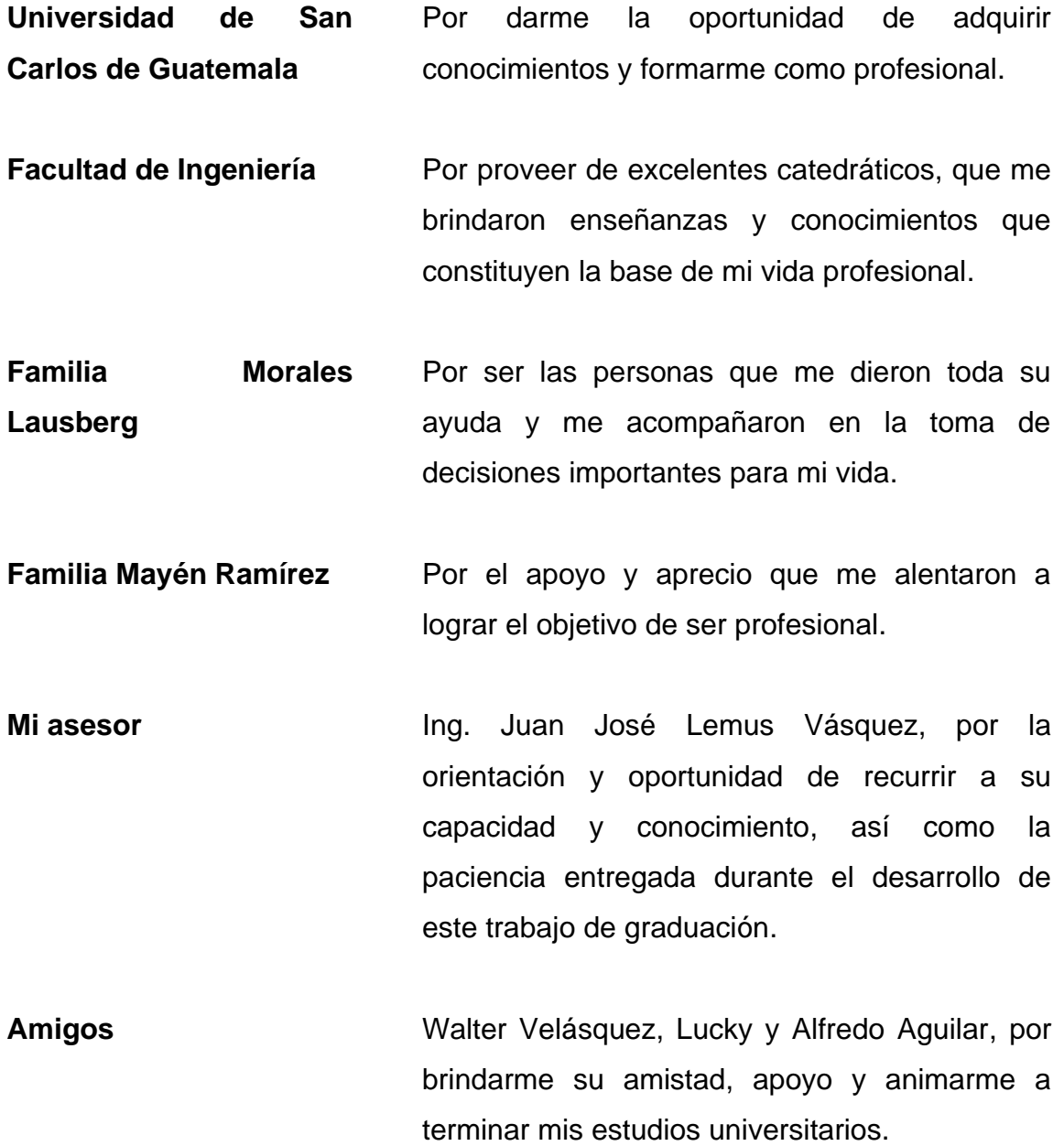

# ÍNDICE GENERAL

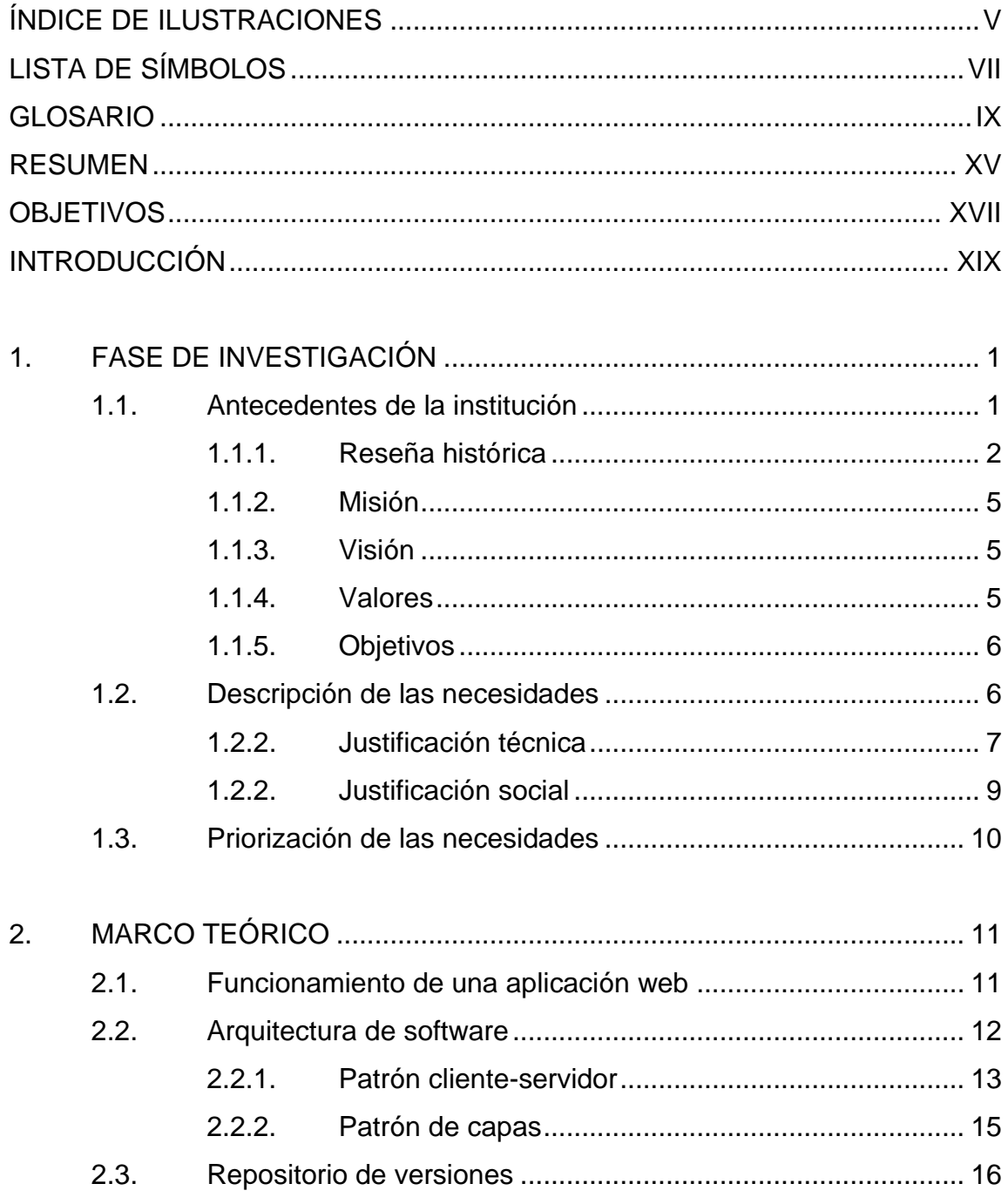

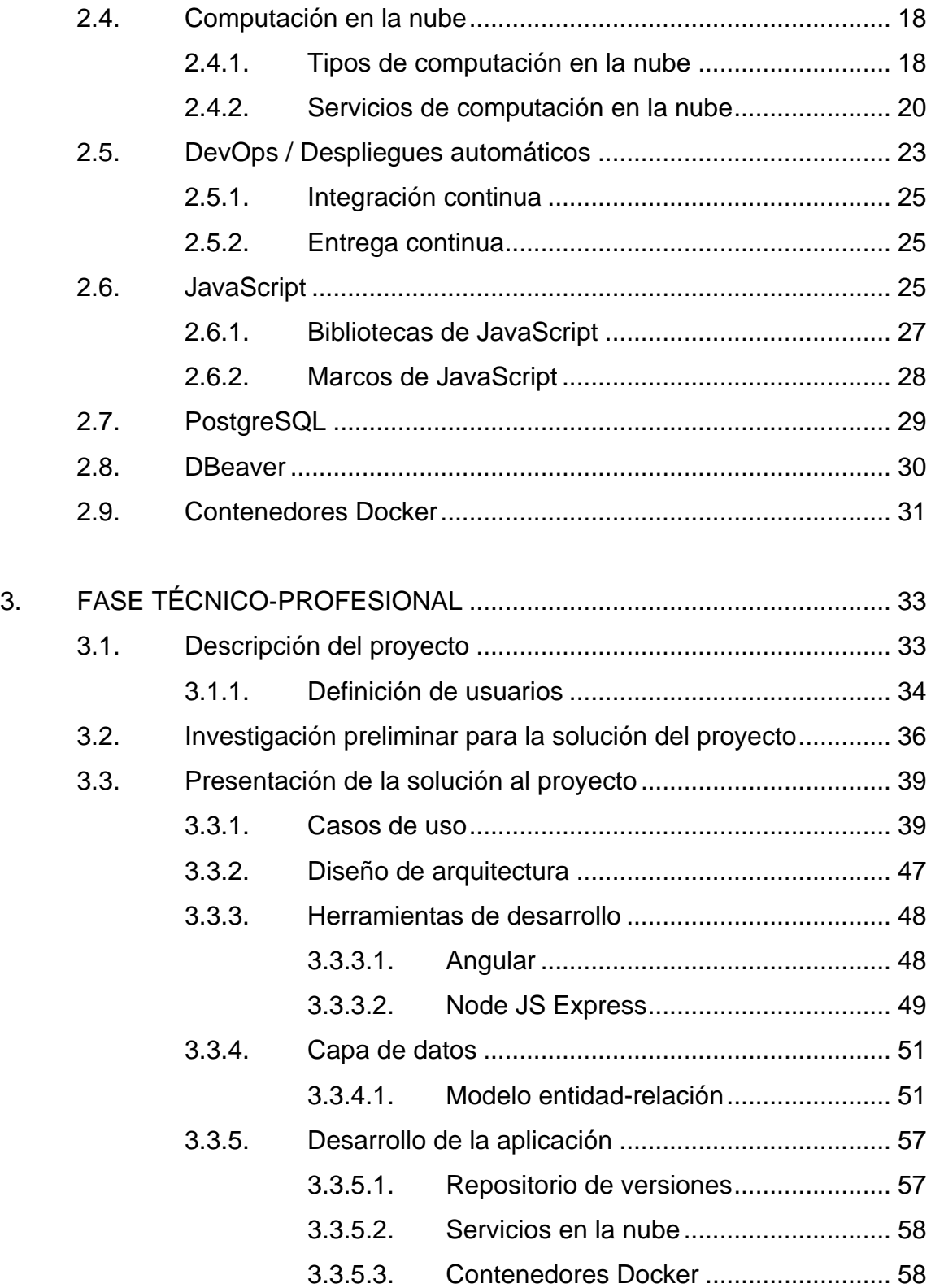

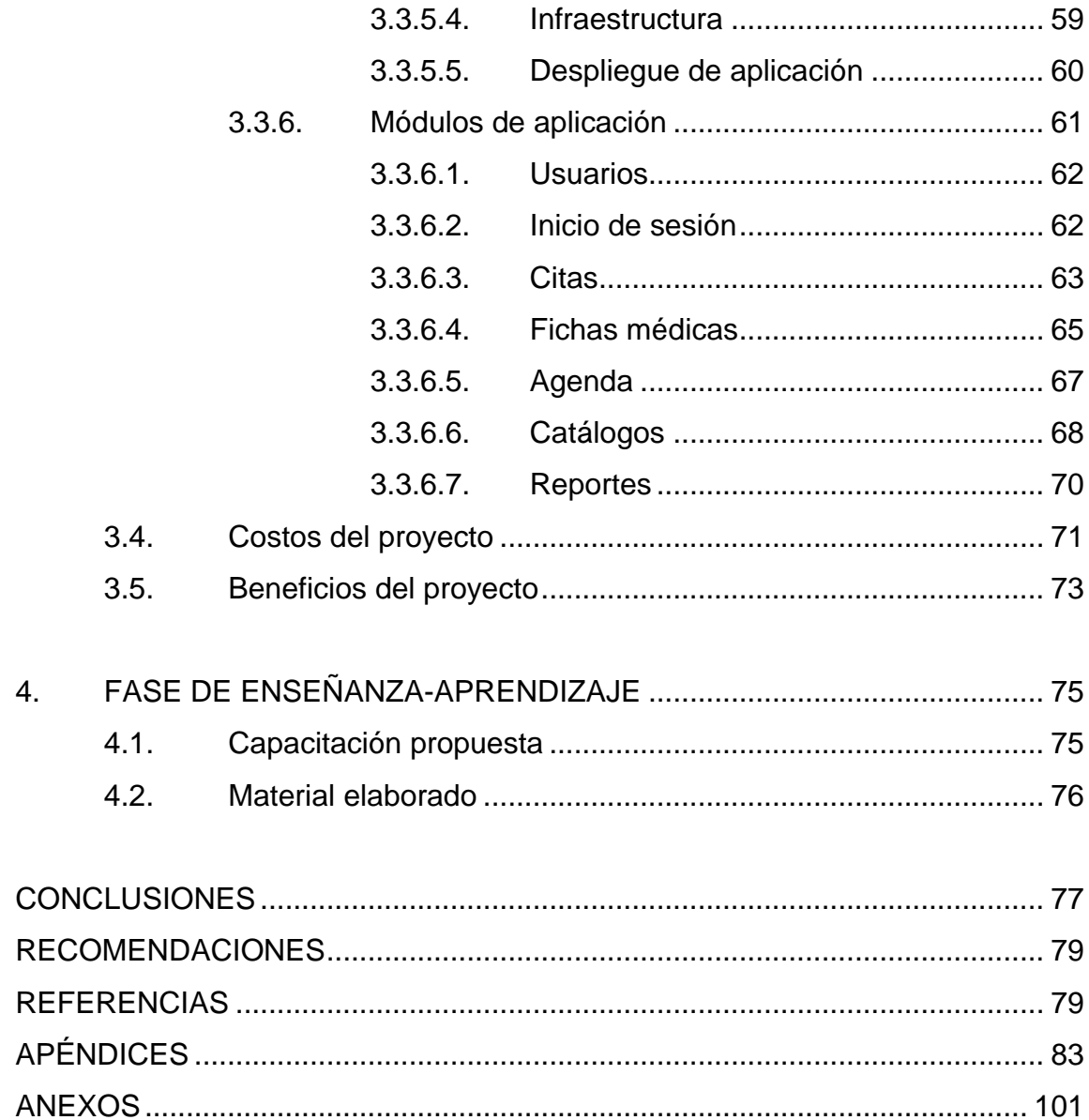

IV

# **ÍNDICE DE ILUSTRACIONES**

### **FIGURAS**

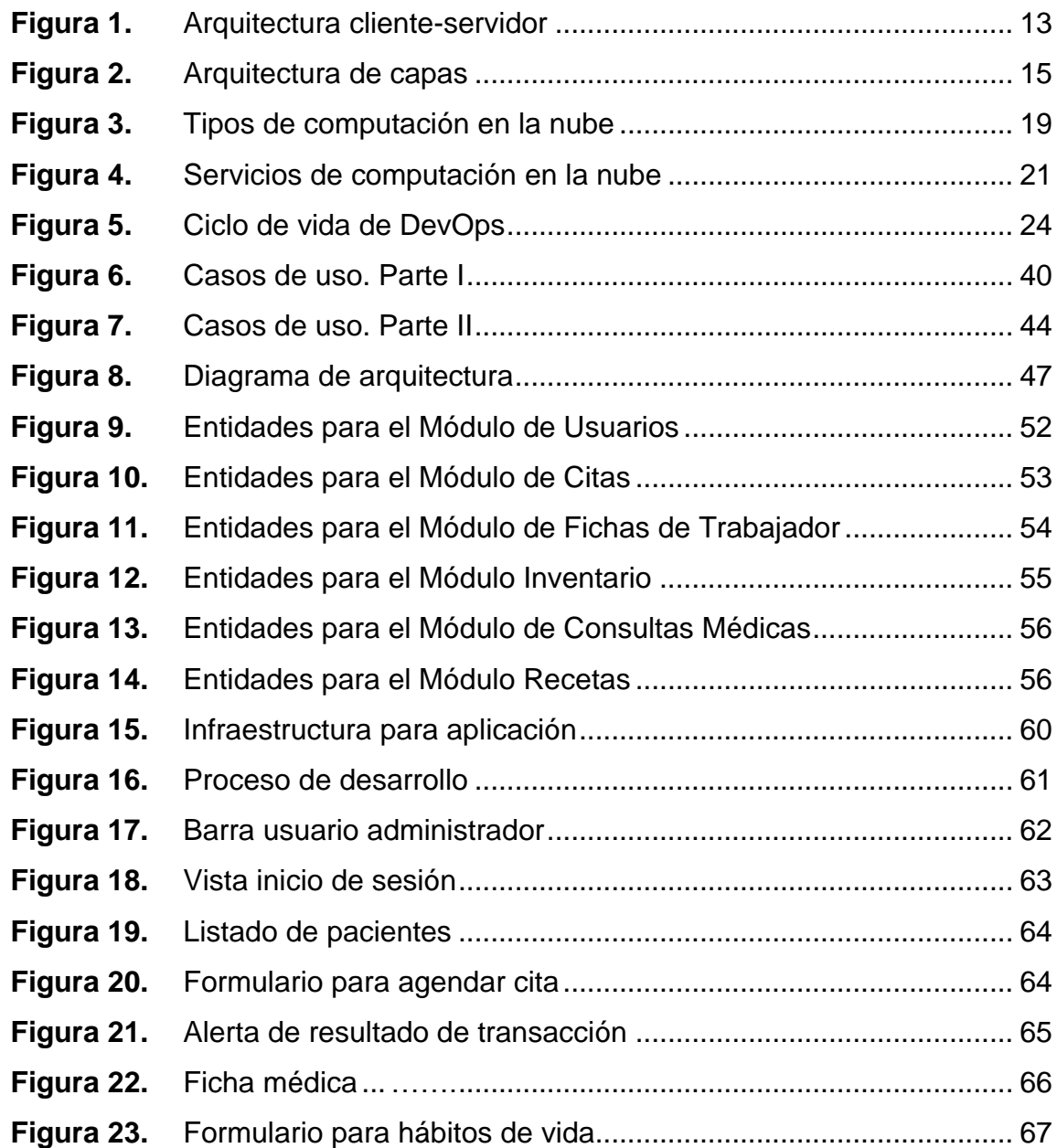

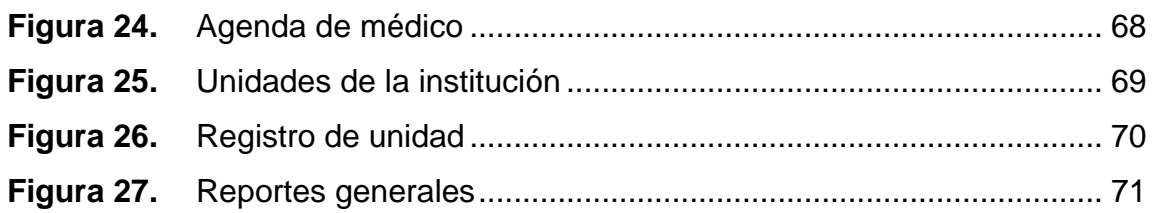

## **TABLAS**

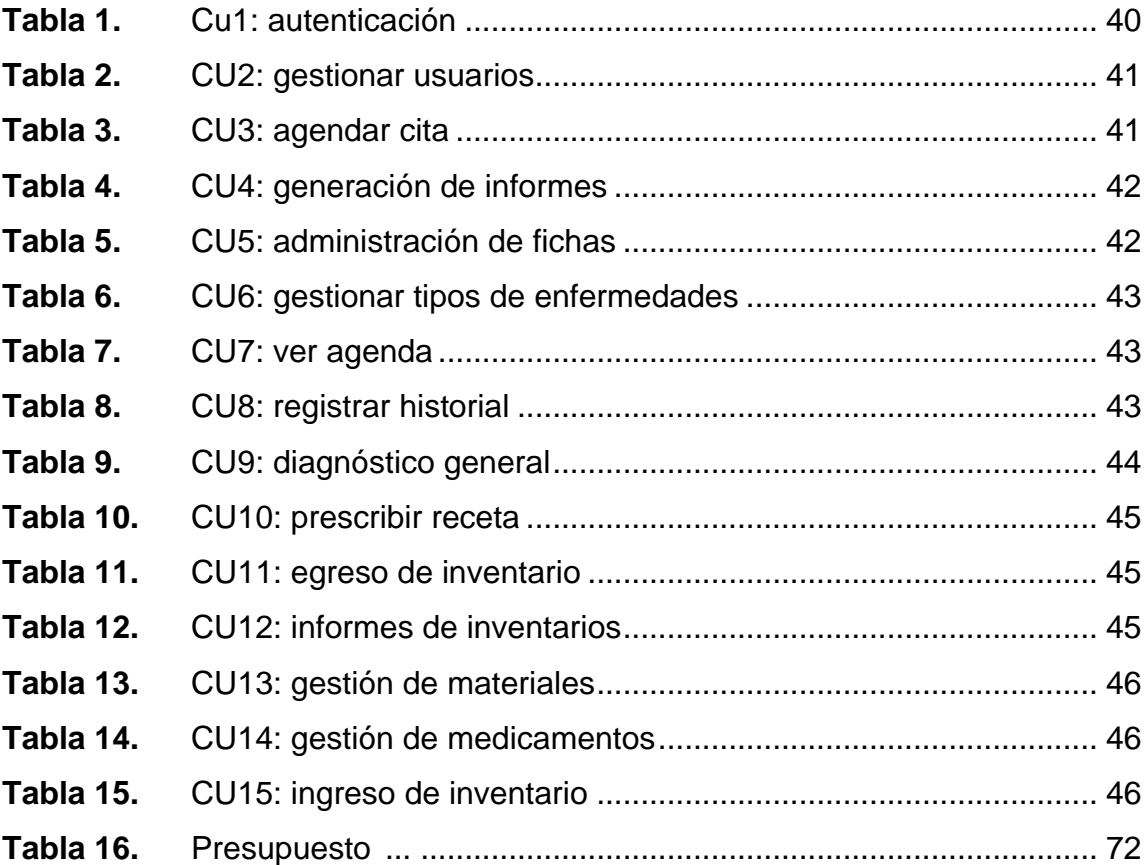

# **LISTA DE SÍMBOLOS**

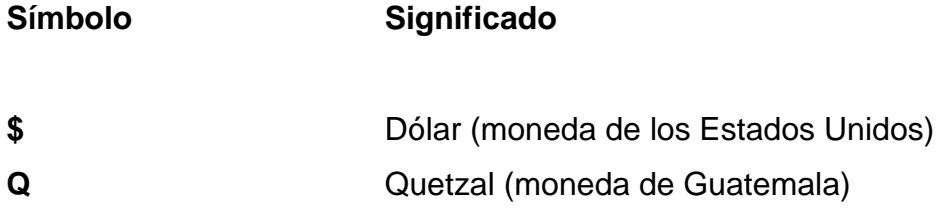

VIII

### **GLOSARIO**

- **AWS** Amazon Web Services es un proveedor de servicios en la nube, permite disponer de almacenamiento, recursos de computación, bases de datos, entre otros servicios.
- *Backend* Elementos de una página web que son inaccesibles a los usuarios. Parte de las aplicaciones que se encarga del acceso a los datos y la seguridad de la información.
- **Cloud computing** Es el uso de servidores remotos conectados a Internet para administrar, almacenar y procesar datos, servidores, bases de datos y redes.
- **CRUD** Es el conjunto de crear, leer, actualizar y eliminar, su principal utilidad es gestionar la información.
- *Dashboard* Tablero de instrumentos para la visualización de información.
- *Delete* Método para eliminar un recurso del servidor.
- **ECMA ECMA** International es una organización internacional dedicada a la estandarización de sistemas de información y comunicación.

**ECMAScript** Es el estándar que, a partir del año 2015 a la actualidad, se encarga de regir cómo debe ser interpretado y funcionar el lenguaje JavaScript.

**EPS** Ejercicio Profesional Supervisado.

- **Framework** Es un marco de trabajo, un conjunto de prácticas, conceptos y criterios a seguir estandarizados. También proporciona una serie de herramientas ya desarrolladas.
- **Frontend** Es un concepto usado para hacer referencia a la capa de presentación de las aplicaciones, se encarga de definir cómo se verán las cosas y cómo se responderá a la interacción con el usuario.
- **Gb** *Giga bite.*
- *Get* Método para obtener un recurso del servidor.

*Git* Es un software de control de versiones.

**Gitflow** Es un flujo de trabajo y conjunto de extensiones para *Git* que permite gestionar de manera eficiente las ramas en los repositorios *Git.*

**HTML** Siglas en inglés de *HyperText Markup Language* (lenguaje de marcado de hipertexto), hace referencia al lenguaje de marcado para la elaboración de páginas web.

**IaaS** Siglas en inglés que significan infraestructura como servicio (*infrastructure as a service*) y es un método para ofrecer funcionalidades de computación, almacenamiento, redes y de otros tipos a través de Internet.

**INDE Instituto Nacional de Electrificación.** 

**JavaScript** JavaScript es un lenguaje de programación interpretado, dialecto del estándar ECMAScript.

**Login** Es el proceso que controla el acceso individual a un sistema informático mediante la identificación del usuario utilizando credenciales provistas por el usuario.

**Mb** *Mega bite.*

**MVC** Modelo vista controlador.

**NPM** Es el sistema de gestión de paquetes por defecto para Node.js, un entorno de ejecución para JavaScript, bajo Artistic License 2.0.

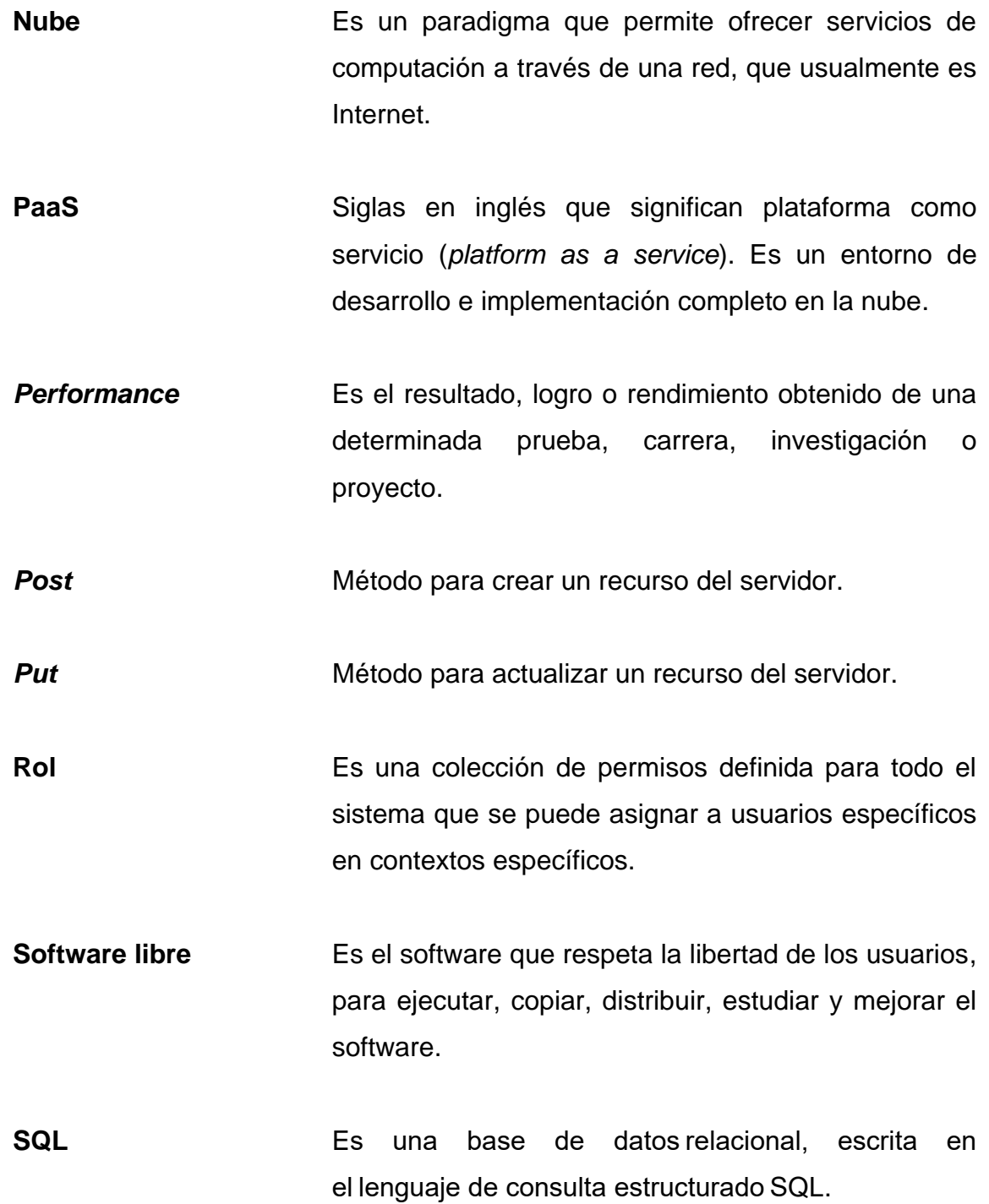

**Virtual DOM** Es una representación de JavaScript liviana del DOM que se usa en marcos web declarativos como React, Vue.js y Elm.

XIV

### **RESUMEN**

En este trabajo de graduación se presentan los detalles que dan solución al objetivo de automatizar los procesos en las clínicas del Instituto Nacional de Electrificación (INDE), por medio de una aplicación web.

Se realizó un estudio de los procesos que realiza el personal de las clínicas, donde se determinó las actividades que se pueden automatizar. Se utilizaron como instrumento historias de usuario y entrevistas, y con la información obtenida se estructuraron los requisitos funcionales.

Para el desarrollo de la aplicación se tomó como base el ciclo de vida del software, para esto se aplicó algunos conceptos de la metodología ágil SCRUM y la cultura DevOps, esto último como apoyo a la metodología de desarrollo, consiguiendo así automatizar la integración y entrega del producto de software. En cada una de las fases de la construcción fue necesario utilizar diferentes herramientas: para definir las necesidades fueron útiles las entrevistas, para el análisis se usaron los casos de uso y, para el desarrollo, se obtuvo apoyo de las tecnologías basadas en JavaScript.

Como resultado del desarrollo, el personal que atiende las clínicas del INDE tiene a disposición una plataforma digital que es utilizada por diferentes usuarios, donde puede modificar y consultar la información de los pacientes y el estado de la clínica.

XV

XVI

## **OBJETIVOS**

### **General**

Crear una aplicación web que permita a la unidad de salud del INDE automatizar los procesos manuales.

### **Específicos**

- 1. Analizar y diseñar un software que cumpla los requerimientos de los usuarios.
- 2. Desarrollar las funcionalidades y módulos de la aplicación web aplicando ciclos iterativos y buenas prácticas de programación.
- 3. Implementar el despliegue de la aplicación web en ambiente de desarrollo, utilizando prácticas de desarrollo de software para la integración y entrega continua.
- 4. Realizar capacitaciones y pruebas de funcionalidades con los usuarios administradores de la plataforma.

### **INTRODUCCIÓN**

El Instituto Nacional de Electrificación (INDE) es una institución estatal que tiene como misión contribuir al desarrollo social y económico mediante la generación, transporte y comercialización de energía eléctrica. Parte de la institución y servicio a los trabajadores son las clínicas, este servicio debe utilizar las mejores herramientas para brindar un servicio de calidad.

El presente trabajo trata sobre el proceso empleado para la construcción de una aplicación web, que será el medio para la automatización de los procesos que se realizan en las clínicas del INDE.

La unidad de salud genera datos que se almacenan en fichas de papel y el ingreso y consulta de estas puede complicarse por la duplicidad y la poca relación que se puede hacer entre ellos, también existe un riesgo mayor a la pérdida de este tipo de documentos.

La información es importante para la toma de decisiones, esto debido a que ayuda a ver el comportamiento de variables que a simple vista no se ven. Utilizar una herramienta tecnológica para gestionar los datos proveerá una lupa extra para observar el estado y comportamiento de variables, tipos de visitas más frecuentes, medicamentos más recetados, horarios más ocupados, entre otros, para tener así otra fuente para la toma de decisiones.
XX

# **1. FASE DE INVESTIGACIÓN**

En el presente capítulo se da a conocer a la institución, describiendo cuanto es y qué realiza. Se hace un viaje en el tiempo con una reseña histórica que traslada a los inicios de la institución y da un recorrido hasta llegar a lo que es hoy en día el INDE. En la segunda parte del capítulo se explican las necesidades que se desean satisfacer en el desarrollo del proyecto.

El INDE es una institución estatal, autónoma y descentralizada, la cual goza de autonomía funcional, patrimonio propio, personalidad jurídica y plena capacidad para adquirir derechos y contraer obligaciones en materia de su competencia (Instituto Nacional de Electrificación [INDE], s.f.).

#### **1.1. Antecedentes de la institución**

El INDE fue creado el 27 de mayo de 1959, bajo el Decreto 1287 del Congreso de la República. Actualmente se rige por su ley orgánica, decreto 64-94, y por la *Ley general de electricidad,* normativa que sirvió como base para la separación de funciones: Empresa de Generación de Energía Eléctrica (EGEE), Empresa de Transporte y Control de Energía Eléctrica (ETCEE), Empresa de Comercialización de Energía Eléctrica (ECOE), Ente Corporativo y Empresa de Distribución de Energía Eléctrica de Oriente y Occidente. Estas últimas fueron desincorporadas de la institución en 1999. (INDE, s.f., párr. 2)

El gobierno encabezado por Jimmy Morales, en mayo de 2019 y con ocasión del 60 aniversario del INDE, le otorgó a la institución la Orden del Quetzal en el grado de oficial, como reconocimiento a la labor realizada en beneficio de la población guatemalteca en el área de la generación y transmisión de energía, la electrificación del país y la contribución del aporte a la tarifa social. (INDE, s.f., p. 33)

## **1.1.1. Reseña histórica**

La historia del INDE no se limita a un genio, un año, una circunstancia o una casualidad. Al contrario, es consecuencia del esfuerzo de varias personas dispuestas a sumar con sus talentos a lo largo de tantas décadas (INDE, s.f.).

En los inicios de los años 60 y con una institución recién nacida, la ruta era cuesta arriba: falta de apoyo político, sin recursos financieros y con una descomunal tarea por delante. Sin embargo, la institución estaba destinada a triunfar y en solo una década había ya saldado las deudas millonarias necesarias para su arranque y, más importante todavía, ponía su vista en el futuro con planificación, mientras su presente lo construía con realidades. (INDE, s.f., p. 5)

El Congreso de la República aprobó el 27 de mayo de 1959, mediante el Decreto 1287, la *Ley de creación del Instituto Nacional de Electrificación*. Esta ley fue promulgada hasta el 15 de junio de dicho año por el

 $\overline{2}$ 

presidente Miguel Ydígoras Fuentes y entró en vigencia 10 días después. La iniciativa de fundación nace en la inspiración del ingeniero Oswaldo Santizo Méndez. (INDE, s.f., p. 11)

Para que el INDE comenzara a escribir su historia necesitó más que presionar un interruptor. De hecho, ese arranque ocurrió hasta 1961, al lograr la asignación de los fondos por parte del gobierno.

La primera sede administrativa del INDE se estableció en las instalaciones de la hidroeléctrica Santa María, en Zunil, Quetzaltenango, aunque en 1961, cuando arrancó funciones, sus oficinas se ubicaron en la 13 calle A, 10-29, zona 1 de la capital.

En 1989, la Empresa Eléctrica de Guatemala, Sociedad Anónima (EEGSA), cedió el derecho de propiedad del edificio La Torre, ubicado en la 7ª. Avenida 2-29, zona 9, como parte de la deuda por compra de energía que tenía la institución. Desde entonces a la fecha en ese lugar están las oficinas centrales del INDE. (INDE, s.f., p. 19)

La evolución de los sistemas computarizados en el INDE se convirtió en un botón de muestra del desarrollo vertiginoso de la informática en el mundo. Eso porque el 1 de junio de 1970 se fundó el Centro de Procesamiento de Datos, con el objetivo de operar toda la información

contable y técnica de la institución, sin embargo, aquel trabajo se realizó rentando una sola computadora.

Poco después se adquirieron equipos en propiedad y se le llamó Centro de Cómputo Técnico Científico. En los años 80 se le conoció como Centro de Procesamiento de Información (CPI), aunque en el arranque de la siguiente década recibió nuevamente el nombre de Centro de Cómputo Técnico Científico. A finales de los 90 se convirtió en División de Desarrollo Informático.

Durante la administración del gerente general, Ing. Jorge Juárez Pedroza, se implementó el Sistema de Información Integral Computarizado, denominado SAP/R3, con lo cual se brindó soporte informático para ejercer con eficiencia las funciones administrativas y financieras, convirtiéndose el INDE en la primera institución a nivel público en implantar este sistema. (INDE, s.f., p. 21)

Aunque hay muchos, un ejemplo que dimensiona con justicia lo que ha significado la institución para el desarrollo económico de Guatemala es la planta Chixoy, una megaobra considerada el corazón de la generación hidroeléctrica en Guatemala (INDE, s.f.).

# **1.1.2. Misión**

"Contribuir como institución nacional al desarrollo social y económico mediante la generación, transporte y comercialización de energía eléctrica, incrementando la electrificación rural para el progreso integral de Guatemala" (INDE, 2023, párr. 4).

# **1.1.3. Visión**

"Ser la Institución Nacional de Electricidad reconocida por brindar servicios de calidad en generación, transmisión y comercialización de energía eléctrica con responsabilidad social" (INDE, 2023, párr. 3).

# **1.1.4. Valores**

- Fortaleza: "es la fuerza que impulsa a sobrepasar los obstáculos que se presentan para renovar constantemente la confianza en que se logrará alcanzar los propósitos de la institución, sin importar los fracasos o contrariedades que se hayan tenido" (INDE, 2023, párr. 5).
- Excelencia: "para lograr altos estándares en la operación y gestión del éxito de la visión, fomentando una cultura organizacional en la que las personas hacen pleno uso del tiempo, talento, recursos y oportunidades" (INDE, 2023, párr. 6).
- Integridad: "para mantener un ambiente de confianza construido en la honestidad, el comportamiento ético, el respeto y la sinceridad" (INDE, 2023, párr. 7).
- Compromiso: "para comprender, asumir e identificarse con los fines, valores y retos para alcanzar la visión y misión institucionales" (INDE, 2023, párr. 8).

• Innovación: "para adoptar una cultura de creatividad y convertir las ideas y el conocimiento en nuevas inversiones, mejorar los procesos y servicios, los cuales van dirigidos al mercado eléctrico nacional y regional" (INDE, 2023, párr. 9).

#### **1.1.5. Objetivos**

- "Generar, transportar y comercializar energía eléctrica de fuentes renovables y bajo impacto ambiental para contribuir al desarrollo económico del país" (INDE, 2023, párr. 10).
- "Lograr la sostenibilidad financiera de la institución mediante el uso racional de los recursos y la eficiencia en el desarrollo de sus actividades y proyectos" (INDE, 2023, párr. 11).

#### **1.2. Descripción de las necesidades**

La institución ofrece a los trabajadores el beneficio de servicios de salud, estos servicios están divididos en clínicas. Actualmente cuenta con tres clínicas: de atención psicológica, para la atención odontológica y de atención en medicina general.

El proceso de atender a un paciente lleva una serie de actividades en las que se involucran tres agentes principales: el paciente, la secretaria de la clínica y el médico. A cada trabajador, al llegar por primera vez, se le crea su expediente médico, dependiendo la clínica a la que este realice la visita.

Todo inicia cuando un paciente tiene un malestar o quiere realizar un chequeo de prevención y para ello debe agendar una cita, esta puede ser por medio de una llamada telefónica o llegando al lugar de las clínicas

presencialmente, seguidamente se involucra la secretaria, que llena la agenda escribiendo los datos en el libro de citas, detallando la información del trabajador y la necesidad por la que llega.

El médico atiende a los pacientes conforme a la agenda previamente llenada por la secretaria, después de atender al trabajador redacta el diagnóstico y seguidamente los resultados de lo encontrado, una vez terminado puede recetarle medicamentos o materiales médico-quirúrgicos, y existe la posibilidad que estos estén disponibles en el inventario de la clínica y, si ese fuera el caso, se le entregan.

Para realizar las actividades descritas anteriormente se requiere la consulta de datos como la ficha médica del trabajador, agenda, último diagnóstico realizado al paciente, disponibilidad de medicamentos, entre otros datos. Adicionalmente las clínicas deben entregar informes con los pacientes atendidos mensualmente, para mostrar las estadísticas de las causas por las que llegaron a la clínica.

Las clínicas del INDE tienen la necesidad de organizar los datos que se generan con el pasar del tiempo, puesto que la transformación de datos a información es valiosa para cualquier organización, sea pública o privada.

#### **1.2.1. Justificación técnica**

Las tecnologías de la información y comunicación ofrecen una gran oportunidad para el desarrollo y el avance de empresas, organizaciones e instituciones que, a su vez, traen diversos aportes en los diferentes sectores de la sociedad. Los beneficios que se puede obtener de la implementación de

estas herramientas tecnológicas son muchos, es posible mencionar algunos como el almacenamiento y procesamiento de grandes cantidades de datos.

La información es importante para la toma de decisiones, debido a que ayuda a ver el comportamiento de variables que a simple vista no se ven. Para obtener esa información se requiere que los datos sean transformados y al realizar esa tarea se puede llegar a mostrar el estado en el que se encuentra una institución o área.

Cuando se guardan los datos en papel buscar la información se hace difícil y repercute en tiempos largos de recuperación e incluso en la pérdida de estos, por lo tanto, un archivo físico puede llegar a tener el riesgo de desorden y duplicidad de datos, en contraparte, en un archivo digital la información se obtiene inmediatamente, con datos precisos y con la promesa de que sean íntegros y persistentes.

El área de las clínicas del INDE genera datos que actualmente son guardados en fichas físicas y cuando se realiza la tarea de generar reportes esto conlleva uso de tiempo valioso que se puede aprovechar en otras tareas. Utilizar una herramienta tecnológica para gestionar los datos proveerá una lupa extra para observar el estado y comportamiento de variables (tipos de visitas más frecuentes, medicamentos más recetados, horarios más ocupados, entre otros aspectos) para tener así otra fuente para la toma de decisiones.

Las tareas que se realizan repetidamente indican que se pueden automatizar. La automatización ayuda a no cometer errores humanos que suceden a causa de la repetición de una actividad, esto media vez esté bien diseñada y configurada la herramienta de automatización. Las actividades que se pueden realizar de manera automática van desde el manejo de agendas,

asignación de citas, organización de tiempo, recordatorios y notificaciones hasta la generación de reportes.

Un programa informático que utiliza de forma correcta los datos puede generar automáticamente reportes personalizados por medio de parámetros a convenir, entonces un software se convierte en una gran ventaja para una institución y, en este caso, para una clínica que podrá ofrecer un mejor servicio, ya que puede ver con datos dónde debe mejorar.

#### **1.2.2. Justificación social**

La salud es un derecho que debe cumplirse y es un trabajo que debe realizarse con excelencia, ya que trata sobre el bienestar de las personas. En busca de una mejora continua en los servicios que ofrecen las clínicas del INDE, se debe modernizar la forma en que trabajan los procesos y la actualización de los métodos en los que se puede obtener información.

Anteriormente se enumeraba los beneficios que se obtienen de una aplicación de software implementada en un área de la institución, utilizar esos beneficios repercute en la población al mejorar un servicio. Los profesionales de la salud tienen más información para las consultas, más información para la toma de decisiones, información de un registro histórico de las visitas realizadas con el cual se puede ayudar a mejorar los hábitos y prevenir enfermedades.

Con esos beneficios se hace un aporte a la sociedad, ofreciendo una mejora constante en la entrega de un servicio. Al posicionarse desde otra perspectiva una plataforma digital hace un compromiso social con la sostenibilidad ambiental, al digitalizar documentos, ya que propicia el ahorro en el consumo de papel.

# **1.3. Priorización de las necesidades**

La aplicación web que se usará como herramienta para gestionar los procesos de las clínicas del INDE es un producto nuevo, por lo que el desarrollo de los módulos será conforme al análisis del sistema, teniendo en cuenta la información brindada por el personal que labora en las clínicas, entonces se establece la priorización las necesidades de la siguiente manera:

- Módulo para la gestión de usuarios: apartado donde se llevará el registro de los usuarios que tendrán ingreso al sistema por medio de roles, implica creación, lectura de datos, actualización de información y la eliminación de registros, conocido como CRUD (por sus siglas en inglés *create, read, update y delete)*.
- Módulo para gestionar citas: apartado pensado para las secretarias donde se hará el ingreso de citas.
- Desarrollo de módulo para el apartado de las fichas médicas de los trabajadores.
- Módulo para administrar el resultado de las consultas.
- Módulo para la generación de reportes con la información de las visitas que llegaron a la clínica.
- Módulo para gestionar el inventario.
- Módulo para generar reportes del estado del inventario.
- Publicación de aplicación para ser utilizada por los usuarios destinatarios.

# **2. MARCO TEÓRICO**

El contenido de este capitulo explicará los conceptos, métodos y tecnologías empleadas en el desarrollo del proyecto, que ayudarán a comprender la solución del problema de automatización de los procesos en las clínicas del INDE.

## **2.1. Funcionamiento de una aplicación web**

Las aplicaciones web tienen una arquitectura cliente-servidor, más adelante se abordará el tema con más detalle. El código se divide en dos componentes: *scripts* del lado del cliente y *scripts* del lado del servidor.

La arquitectura del lado del cliente se encarga de las funcionalidades de la interfaz de usuario, todo lo que el usuario puede ver como los botones, cajas de texto y los cuadros con menús desplegables. Cuando un usuario hace clic en los botones o enlaces, el navegador web carga el *script* del lado del cliente y renderiza los elementos gráficos y el texto para la interacción del usuario.

Por ejemplo, el usuario puede leer contenidos, ver videos o llenar información de un formulario. Las acciones como hacer clic en el botón de enviar se dirigen al servidor como una solicitud del cliente.

La arquitectura del lado del servidor se encarga del procesamiento de datos. El servidor donde se aloja la aplicación web procesa las solicitudes del cliente y envía respuesta de vuelta.

Por ejemplo, si el usuario hace clic en el botón Enviar, el servidor de la aplicación web guardará los datos del usuario en la base de datos. Si el usuario hace clic en el botón Leer Más, el servidor de la aplicación web enviará contenido al usuario.

#### **2.2. Arquitectura de software**

Cuando se habla de arquitectura se forma una imagen mental de la disciplina que se encarga de planificar y diseñar la construcción de edificios y espacios de esparcimiento, como parques o monumentos, sin embargo, la arquitectura es referida al diseño y planificación a un nivel abstracto y decisiones que se tomarán antes de pasar a la realización. (Huet, 2022, párr. 1)

La arquitectura de un software es un concepto basado en modelos, patrones y abstracciones teóricas que se aplican cuando se desea construir una pieza de software de cierta complejidad antes de cualquier implementación. La arquitectura de software ayuda a disponer de una guía teórica detallada que permita entender cómo se va a ajustar cada una de las piezas del producto o servicio que se desea construir.

La arquitectura permite planificar el desarrollo y elegir el conjunto de herramientas para llevar a cabo el proyecto, es un paso crítico antes de pasar a programar, puesto que determinará el ritmo del desarrollo e incluso factores económicos y humanos durante el proceso.

Existen diferentes tipos de patrones de arquitectura de software, entre ellos se tiene el patrón cliente-servidor, el patrón de capas, el patrón *masterslave*, patrón modelo-vista-controlador (MVC) y el patrón *bróker*. Existen otros y para fines de este trabajo se detallarán únicamente los dos primeros.

## **2.2.1. Patrón cliente-servidor**

Es un patrón utilizado principalmente en el diseño de webs y servicios *online,* y se basa en el concepto de la existencia de un servidor, que proporciona el servicio y los clientes, que piden al servidor y reciben respuesta de este.

# **Figura 1.**

*Arquitectura cliente servidor*

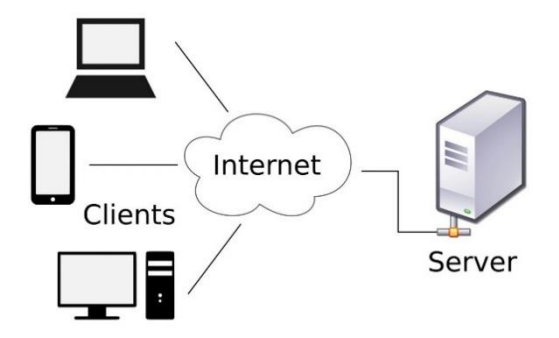

*Nota.* Arquitectura cliente-servidor. Obtenido de Deer (2023). *Modelo cliente servidor*. (https://deer.dev/img/deerdev/blog/cliente-servidor-model.jpg*),* consultado el 13 de enero de 2023. De dominio público.

Este patrón es de bajo consumo, ligero y dentro de las ventajas más importantes que se puede aprovechar destacan las siguientes:

- Centralización: los recursos disponibles se encuentran centralizados en un único punto, lo que hace sencilla la administración y más complicado para un cliente el uso de acciones dañinas.
- Escalabilidad: al funcionar de manera independiente las mejoras a cada pieza se pueden realizar de forma separada o añadir nuevos módulos sin mayor complicación que la de su desarrollo.
- Mantenimiento: al funcionar de manera independiente y con separación de responsabilidades, el mantenimiento se vuelve sencillo e incluso se llega a tener facilidades en el traslado de piezas a un servidor nuevo si fuera necesario.

El patrón cliente-servidor también presenta desventajas que pueden afectar a un producto:

- Disponibilidad: al depender de un servidor para responder a las peticiones de los clientes, se requiere que esté activo y disponible en todo momento, una caída del servidor o incluso una congestión por cantidades grandes de peticiones resulta en una pérdida de funcionalidad del servicio.
- Requisitos: debido a que debe satisfacer un gran número de peticiones, el hardware del servidor es determinante y utilizar uno deficiente impactará negativamente en el funcionamiento.

## **2.2.2. Patrón de capas**

El patrón de capas subdivide la estructura de un programa en un número de capas que representan una subtarea, cada una pertenece a un nivel de abstracción diferente. Cada capa está diseñada para disponer de un servicio a la siguiente capa de mayor nivel. En la figura 2 se muestra el flujo y la dependencia de una capa de la otra.

# **Figura 2.**

*Arquitectura de capas*

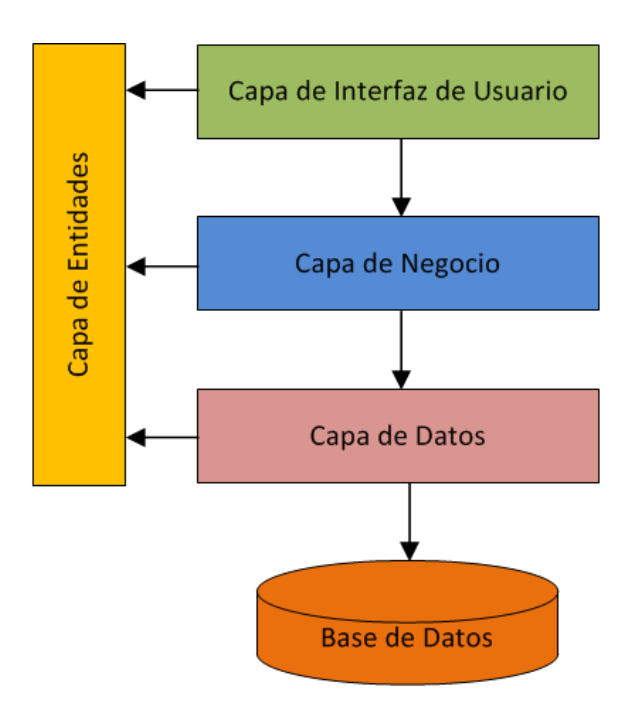

*Nota.* Ilustración de arquitectura de capas. Obtenido de Saov (2023). *Programación en n capas*. (https://saov.files.wordpress.com/2013/04/001-013.png), consultado el 14 de enero de 2023. De dominio público.

Para este patrón hay dos ventajas importantes:

- Capacidad de testeo: tener cada capa por separado permite que la implementación de las pruebas sea elevada respecto a otros patrones, posibilita realizar pruebas sobre cada capa de manera separada. Las pruebas son de suma importancia para determinar y hacer entrega de un producto de calidad.
- Facilidad de desarrollo: debido a la distribución se facilita coordinar un equipo para el desarrollo, cada miembro del equipo tendrá claro el objetivo de cada capa, será necesario únicamente tener una comunicación efectiva.

El patrón de arquitectura de capas puede llegar a presentar algunas desventajas cuando se implementa, a continuación, se presentan dos que podrían afectar en la decisión de elección:

- *Performance:* la comunicación por la red es una de las tareas tardadas de un sistema, incluso en ocasiones más tardada que el procesamiento de datos, por lo que el hecho de estar comunicando de capa en capa genera un degradado significativo en el *performance.*
- Tolerancia a fallos: si una capa falla, todas las capas superiores comienzan a fallar en cascada.

## **2.3. Repositorio de versiones**

La demanda para el desarrollo de aplicaciones de software requiere tiempos cortos para su elaboración, para conseguir el objetivo es necesaria la colaboración de un grupo de personas incorporando sentencias, funciones, bloques y módulos. La colaboración de los desarrolladores hace difícil modificar archivos al mismo tiempo y para solventar el problema se utiliza un repositorio de versiones.

Un repositorio de versiones no es más que el lugar donde se almacenará y se distribuirá el código para la ejecución de una aplicación. Este debe estar en un servidor seguro para no tener pérdida del código y mucho menos el proceso de evolución. El repositorio contiene un historial de las versiones del software en desarrollo. Un repositorio también debe ser capaz de revertir cambios y regresar a una versión estable en caso de ser necesario, a continuación, se enlistan algunos de los beneficios de un repositorio de código:

- Seguridad de acceso al código, permitiendo el ingreso únicamente a quienes lo tienen, para ello se sabe que utiliza métodos de ciberseguridad avanzados.
- Persistencia de datos, si al código almacenado se le realizan copias de seguridad constantemente para asegurar que no haya pérdida de datos.
- Control en los cambios que se realizan, identificando al autor y los cambios que ha realizado, esto permite corregir errores y mantiene siempre el historial.
- Entendimiento del proyecto, tener un registro histórico de lo que se ha realizado permite a los desarrolladores comprender los cambios y las nuevas funcionalidades agregadas, soluciones realizadas y mejoras agregadas.
- Colaboración en paralelo por dos o más personas teniendo a disposición el código y resolviendo conflictos en la escritura de un mismo archivo.

Existen diferentes repositorios, uno de los más utilizados son los repositorios de *Git.* La importancia en el uso de los repositorios *Git* es el sistema multiplataforma, ya que se puede utilizar a través de líneas de comando.

#### **2.4. Computación en la nube**

En simples palabras la computación en la nube es la entrega de recursos informáticos a través de Internet. Elimina la necesidad de que las empresas obtengan, configuren o administren recursos por su cuenta; de esta forma, solo se paga por lo que se usa.

Los modelos de servicio de computación en la nube se basan en el concepto de compartir información, software y recursos de procesamiento bajo demanda en Internet. Las empresas o las personas pagan por acceder a un grupo virtual de recursos compartidos, incluidos los servicios de procesamiento, almacenamiento y herramientas de redes, que se encuentran remotos y que son propiedad de los proveedores de servicio y administrados por ellos. (Google Cloud, s.f., párr. 6)

# **2.4.1. Tipos de computación en la nube**

Existen tres modelos diferentes de implementación de computación en la nube: nube pública, nube privada y nube híbrida. Cada uno tiene ventajas únicas y a menudo en la implementación viene a bien utilizar más de uno.

#### **Figura 3.**

*Tipos de computación en la nube*

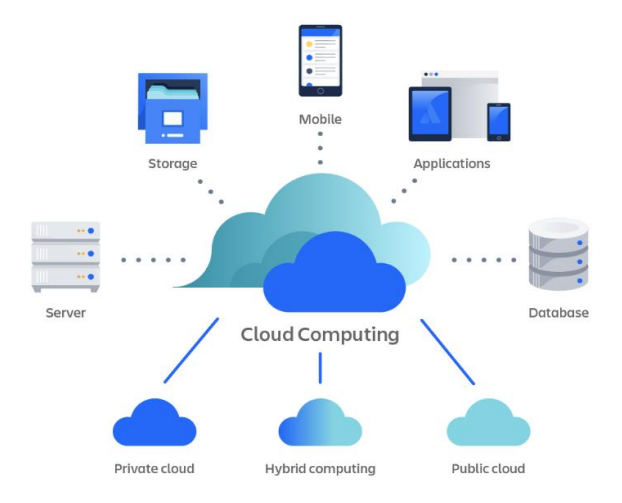

*Nota.* Se ilustran los tipos de computación en la nube. Atlassian (2023). *¿Qué es la computación en la nube? Visión general de la nube.* (https://www.atlassian.com/es/microservices/cloud-computing), consultado el 20 de enero de 2023. De dominio público.

Las nubes públicas se ejecutan mediante proveedores de servicios en la nube externos, como AWS y Google Cloud. Ofrecen recursos de procesamiento, almacenamiento y red a través de Internet. Los proveedores de servicios en la nube poseen y operan todo el hardware, software y otras infraestructuras de soporte.

Las nubes privadas las compila, administra y posee una sola organización y se alojan de forma privada en sus propios centros de datos, lo que comúnmente se conoce como local. Proporcionan mayor control, seguridad y administración de datos, a la vez que permiten que los usuarios internos se beneficien de un conjunto compartido de recursos de procesamiento, almacenamiento y red.

Las nubes híbridas combinan modelos de nube pública y privada, lo que permite a las empresas aprovechar los servicios de nube pública y mantener las capacidades de seguridad y cumplimiento que suelen encontrarse en las arquitecturas de nube privada. Una de las empresas que ofrecen este tipo de servicio es IBM.

La computación en la nube aporta una gran herramienta para la productividad en el desarrollo de software, prestando menos atención en la infraestructura física y colocando más esfuerzos en la funcionalidad del software. El cambio es representado en los costos, sin embargo, aun así, se ahorra alquilando servidores en vez de mantener servidores propios.

# **2.4.2. Servicios de computación en la nube**

La computación en la nube proporciona a los desarrolladores y departamentos de TI la capacidad de centrarse en lo que de verdad importa y evitar un trabajo que no aporta valor, como las adquisiciones, el mantenimiento o la planificación de capacidad.

Conforme se ha incrementado la popularidad de la computación en la nube, se han desarrollado varios modelos y estrategias de implementación para satisfacer las necesidades de los usuarios. Cada tipo de servicio en la nube y método de implementación proporciona diferentes niveles de control, flexibilidad y administración. (Amazon Web Services [AWS], s.f., párr. 1)

#### **Figura 4.**

*Servicios de computación en la nube*

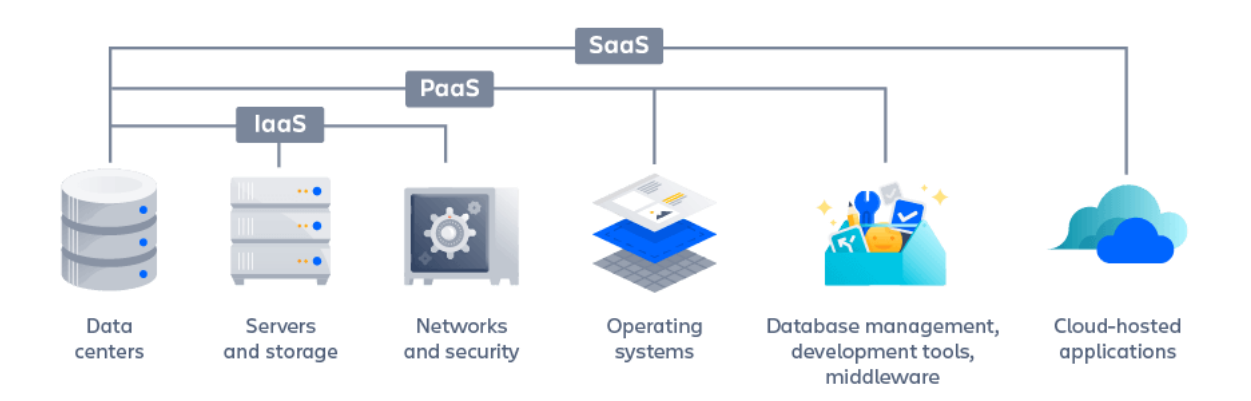

*Nota.* Diagrama sobre los servicios en la nube. Obtenido de Atlassian (2023). *¿Qué es la computación en la nube? Visión general de la nube.*  (https://www.atlassian.com/es/microservices/cloud-computing), consultado el 20 de enero de 2023. De dominio público.

El modelo de infraestructura como servicio (IaaS, del inglés *infrastructure as a service*) contiene los componentes básicos de la computación en la nube y proporciona normalmente acceso a las funciones de red, ordenadores y espacio de almacenamiento de datos. IaaS ofrece el mayor grado de flexibilidad y control de administración sobre los recursos de TI. (AWS, s.f., párr. 3)

El modelo de plataforma como servicio (PaaS, del inglés *plataform as a service*) permite prescindir de la administración de la infraestructura subyacente (normalmente, hardware y sistemas operativos) y dedicarse a la implementación y administración de las aplicaciones. Esto contribuye a mejorar la eficacia, puesto que no se tiene que preocupar del aprovisionamiento de recursos, la planificación de la capacidad, el mantenimiento de software, los parches ni ninguna de las demás arduas tareas que conlleva la ejecución de una aplicación. (AWS, s.f., párr. 4)

El modelo de software como servicio (SaaS, del inglés *software as a service*) ofrece un producto completo, ejecutado y administrado por el proveedor del servicio. En la mayoría de los casos, quienes hablan de SaaS en realidad se refieren a aplicaciones de usuario final. Con una solución SaaS, no se preocupa de cómo se mantendrá el servicio o cómo se administrará la infraestructura subyacente, solo se necesita determinar cómo va a usarse ese componente específico de software. Un ejemplo de una aplicación SaaS es un sistema de correo electrónico sin tener que administrar la incorporación de características en el producto de correo electrónico ni mantener los servidores y sistemas operativos en los que se ejecuta el programa. (AWS, s.f., párr. 5)

La facilidad que ofrecen los servicios en la nube hace que una aplicación o programa pueda estar en servicio en poco tiempo, el tiempo que le lleve a los desarrolladores lanzar la primera versión.

Los servicios en la nube son elásticos conforme a la demanda de los servicios, esto significa que mientras más tráfico llegue a los servidores se puede alquilar más servidores y, cuando disminuye, se devuelven, aplicando

costos justo en lo necesario. Para las pruebas se diseñan ambientes de desarrollo para detectar fallas antes de lanzar un producto al mercado o de disponer una aplicación a servicio, se puede aprovechar las facilidades que ofrece la nube para generar un ambiente de desarrollo en poco tiempo.

## **2.5. DevOps / Despliegues automáticos**

Utilizando repositorios *Git* el desarrollador codifica las nuevas funcionalidades y luego debe publicar esos cambios, el publicar los cambios requiere realizar diferentes tareas para colocar esa nueva versión del programa al servicio público. Esas tareas son pasos en secuencia que son repetitivos y cuando son repetitivos viene a la mente la automatización.

Con la automatización de procesos se ahorra tiempo y el desarrollador ya no debe preocuparse por la publicación de la nueva versión que ha codificado. Como parte de la evolución en la elaboración de software y en conjunto a la computación en la nube la infraestructura es importante y, así como se tienen los repositorios para clonar el código de aplicaciones, también se puede clonar la infraestructura que alojará los archivos para el funcionamiento de un programa informático.

Gartner, un grupo de recaudadores de información y proveedores de estadísticas, en el 2020 publicó las tendencias tecnológicas para el siguiente año y, dentro de ellas, estaba DevOps (del inglés *development operations,*  desarrollo de operaciones). Se menciona la importancia de la calidad del software. Para la publicación de una aplicación esta debe pasar por una serie de pasos para asegurar que el producto lleve la menor cantidad de fallas. La secuencia de estas etapas debe realizarse automáticamente y ese es en sí el concepto de DevOps.

El desarrollo de operaciones representa un conjunto de ideas y prácticas que van más allá de la combinación de esas dos palabras. DevOps incluye sistemas de seguridad, maneras de trabajar en colaboración, análisis de datos, entre otras características.

Debido al carácter continuo de DevOps, se usa un bucle infinito para representar que las fases del ciclo de vida de DevOps se relacionan entre sí. A pesar de que parece fluir de forma secuencial, este bucle simboliza la necesidad de colaboración constante y mejora iterativa a lo largo de todo el ciclo de vida. Y en cada una de las fases existen diferentes herramientas que ayudan a cumplir los objetivo de cada una.

# **Figura 5.**

*Ciclo de vida de DevOps*

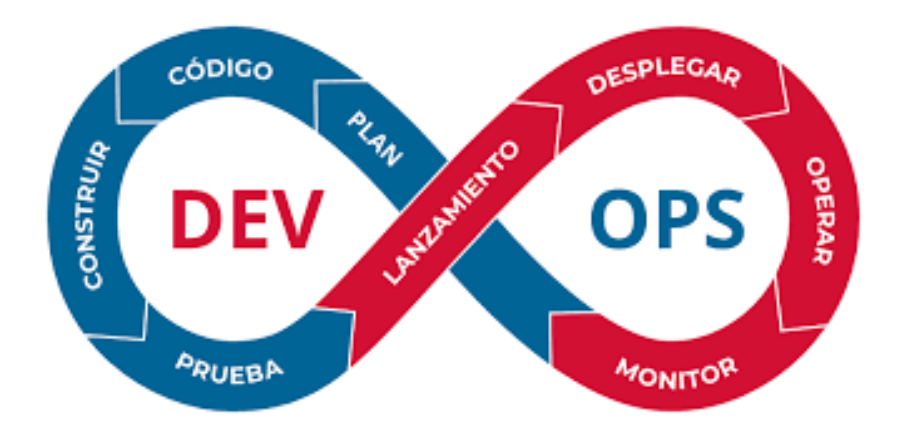

*Nota.* Ciclo de vida de DevOps. Obtenido de Software One (2023). *DevOps con AWS.* (https://www.softwareone.com/es-cr/solutions/publisher-advisory-services/aws/devops-withaws), consultado el 24 de enero de 2023. De dominio público.

# **2.5.1. Integración continua**

La integración continua es la práctica de automatizar la integración de los cambios de código en un proyecto de software. Permite a los desarrolladores fusionar cambios de código con frecuencia en un repositorio central donde se ejecutan las compilaciones y las pruebas. Esto ayuda a los equipos de DevOps a solucionar errores más rápido, mejorar la calidad del software y reducir el tiempo que tardan en validar y publicar nuevas actualizaciones de software.

#### **2.5.2. Entrega continua**

La entrega continua complementa a la integración continua, ya que se encarga de implementar automáticamente los cambios de código en un entorno de prueba/producción. En una canalización de entrega continua, las compilaciones, pruebas e implementaciones automatizadas se enlazan en un solo flujo de trabajo de publicación.

# **2.6. JavaScript**

Es un lenguaje de programación interpretado, es decir, que no necesita ser compilado para ejecutarse. Está basado en prototipos y funciona en los navegadores de forma nativa. Se utiliza para hacer páginas web interactivas. Desde utilizar fuentes de redes sociales a mostrar animaciones y mapas interactivos, las funciones de JavaScript pueden mejorar la experiencia del usuario de un sitio web.

Anteriormente, las páginas web eran estáticas, similares a las páginas de un libro. Una página estática mostraba principalmente información en un diseño fijo. JavaScript surgió como una tecnología del lado del navegador

para hacer que las aplicaciones web fueran más dinámicas. (AWS, s.f., párr. 2)

A medida que el lenguaje evolucionó, los desarrolladores de JavaScript establecieron bibliotecas, marcos y prácticas de programación y comenzaron a utilizarlo fuera de los navegadores web. En la actualidad, se puede utilizar JavaScript para el desarrollo tanto del lado del cliente como del lado del servidor. (AWS, s.f., párr. 3)

JavaScript del lado del cliente se refiere a la forma en que JavaScript funciona en el navegador. En este caso, el motor de JavaScript está dentro del código del navegador. Los principales navegadores web incluyen sus propios motores de JavaScript incorporados.

Los desarrolladores de aplicaciones web escriben código JavaScript con diferentes funciones asociadas a varios eventos, como hacer clic con el ratón o situar el cursor sobre un elemento. Estas funciones realizan cambios en HTML y CSS.

JavaScript del lado del servidor hace referencia al uso del lenguaje de codificación en la lógica del servidor *backend*. En este caso, el motor de JavaScript se encuentra directamente en el servidor. Una función de JavaScript del lado del servidor puede acceder a base de datos, realizar diferentes operaciones lógicas y responder a varios eventos desencadenados por el sistema operativo del servidor.

La ventaja principal al utilizarlo del lado del servidor es que admiten un alto nivel de personalización de la respuesta del sitio web según sus requisitos, derechos de acceso y las solicitudes de información provenientes del sitio web.

La palabra dinámico describe tanto a JavaScript del lado del cliente como del lado del servidor. El comportamiento dinámico es la capacidad de actualizar el diseño de una página web para generar nuevo contenido según se requiera.

La diferencia entre JavaScript del lado del cliente y JavaScript del lado del servidor se encuentra en la manera en la que se genera el nuevo contenido. El código del lado del servidor genera de manera dinámica nuevo contenido mediante la lógica de la aplicación y al modificar datos en la base de datos.

Por otra parte, JavaScript del lado del cliente genera de manera dinámica nuevo contenido dentro del navegador mediante lógica en la interfaz del usuario y al modificar los contenidos de la página web que ya están en el cliente. El significado es ligeramente diferente en los dos contextos, pero están relacionados, y ambos trabajan juntos para mejorar la experiencia del usuario.

## **2.6.1. Bibliotecas de JavaScript**

Las bibliotecas de JavaScript son colecciones de fragmentos de código escritos previamente que los desarrolladores web pueden volver a utilizar para realizar funciones estándar de JavaScript. El código de la biblioteca se conecta al resto del código del proyecto según sea necesario. Para una mejor comprensión es posible imaginar que el código de una aplicación JavaScript es una casa, entonces las bibliotecas serán los

muebles ya fabricados que se utilizan para mejorar la funcionalidad de esta. (AWS, s.f., párr. 14)

Las bibliotecas pueden ayudar a los desarrolladores web para la visualización de datos, esto es fundamental para ver estadísticas. Están, por ejemplo, Chart.js y ApexCharts, que cuentan con funciones integradas para crear aplicaciones web que muestren datos en gráficos y mapas.

Existen otras bibliotecas para la manipulación del DOM, como jQuery, y otras para la manipulación de formularios. Algunas cuentan con funciones matemáticas y de texto, para la solución de ecuaciones matemáticas, procesar fechas, horas y textos.

#### **2.6.2. Marcos de JavaScript**

Al igual que las bibliotecas de JavaScript, los marcos de JavaScript son una colección de fragmentos de código escritos previamente que realizan diferentes funciones y se pueden volver a utilizar. Sin embargo, mientras que las bibliotecas son herramientas especializadas para el uso local, los marcos de JavaScript son un conjunto de herramientas completo que ayudan a dar forma y organizar cualquier aplicación web. Si se sigue pensando en el código de aplicación de JavaScript como una casa, el marco de JavaScript sería el plano utilizado para crear la casa. (AWS, s.f., párr. 19)

Los marcos se han utilizado para desarrollar aplicaciones web y móviles, por ejemplo, React Native, marco que admite el desarrollo de aplicaciones móviles con renderizado nativo para iOS y Android.

Los sitios web con capacidad de respuesta ofrecen una experiencia de usuario consistente independientemente del dispositivo. Y para ello se tienen marcos como Bootstrap y Ember.js, los desarrolladores se pueden beneficiar de un diseño con capacidad de respuesta y personalizar fácilmente la apariencia visual de un sitio web en diferentes plataformas.

Y, del lado del servidor Node.js, hay un marco de código abierto, que ejecuta el código JavaScript fuera del navegador. Este marco es utilizado para crear aplicaciones basadas en red del lado del servidor de manera escalable, rápida y fiable. Puede gestionar solicitudes HTTP y secuencias de datos, admitir sistemas de archivos y administrar varios procesos de *backend* simultáneamente.

# **2.7. PostgreSQL**

PostgreSQL es una base de datos relacional avanzado de código abierto de clase empresarial que admite consultas SQL (relacionales) y JSON (no relacionales). PostgreSQL se utiliza como almacén de datos primario o almacén de datos para muchas aplicaciones web, móviles, geoespaciales y de análisis.

PostgreSQL tiene una gran compatibilidad con tipos de datos avanzados y admite un nivel de optimización del rendimiento común en sus contrapartes de bases de datos comerciales, como Oracle y SQL Server, por lo que es una buena opción para utilizar en este proyecto.

#### **2.8. DBeaver**

Es una herramienta con una versión gratuita y multiplataforma para trabajar con bases de datos. Soporta muchas de las bases de datos, por ejemplo: MySQL, PostgreSQL, Oracle, MS SQL Server, PostGIS, entre otras menos populares.

La potencia y cantidad de características hace de esta herramienta ideal para los desarrolladores, pero también para los administradores de bases de datos. Probablemente esa ventaja pueda ser también uno de sus defectos, puesto que al inicio resulta compleja de utilizar en comparación con otras herramientas.

Algunas de las siguientes características de DBeaver son las que se esperarían que las tuviera cualquier otro sistema de administración de bases de datos:

- Acceso a los datos con posibilidad de filtrado y ordenación.
- Modificación de los datos.
- Editor de SQL.
- Importación y exportación de las bases de datos.
- Conexión con bases de datos locales y bases de datos remotas a través de túneles SSH.

Algunas otras características adicionales que por lo regular no se encuentran en todos los programas de administración de bases de datos:

- Transacciones opcionales, que permiten realizar diversos cambios temporales en la base de datos y salvarlos todos de una vez mediante transacciones.
- Gestión de tareas y tareas en *background*.
- Generación de diagramas de entidad-relación automáticos.
- Monitorización de las bases de datos.

#### **2.9. Contenedores Docker**

Docker es una plataforma de software que permite crear, probar e implementar aplicaciones rápidamente. Docker empaqueta software en unidades estandarizadas, se le conoce como un contenedor que incluye todo lo necesario para que el software se ejecute, incluye bibliotecas, herramientas de sistema, código y tiempo de ejecución.

Desde el lanzamiento de Docker en 2014, ha estandarizado el uso de contenedores, tanto para desarrolladores individuales como para empresas. Ahora tiene más de 13 millones de usuarios, entre ellos se encuentran las grandes empresas como Netflix, PayPal y Adobe. (Kinsta, 2023, párr. 6)

Por consiguiente, Docker proporciona una manera estándar de ejecutar el código. Docker en sí es un sistema operativo para contenedores. Con esta tecnología existe un gran ecosistema de herramientas y aplicaciones listas para su uso. Se utilizará Docker como bloque de construcción principal para crear la aplicación.

# **3. FASE TÉCNICO-PROFESIONAL**

En este capítulo se explica el proceso para la creación de la aplicación web. Se inicia describiendo en qué consistirá el proyecto, que será solución para el problema planteado en los capítulos anteriores. El proceso para la construcción requiere de ciclos y en cada ciclo se requiere de etapas y la primera es el diseño, seguidamente a esta se pasa al desarrollo y finaliza en la implementación.

#### **3.1. Descripción del proyecto**

El registro de las actividades que se realizan en las clínicas del INDE, registro de citas, resultado de consultas, resultado de diagnósticos, descripción de recetas, se lleva en documentos físicos. Cuando el profesional de la salud quiere consultar la información de los trabajadores puede llegar a tardar tiempos largos, dependiendo la organización de los documentos. Tener un historial de las actividades que se han realizado es clave para brindar un buen servicio clínico.

El almacenamiento de información es uno de los principales objetivos cuando se habla de software. Automatizar es aplicar procedimientos en la realización de un proceso y la palabra transformar refiere la acción de hacer que algo cambie o sea distinto, sin alterar totalmente todas sus características. Esto ayuda a entender cuando se habla de automatizar y transformar, puesto que se buscará cambiar la forma en que se realizan los procesos por medio de la automatización y para ello se utiliza tecnología.

Una aplicación web es un software que se ejecuta en el navegador web y se utiliza principalmente para intercambiar información y proporcionar servicios. Dentro de sus funciones está la mensajería, canales de noticias, búsqueda de información, filtrado de información, entre otras. Con una aplicación web se puede acceder a funcionalidades complejas sin la necesidad de instalar un software. Este tipo de soluciones tecnológicas tiene muchos beneficios que la institución puede utilizar como parte de su oferta a los pacientes.

## **3.1.1. Definición de usuarios**

Para solventar las necesidades planteadas en el capítulo 1 se propone el desarrollo e implementación de una aplicación web, para el registro de datos en las actividades por medio de formularios.

El uso de la aplicación se hará por medio de usuarios que tendrán diferentes roles y, por lo tanto, diferentes funcionalidades, acciones y accesos a la información. Los diferentes tipos de usuarios segmentados por rol son administradores, secretaria, profesionales de la salud (médicos) y pacientes. A continuación, se detalla las actividades que pueden realizar dentro del sistema:

- Administrador: este usuario será el encargado de gestionar a los demás tipos de usuarios. Las acciones que podrá realizar son:
	- o Creación de usuarios en los diferentes tipos de rol, sin incluirse a sí mismo.
	- o Visualización de usuario, tendrá el acceso a la lista de todos los usuarios registrados, incluyendo los de su mismo rol y el estado en el que se encuentran.
	- o Actualización de información de un usuario.
- o Asignación de secretaria a médico.
- o Dar de baja a secretaria asignada a médico.
- Secretaria: este usuario es el encargado de administrar las citas y los datos generales de los empleados. Las acciones que podrá realizar dentro del sistema son las siguientes:
	- o Agendado, lectura, edición y eliminación de citas. Para ingresar una cita el usuario empleado o paciente deberá registrarse previamente por el usuario administrador.
	- o Ingresar y actualizar ficha médica de los pacientes. La ficha médica contiene diferentes secciones, inicialmente los datos personales del paciente, la historia laboral, antecedentes de enfermedades generales, hábitos de vida, resultado de revisiones por sistemas del cuerpo, resultado de examen físico y el informe médico al finalizar el chequeo del paciente.
	- $\circ$  Ingresar y actualizar ficha dental de los pacientes. La ficha dental contiene diferentes secciones inicialmente, como en la ficha médica: los datos personales del paciente, los antecedentes de enfermedades generales, con la diferencia de la sección del estado dental del paciente, en la que se evalúa cada pieza dental.
	- o El sistema contará con una serie de catálogos para la organización de los pacientes, algunos de estos catálogos son el de profesiones y el de unidades, por ejemplo, la unidad de recursos humanos. El usuario podrá registrar, leer, editar y eliminar los elementos de ese catálogo.
	- o El usuario secretaria podrá ingresar los tipos de medicamento o materiales quirúrgicos con los que pueda llegar a disponer en las clínicas.
- o Gestionar el inventario ingresando cantidades de productos o despachar producto.
- o Acceso a las estadísticas de los pacientes atendidos durante el mes.
- Profesional de la salud: usuario que tendrá las funcionalidades de ingresar datos de consultas, diagnósticos y recetas, las funciones habilitadas para este tipo de usuario son las siguientes:
	- o Ver agenda, el usuario al iniciar sesión tiene a disposición consultar la agenda del día conforme a los registros de las citas programadas.
	- o Acceso a la información de los pacientes, ficha médica, citas.
	- o Gestión del catálogo de tipos de enfermedades, al finalizar una consulta y determinar un diagnóstico deberá agregarle una etiqueta señalando el tipo de enfermedad que se atendió, esto para generar reportes y analizar información.
	- o Acceso a la vista del estado actual de los inventarios.
	- o Acceso a la vista de las estadísticas de los pacientes atendidos durante el mes.
- Usuario paciente: el paciente inicialmente solo podrá ingresar al sistema para ver las citas que tiene agendadas.

#### **3.2. Investigación preliminar para la solución del proyecto**

La construcción de un producto nuevo de software se realiza con base en requerimientos. Para este trabajo se utilizaron diferentes técnicas para obtener los requerimientos del software, se consultó y se tuvo reuniones con el personal de la división de informática y de la unidad de salud.

El primer paso para iniciar el proyecto fue definir con el jefe de la división de informática el problema y la posible solución, teniendo en cuenta las herramientas tecnológicas que se podría implementar siguiendo la línea de desarrollo que se tiene en el INDE.

Los requerimientos se obtuvieron por medio de entrevistas que se realizaron a los interesados clave para el proyecto, en este caso el personal de la unidad de salud, junto con el asesor de la institución que forma parte de la división de informática.

La entrevista de toma de requerimientos se encuentra en el apéndice 1, esta entrevista es el punto de partida. Para describir el proyecto se dividió en seis partes:

- En la parte uno se da a conocer el perfil de las personas a las que se les hizo la entrevista y el rol que tienen en la institución, esto para identificar la responsabilidad del entrevistado.
- En la segunda parte se busca evaluar las generalidades del problema que se quiere solucionar, las actividades que se realizan actualmente y cómo quisieran que se resolvieran.
- En la parte tres se explora el entorno de donde se utilizará la aplicación web y se identifica a grandes rasgos los usuarios que serán involucrados y su relación con el sistema.
- La parte cuatro se evalúa las oportunidades que se pueden tener en cuanto al crecimiento de la aplicación.
- En la parte cinco se evalúa las necesidades de rendimientos y fiabilidad, esto para evitar deuda técnica.
- Por último, se investigó si es necesario algunos otros requisitos, como legales o de entorno.

Como parte de la investigación de los datos que se quieren guardar y los procesos que se quieren automatizar se hizo una evaluación a las fichas que utiliza el personal de salud. La clínica cuenta con formatos ya establecidos y son los siguientes:

- Ficha médica, formato utilizado por la clínica de medicina general en el que se lleva el registro de la información del paciente dividido en secciones:
	- o Información general
	- o Historia laboral
	- o Antecedentes generales
	- o Hábitos de vida
	- o Revisión por sistemas
	- o Examen físico
- Ficha dental, este formato está diseñado para llevar la información del estado dental del paciente, utilizado en la clínica de odontología, al igual que la ficha médica está dividida en secciones:
	- o Datos personales
	- o Antecedentes generales
	- o Estado dental
	- o Informe de estado
- Materiales medico quirúrgicos (anexo 1), formato que se utiliza para el control del inventario donde se enlista los materiales con los que cuenta

la clínica y la información del producto, forma de despacho, saldo inicial, ingresos, forma de compra, medicina entregada, saldo y estado del inventario físico.

- Medicamentos (anexo 2), formato utilizado para el control mensual de los medicamentos en el que se lleva el registro de los productos, unidad de medida, saldo inicial, ingresos, forma de compra, medicina entregada, saldo, inventario físico y fecha de vencimiento.
- Libro de citas (anexo 3), formato hecho a mano para agendar las citas, los datos que se guardan son la fecha, nombre del paciente, registro de personal, unidad a la que pertenece, motivo de la consulta, resultado de la consulta, si se le recetó algún medicamento y la firma del paciente al terminar la visita a las clínicas.

## **3.3. Presentación de la solución al proyecto**

En esta sección se presenta el análisis prestado para la creación de una aplicación web y el diseño de esta. Este proceso tiene varias etapas y cada etapa hace que el software tenga vida. En el desarrollo se tomaron algunas ideas de la cultura DevOps, ideas que ayudan a tener un orden y entrega de calidad en el producto.

#### **3.3.1. Casos de uso**

Los casos de uso especifican y describen las acciones que cada usuario podrá realizar dentro de la aplicación web.

# **Figura 6.**

*Casos de uso. Parte I*

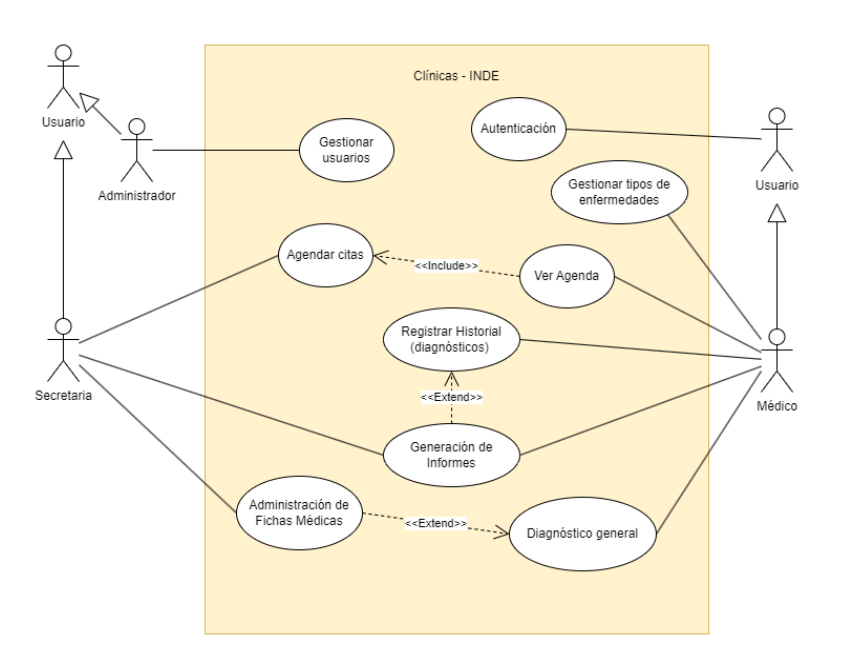

*Nota.* Casos de uso, primera parte. Elaboración propia, realizado con Diagrams.net.

# **Tabla 1.**

*Cu1: autenticación*

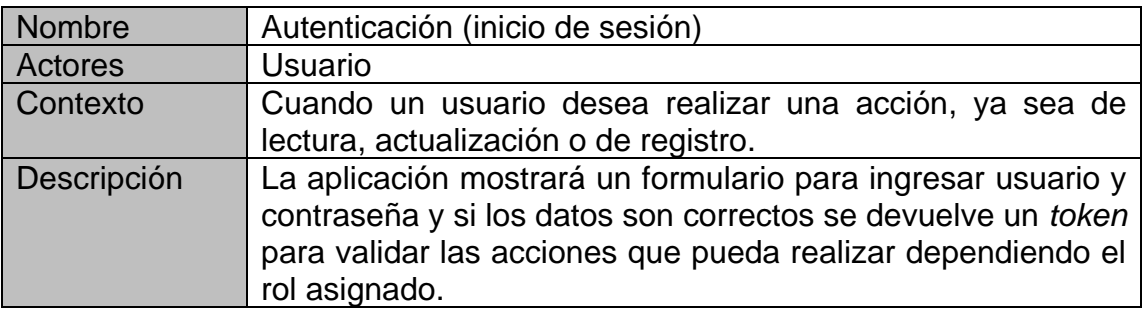

*Nota.* Tabla con datos para autenticación. Elaboración propia, realizado con Microsoft Word.

## **Tabla 2.**

*CU2: gestionar usuarios*

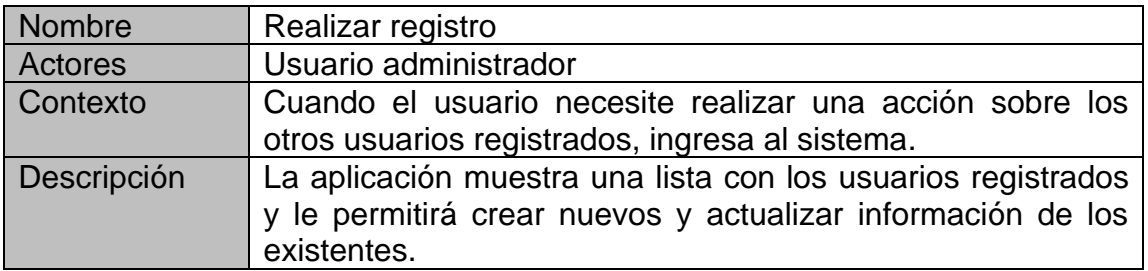

*Nota.* Tabla con datos para gestionar usuarios. Elaboración propia, realizado con Microsoft Word.

# **Tabla 3.**

*CU3: agendar cita*

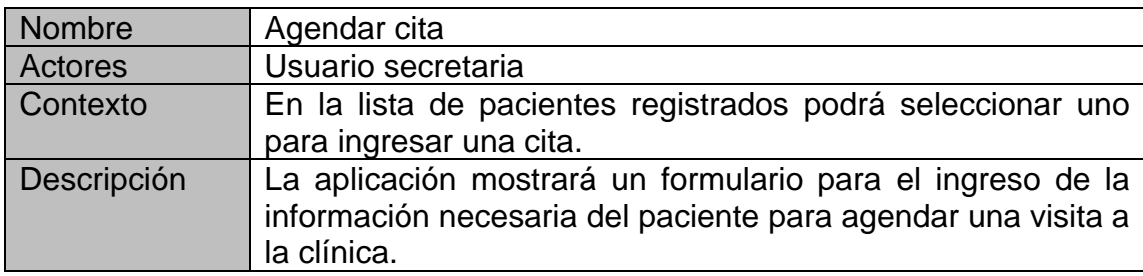

*Nota.* Tabla con datos para agendar cita. Elaboración propia, realizado con Microsoft Word.

# **Tabla 4.**

*CU4: generación de informes*

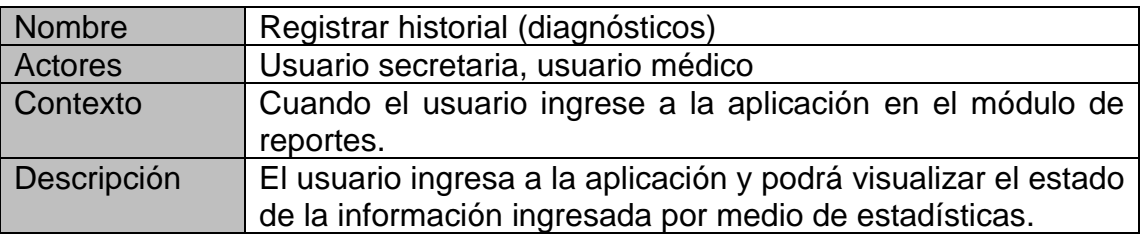

*Nota.* Tabla con datos para generación de informes. Elaboración propia, realizado con Microsoft Word.

# **Tabla 5.**

*CU5: administración de fichas*

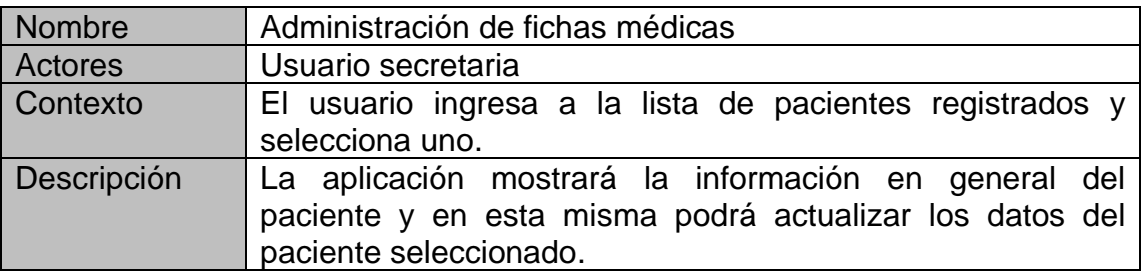

*Nota.* Tabla con datos para administración de fichas. Elaboración propia, realizado con Microsoft Word.

# **Tabla 6.**

*CU6: gestionar tipos de enfermedades*

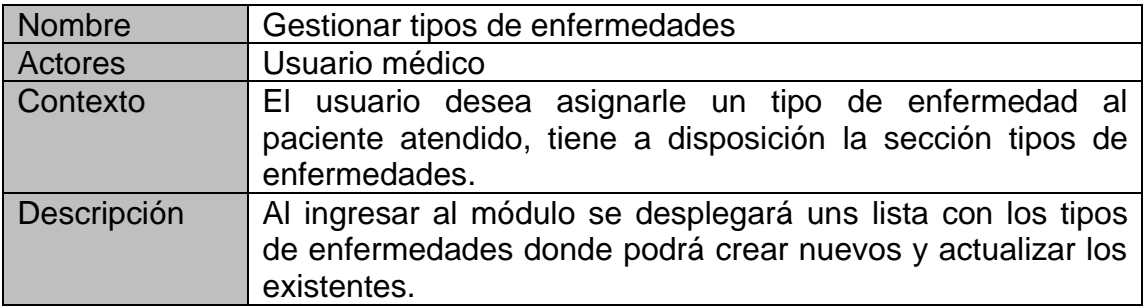

*Nota.* Tabla con datos para gestionar tipos de enfermedades Elaboración propia, realizado con Microsoft Word.

# **Tabla 7.**

*CU7: ver agenda*

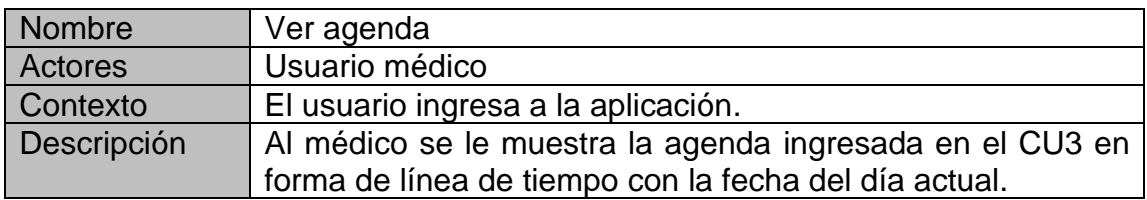

*Nota.* Tabla con datos para ver agenda. Elaboración propia, realizado con Microsoft Word.

## **Tabla 8.**

*CU8: registrar historial*

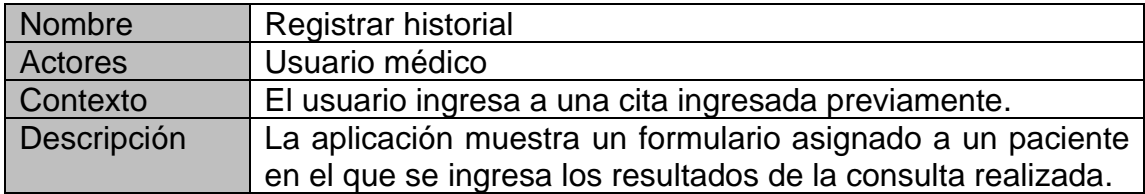

*Nota.* Tabla con datos para registrar historial. Elaboración propia, realizado con Microsoft Word.

#### **Tabla 9.**

*CU9: diagnóstico general*

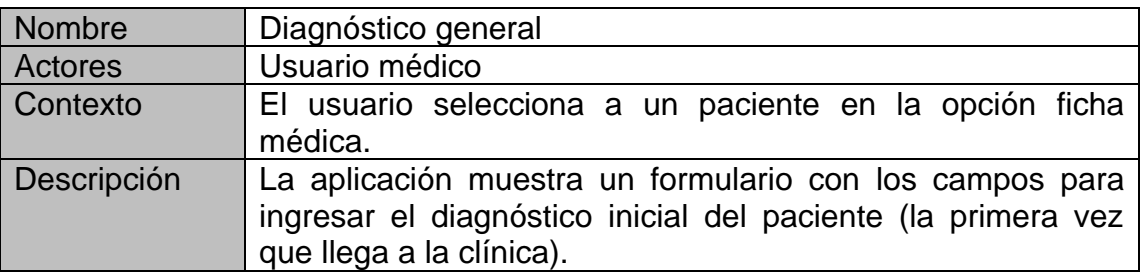

*Nota.* Tabla con datos para diagnóstico general. Elaboración propia, realizado con Microsoft Word.

# **Figura 7.**

*Casos de uso. Parte II*

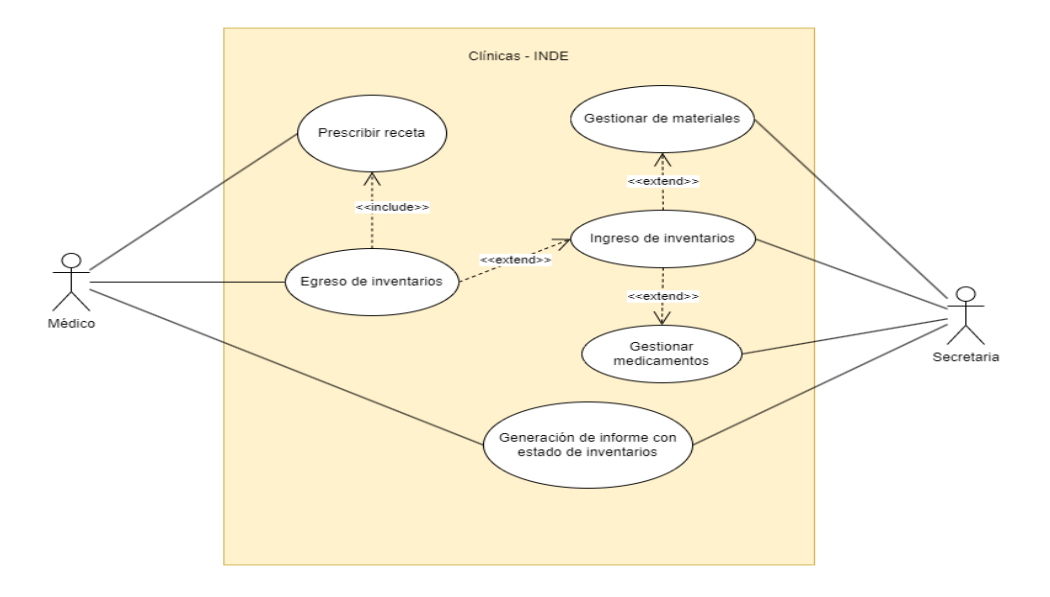

*Nota.* Diagrama de casos de uso, segunda parte. Elaboración propia, realizado con Diagrams.net.

# **Tabla 10.**

*CU10: prescribir receta*

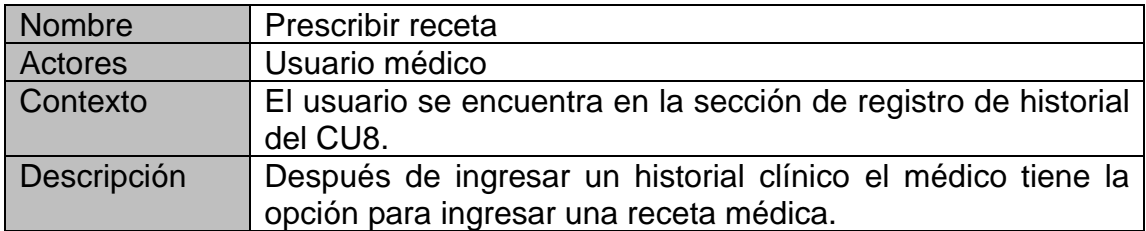

*Nota.* Tabla con datos para prescribir receta. Elaboración propia, realizado con Microsoft Word.

# **Tabla 11.**

*CU11: egreso de inventario*

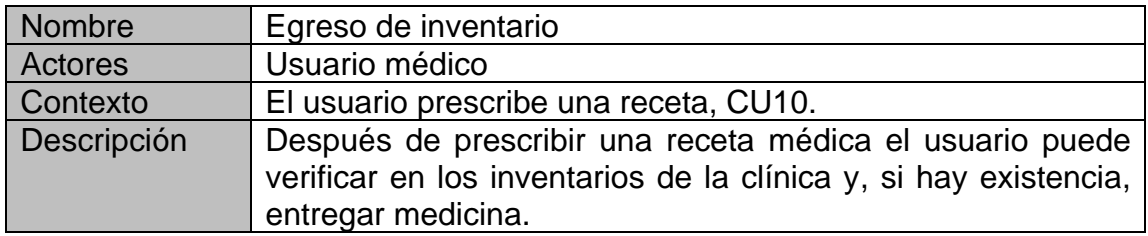

*Nota.* Tabla con datos para egreso de inventario. Elaboración propia, realizado con Microsoft Word.

## **Tabla 12.**

*CU12: informes de inventarios*

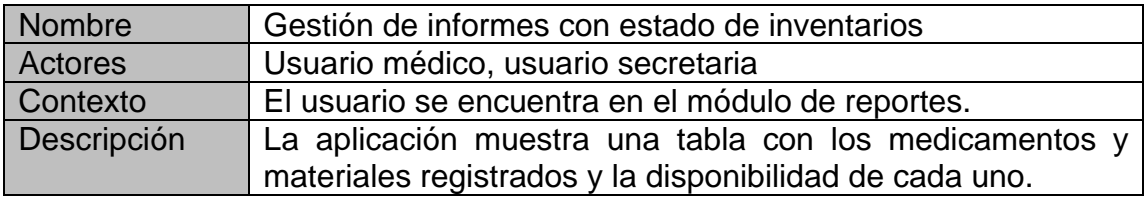

*Nota.* Tabla con datos para informes de inventarios. Elaboración propia, realizado con Microsoft Word.

## **Tabla 13.**

*CU13: gestión de materiales*

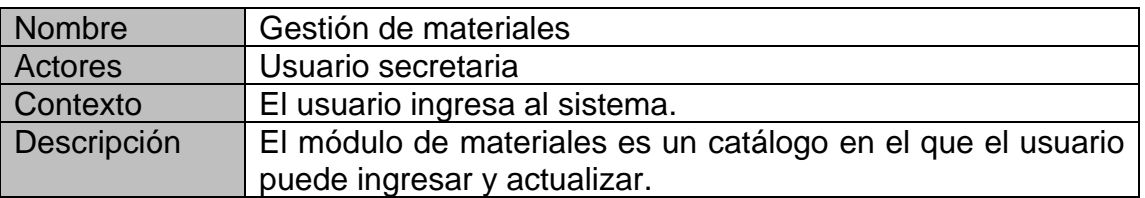

*Nota.* Tabla con datos para gestión de materiales. Elaboración propia, realizado con Microsoft Word.

## **Tabla 14.**

*CU14: gestión de medicamentos*

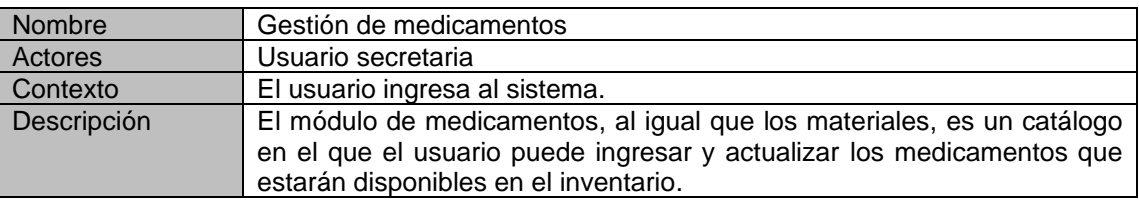

*Nota.* Tabla con datos para gestión de medicamentos. Elaboración propia, realizado con Microsoft Word.

## **Tabla 15.**

*CU15: ingreso de inventario*

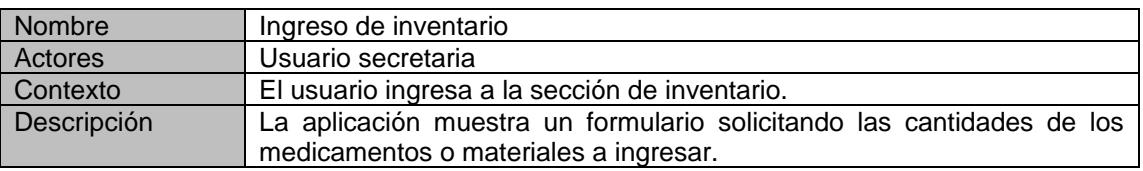

*Nota.* Tabla con datos para ingreso de inventario. Elaboración propia, realizado con Microsoft Word.

#### **3.3.2. Diseño de arquitectura**

En la siguiente figura se presenta la arquitectura diseñada para la construcción de la aplicación. El diseño está realizado con un patrón de capas, la capa del *frontend,* la capa del *backend* y la capa de datos. La elección del patrón de capas se debe a la versatilidad que se tiene al utilizar diferentes herramientas de tecnología en cada una de las capas, y en caso de crecimiento sería la base de los microservicios.

Más adelante se abordará las tecnologías a utilizar en cada una de las capas. A manera de introducción, en la figura 8 se puede apreciar que las dos primeras capas cercanas al cliente están construidas a base de JavaScript con ayuda de marcos de trabajo.

#### **Figura 8.**

*Diagrama de arquitectura*

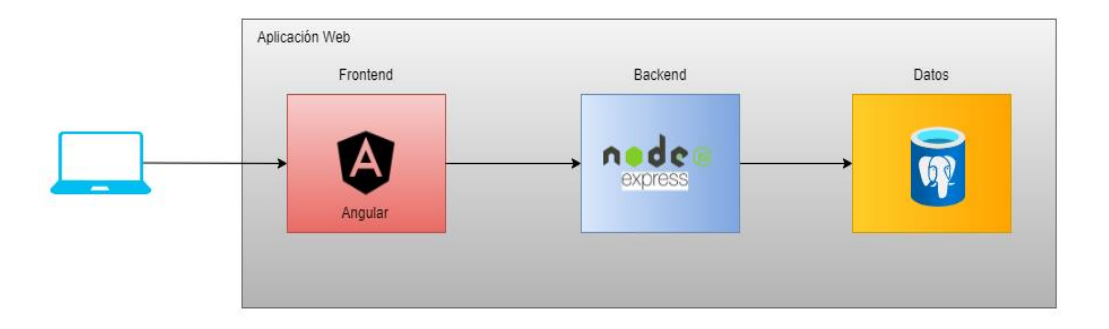

*Nota.* Ilustración de diagrama de arquitectura. Elaboración propia, realizado con Diagrams.net.

#### **3.3.3. Herramientas de desarrollo**

Con base en la arquitectura presentada se hace la elección de las herramientas a utilizar para el desarrollo, se utiliza como base el lenguaje JavaScript, para el desarrollo web es uno de los lenguajes más utilizados y en el que existe una gran variedad de marcos de trabajo y bibliotecas que facilitan el desarrollo.

Anteriormente se describió el lenguaje de JavaScript y este lenguaje de programación puede ser utilizado para el lado del *frontend* y del *backend*. Para este proyecto se utilizarán marcos para el desarrollo, del lado del *frontend* se utilizará el marco Angular y para el *backend* se utilizará Node JS Express.

#### **3.3.3.1. Angular**

Angular es un *framework* de diseño de aplicaciones y plataforma de desarrollo para crear aplicaciones de una sola página eficientes y sofisticadas. Este *framework* es de software de código abierto mantenido por Google, esta herramienta es utilizada para el diseño de las vistas del sistema de clínicas INDE.

Angular tiene un nivel de complejidad de medio a elevado y ofrece soluciones robustas, escalables y optimizadas para lograr un estilo de codificación homogéneo y de gran modularidad.

Angular separa completamente el *frontend* y el *backend* en la aplicación, evita escribir código repetitivo y mantiene todo más ordenado gracias a su patrón MVC (modelo-vista-controlador), asegurando los desarrollos con rapidez a la vez que posibilita modificaciones y actualizaciones.

Su desarrollo se realiza por medio de JavaScript o TypeScript, en este último se ofrecen diversas herramientas adicionales al lenguaje como tipado estático o decoradores.

- Ventajas
	- o Angular es el más maduro de los *frameworks*. Tiene mucho respaldo y soporte por la cantidad de contribuyentes activos.
	- o Soporte dado por Google.
	- o TypeScript también posee mucho soporte y amplia documentación.
	- o Su arquitectura brinda al proyecto una alta escalabilidad.
- **Desventajas** 
	- o Su curva de aprendizaje es muy empinada.
	- o Sus diversas estructuras hacen que la comprensión sea difícil.

#### **3.3.3.2. Node JS Express**

Node JS es un entorno de tiempo de ejecución rápido de JavaScript que se usa para crear aplicaciones del lado del servidor, un problema es que no sabe cómo servir archivos, manejar solicitudes y manejar métodos HTTP, para ello una solución es Express.js.

Express JS es el *framework* de aplicación web más popular para Node.js que proporciona amplias funciones para crear aplicaciones web y API. Es una capa construida en la parte superior de Node.js que ayuda a administrar servidores y rutas.

Express es un *framework* sin opiniones, lo que significa que permite a los desarrolladores la libertad de estructurar su código como elijan en lugar de forzar una estructura de código particular. Un lugar donde se puede ver esta postura sin opiniones es con la aplicación de *middleware.* El *middleware* permite que se realicen operaciones en solicitudes y respuestas que se mueven a través de las rutas y se usa ampliamente en las aplicaciones Express.

#### • Ventajas

- o Express JS hace que el desarrollo de aplicaciones web Node JS sea rápido y fácil.
- o Fácil de configurar y personalizar.
- o Fácil de servir archivos estáticos y recursos de una aplicación.
- o Permite crear un servidor API Rest.
- **Desventajas** 
	- o A veces, no hay una forma estructural de organizar las cosas y el código se vuelve incomprensible.

#### **3.3.4. Capa de datos**

La capa de datos es la división en la arquitectura que se encarga de guardar y obtener los datos de la aplicación de las clínicas del INDE. Está formada por un gestor de base de datos que realiza todo el almacenamiento de datos, recibe solicitudes del almacenamiento o recuperación de información desde la capa de negocio o *backend*. En este proyecto el gestor de base de datos es PostgreSQL.

### **3.3.4.1. Modelo entidad-relación**

Después de realizar el análisis a los casos de uso se procedió a diseñar y modelar la estructura lógica para la base de datos. Los modelos de datos son entidades fundamentales para introducir la abstracción en una base de datos.

El modelo de datos es el que define cómo los datos se conectan entre sí y cómo se procesan y almacenan dentro del sistema. El diseño del almacenamiento de los datos se hace en tres modelos: conceptual, lógico y físico.

Para una mejor comprensión al modelo de datos se agrupan las entidades conforme a los módulos. Para una vista completa del modelo se puede observar los apéndices 1 y 2. Para obtener una descripción de los campos de cada una de las tablas ver los apéndices del 4 en adelante.

A los usuarios que se registren para utilizar la aplicación se les debe asignar un rol del catálogo de la tabla Rol, estos roles son los que fueron definidos en la sección de usuarios, administrador, secretaria, medico, odontólogo y psicólogo. Un usuario puede tener más de un rol y para romper la

relación de muchos a muchos entre rol y usuario se crea la entidad Rol Usuario. Ver la descripción de las entidades en los apéndices 4 al 6.

# **Figura 9.**

*Entidades para el módulo de usuarios*

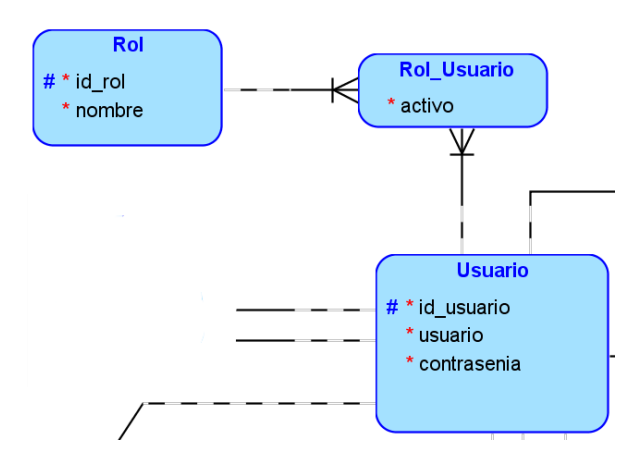

*Nota.* Esquema de entidades para el módulo de usuarios. Elaboración propia, realizado con Oracle SQL Developer Data Modeler.

Las secretarias podrán asignar una cita solo para los médicos que tengan asignados. En cada cita se debe escribir una pequeña descripción y asignarle una etiqueta para el tipo de vista. La tabla usuario ya se definió en el módulo de usuarios. Es posible ver la descripción de las entidades en los apéndices 7 al 9.

### **Figura 10.**

*Entidades para el módulo de citas*

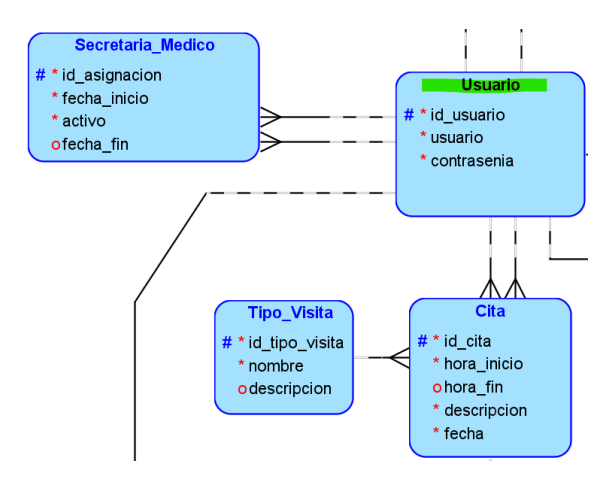

*Nota.* Esquema de entidades para el módulo de citas. Elaboración propia, realizado con Oracle SQL Developer Data Modeler.

La ficha médica de los trabajadores está conformada por diferentes secciones: información general del paciente, historia laboral, antecedentes generales, hábitos de vida, revisión por sistemas y examen físico. Las últimas cuatro secciones no se detallarán, puesto que la descripción de las entidades no aporta mucho a la comprensión del modelo, sin embargo, se puede hacer una revisión en el diagrama lógico en el apéndice 2. Ver la descripción de las entidades en los apéndices 10 al 15.

#### **Figura 11.**

*Entidades para el módulo de fichas de trabajador*

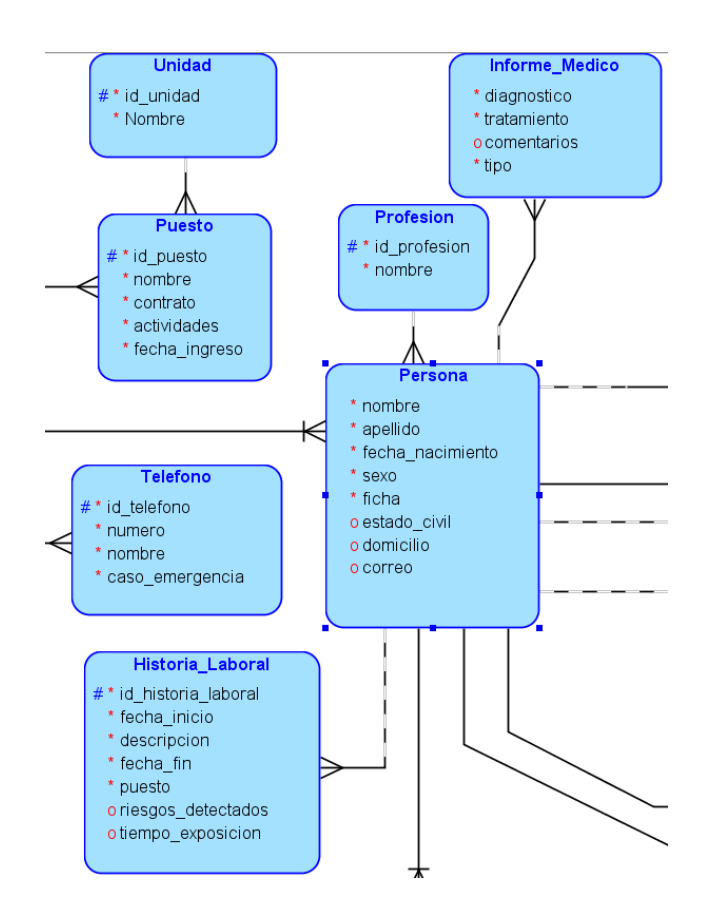

*Nota.* Esquema de entidades para el módulo de fichas de trabajador. Elaboración propia, realizado con Oracle SQL Developer Data Modeler.

El inventario lleva el registro de los medicamentos que ingresan y egresan, por lo tanto, se almacena la cantidad de medicamentos o materiales que tenga a disposición la clínica, los productos estarán guiados por medio de una tabla de medicamentos a manera de catálogo, generalizando materiales y medicamentos. Los medicamentos también pueden ser despachados o comprados por un tipo de medida y se guían por medio del catálogo medida. Ver la descripción de las entidades en los apéndices 16 al 18.

## **Figura 12.**

*Entidades para el módulo inventario*

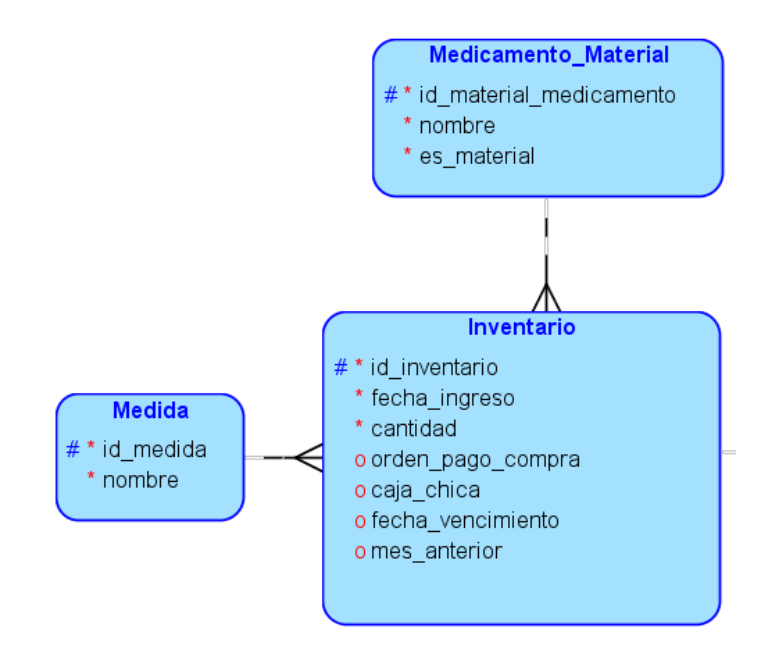

*Nota.* Esquema de entidades para el módulo de inventario. Elaboración propia, realizado con Oracle SQL Developer Data Modeler.

Las consultas médicas son ingresadas por un médico después de realizar la consulta. Una consulta puede tener diferentes etiquetas para identificar el tipo de enfermedad que se atendió. Ver la descripción de las entidades en los apéndices 19 al 21.

## **Figura 13.**

*Entidades para el módulo de consultas médicas*

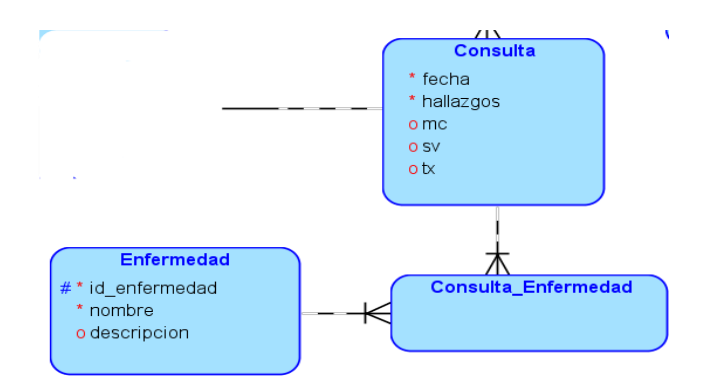

*Nota.* Esquema de entidades para el módulo de consultas médicas. Elaboración propia, realizado con Oracle SQL Developer Data Modeler.

Las recetas son ingresadas por un médico y están asociadas a una consulta y es una de las formas en las que se puede egresar productos del inventario (ver la descripción de las entidades en los apéndices 22 y 23).

## **Figura 14.**

*Entidades para el módulo recetas*

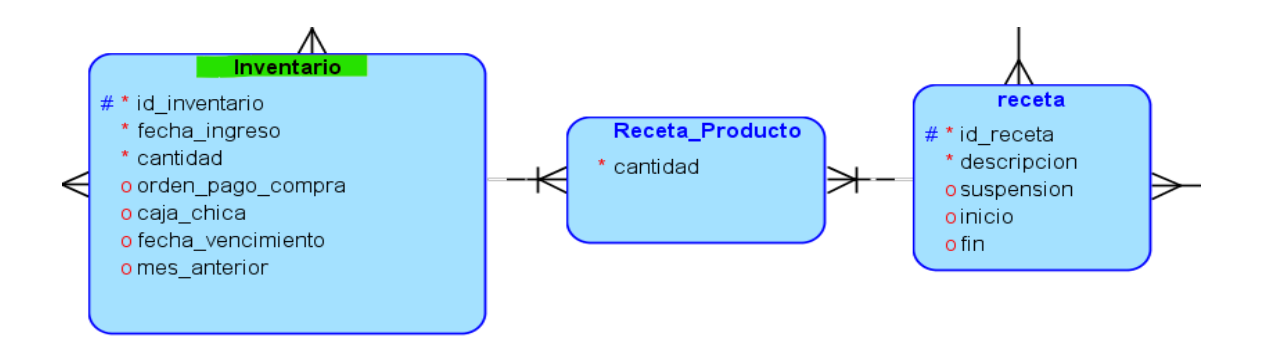

*Nota.* Esquema de entidades para el módulo de recetas. Elaboración propia, realizado con Oracle SQL Developer Data Modeler.

#### **3.3.5. Desarrollo de la aplicación**

El desarrollo de la aplicación es la parte del proceso donde se codifican los módulos, en esta sección se describen los pasos que son necesarios para colocar los avances de la aplicación en un servidor de desarrollo, esto quiere decir colocar la aplicación para pruebas.

#### **3.3.5.1. Repositorio de versiones**

Anteriormente se habló sobre la importancia que tienen los repositorios de código para el desarrollo de una aplicación y para esta aplicación se ha decidido utilizar como repositorio la plataforma de GitLab.

GitLab es un servicio de alojamiento de código y gestión de repositorios *Git,* unido a una completa plataforma DevOps. Es una plataforma completamente de código abierto y también gratuita para los particulares. Desde la versión 10.0, GitLab se ha convertido en algo más que un repositorio *Git.* El servicio ofrece una visión que unifica el desarrollo y las operaciones en una única experiencia de usuario.

Los usuarios de GitLab pueden realizar todas las tareas que requiere un proyecto, desde la planificación y la gestión del código fuente hasta el monitoreo y la seguridad. Las funciones nativas de integración y entrega continuas (GitLab CI/CD) permiten el desarrollo, las pruebas y el despliegue continuos de una aplicación.

#### **3.3.5.2. Servicios en la nube**

Para colocar la aplicación en un ambiente de desarrollo es necesario tener la infraestructura que se ha definido en la figura 8 (arquitectura de aplicación), en esta definición es necesario disponer de una base de datos que estará ligada a la capa de datos y un servidor para colocar las otras dos capas, *frontend* y *backend*, la configuración de esta infraestructura se facilita adquiriendo un servicio en la nube.

Amazon Web Services (AWS) es una de las nubes más utilizadas y completa actualmente, ofrece más de 200 servicio integrales de centros de datos a nivel global.

Dentro de sus servicios se encuentra RDS (*Amazon relation database)*, en la que ofrece una gama amplia de bases de datos, más de 15 motores de bases de datos personalizadas que incluyen bases de datos relacionales, clave valor, documentales, de memoria, gráficas y entre ellas PostgreSQL.

Otro de sus servicios es EC2 (*elastic compute*), que ofrece la capacidad de computación de tamaño ajustable para cualquier carga de trabajo. Con este servicio se puede crear infraestructura para el alojamiento de aplicaciones. Con esta opción se puede elegir el procesador, almacenamiento y sistema operativo.

#### **3.3.5.3. Contenedores Docker**

Docker facilitará la creación y la ejecución de la arquitectura diseñada, la implementación de código con canalizaciones de integración y entrega continúa estandarizadas, eliminando así los conflictos entre paquetes de lenguaje y versiones.

Se decidió utilizar contenedores Docker en el desarrollo de la aplicación por sus beneficios para optimizar la creación, probar y poner en marcha y volver a poner en marcha aplicaciones en diferentes entornos, en este caso en la nube. Algunos de sus beneficios al implementar contenedores son:

- Menos sobrecarga: los contenedores requieren menos recursos del sistema comparando con los entornos de máquinas virtuales y menos recurso de hardware, porque no incluyen imágenes del sistema operativo.
- Portabilidad: las aplicaciones que se ejecutan en contenedores se pueden poner en marcha fácilmente en sistemas operativos y plataformas de hardware diferentes.
- Eficiencia: los contenedores permiten poner en marcha, aplicar parches o escalar las aplicaciones con mayor rapidez.
- Desarrollo de aplicaciones con metodologías ágiles: los contenedores respaldan los esfuerzos ágiles y de DevOps para acelerar los ciclos de desarrollo, prueba y producción.

#### **3.3.5.4. Infraestructura**

La infraestructura propuesta para el alojamiento y despliegue de la aplicación se muestra en la figura 15, la infraestructura estará a disposición con los servicios AWS en los que se adquiere un servidor EC2 *small* en el que se tendrá un sistema operativo Ubuntu 22.04 y una instancia de base de datos, utilizando el servicio RDS. En el servidor se tendrá empaquetada cada capa de la arquitectura por medio de contenedores Docker. Tomando la misma idea se puede replicar en una infraestructura similar que se tenga a disposición.

#### **Figura 15.**

*Infraestructura para aplicación*

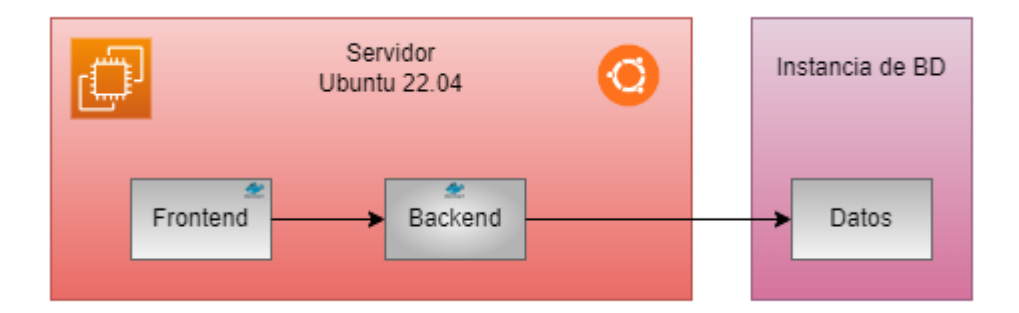

*Nota.* Ilustración de infraestructura para aplicación. Elaboración propia, realizado con Diagrams.net.

#### **3.3.5.5. Despliegue de aplicación**

Por último, se explica el flujo por el que debe pasar cada archivo de código que le da vida al software, tomando en cuenta que se ha utilizado como base la cultura DevOps, no en su totalidad, únicamente tomando algunas ideas.

El proceso inicia cuando el desarrollador escribe las funciones, clases y módulos en su computador, una vez terminada la funcionalidad se debe guardar los archivos y luego hacer un *commit*, que subirá los archivos al repositorio de GitLab.

GitLab estará configurado para disparar una acción, esta será la actualización del repositorio en servidor configurado, el cual correrá los *scripts* definidos para el despliegue de la aplicación, estos *scripts* contendrán la construcción de los contenedores.

# **Figura 16.**

*Proceso de desarrollo*

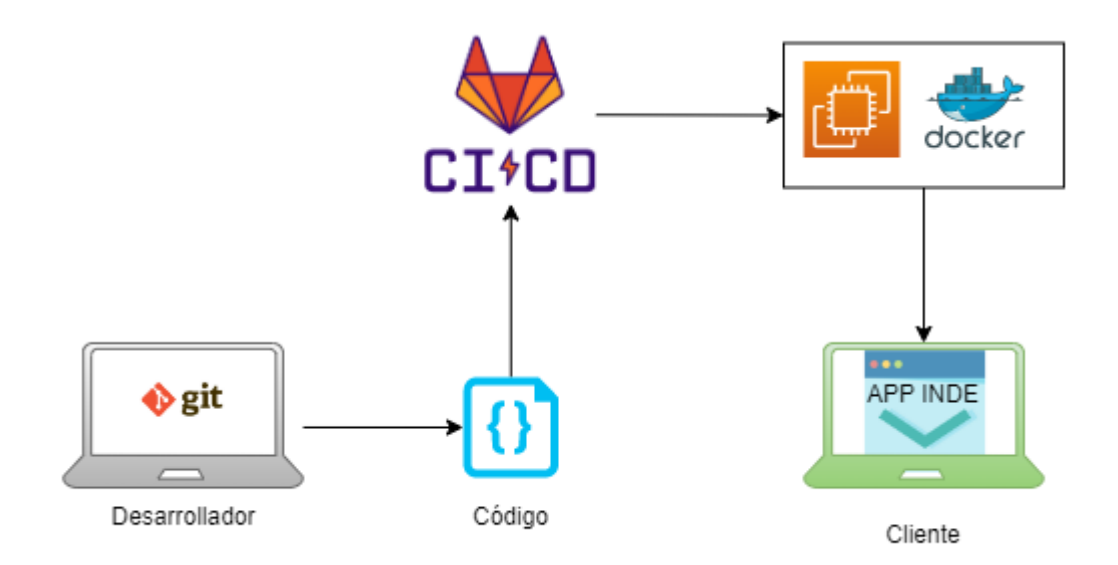

*Nota.* Esquema de proceso de desarrollo. Elaboración propia, realizado con Diagrams.net.

Una vez los contenedores estén funcionando, la aplicación estará disponible con las nuevas funcionalidades agregadas por el desarrollador. La automatización facilita al desarrollador la entrega del software y el despliegue de la aplicación.

## **3.3.6. Módulos de aplicación**

En esta sección se presenta el modelo de los módulos que se desarrollaron mostrando las vistas para los usuarios.

### **3.3.6.1. Usuarios**

Las opciones y funcionalidades para todos los usuarios están disponibles en la barra lateral izquierda. A manera de ilustrar las opciones, en la figura 17 se muestra la barra del usuario administrador.

# **Figura 17.**

*Barra de usuario administrador*

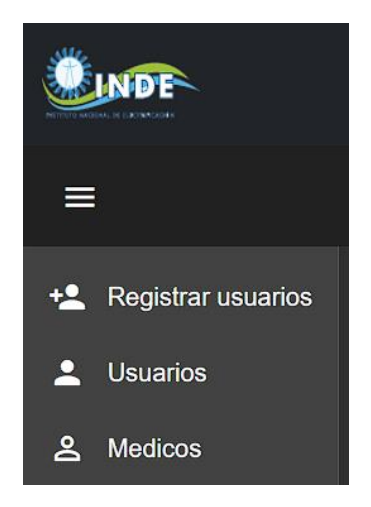

*Nota.* Captura de pantalla de barra de usuario administrador. Elaboración propia, realizado con Windows 11.

### **3.3.6.2. Inicio de sesión**

Para el uso de la aplicación el usuario debe estar registrado y para esto necesita un rol, usuario y contraseña.

# **Figura 18.**

*Vista de inicio de sesión*

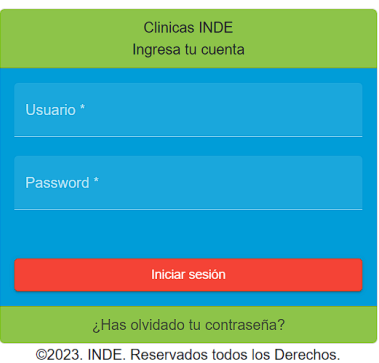

*Nota.* Captura de pantalla de vista de inicio de sesión. Elaboración propia, realizado con Windows 11.

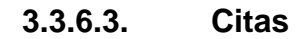

Las citas se agendan al desplegar la lista de los pacientes registrados en la opción pacientes y en la primera lista de botones estará disponible el acceso para agendar una cita, esto para el usuario secretaria.

## **Figura 19.**

*Lista de pacientes*

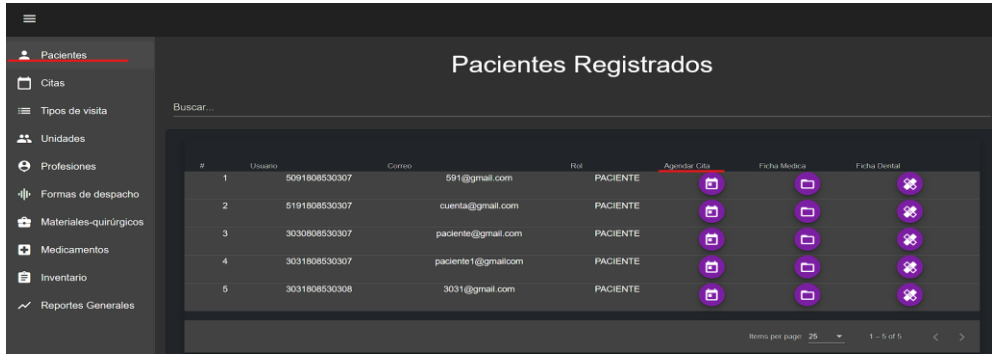

*Nota.* Captura de pantalla de lista de pacientes. Elaboración propia, realizado con Windows 11.

Después de seleccionar el usuario al que se desea registra la cita, se mostrará un formulario con los datos necesarios para agendar una cita, en el título se muestra el usuario al que se le agenda esta.

# **Figura 20.**

*Formulario para agendar cita*

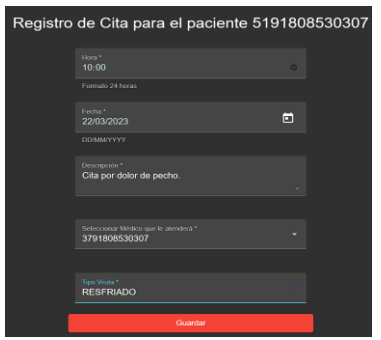

*Nota.* Captura de pantalla de formulario para agendar cita. Elaboración propia, realizado con Windows 11

Si todo ocurre de manera correcta, al guardar los datos se mostrará una alerta con los resultados de la transacción, estas alertas se muestran al realizar acciones dentro del sistema.

### **Figura 21.**

*Alerta de resultado de transacción*

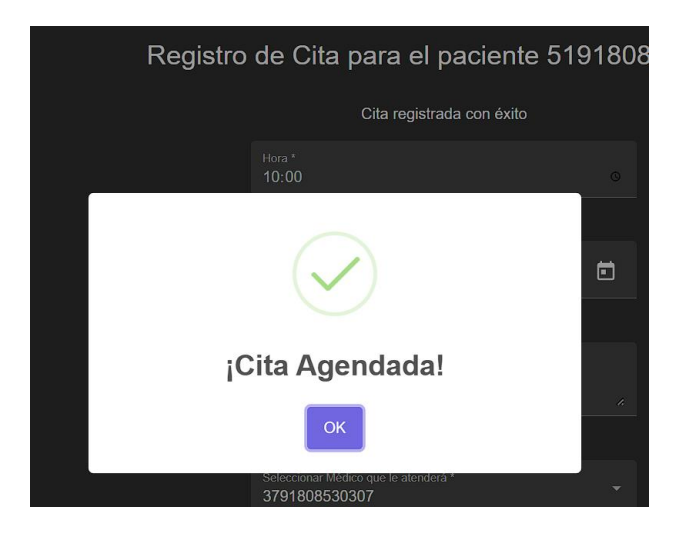

*Nota.* Captura de pantalla de alerta de resultado de transacción. Elaboración propia, realizado con Windows 11.

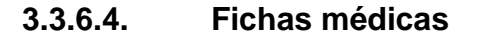

La ficha médica tiene varias secciones que se pueden ir llenando una por una, sin importar el orden, una vez se tenga el registro de los datos generales del paciente, que se encuentran en la sección número uno de la ficha médica. Al completar esta sección se habilitarán las siguientes partes de la ficha:

# **Figura 22.**

*Ficha médica*

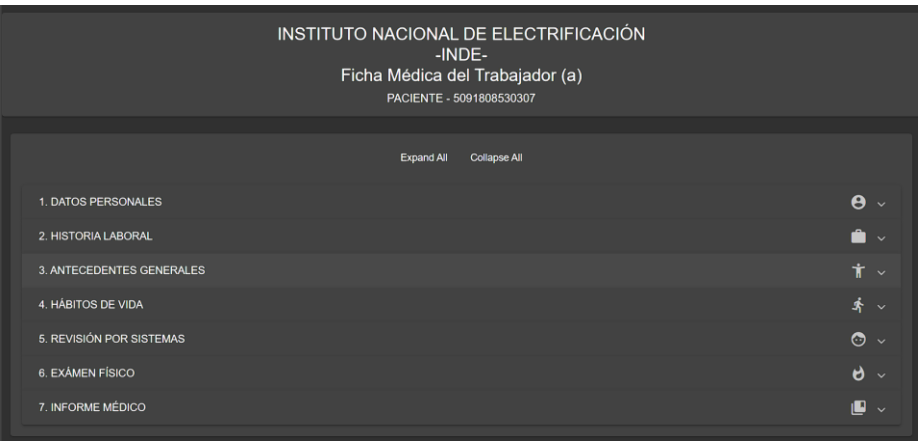

*Nota.* Captura de pantalla de ficha médica. Elaboración propia, realizado con Windows 11.

Para ejemplificar el formulario de ingreso de datos a una sección de la ficha médica se muestra en la figura 23 el formulario para ingresar los hábitos de vida de un paciente:

# **Figura 23.**

*Formulario para hábitos de vida*

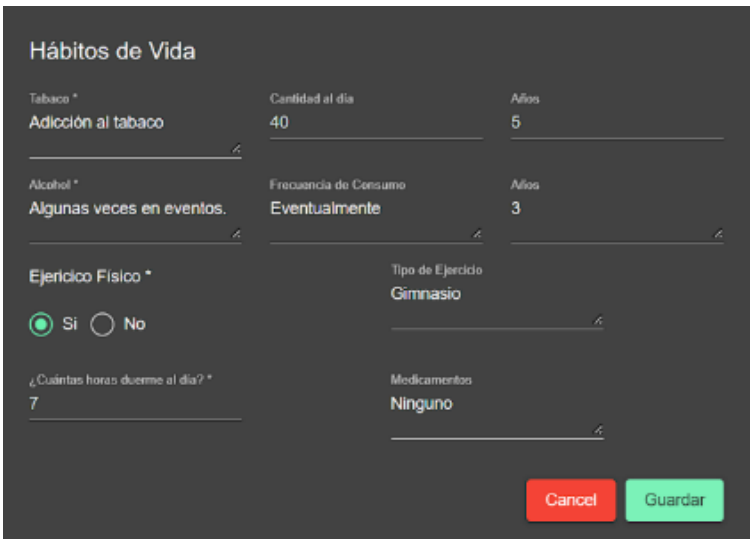

*Nota.* Captura de pantalla de formulario para hábitos de vida. Elaboración propia, realizado con Windows 11.

# **3.3.6.5. Agenda**

En este módulo el usuario puede ver en una línea de tiempo los pacientes que han agendado una acita para tal fecha. Desde esta vista el usuario puede dirigirse al ingreso de los resultados de la consulta.

# **Figura 24.**

*Agenda de médico*

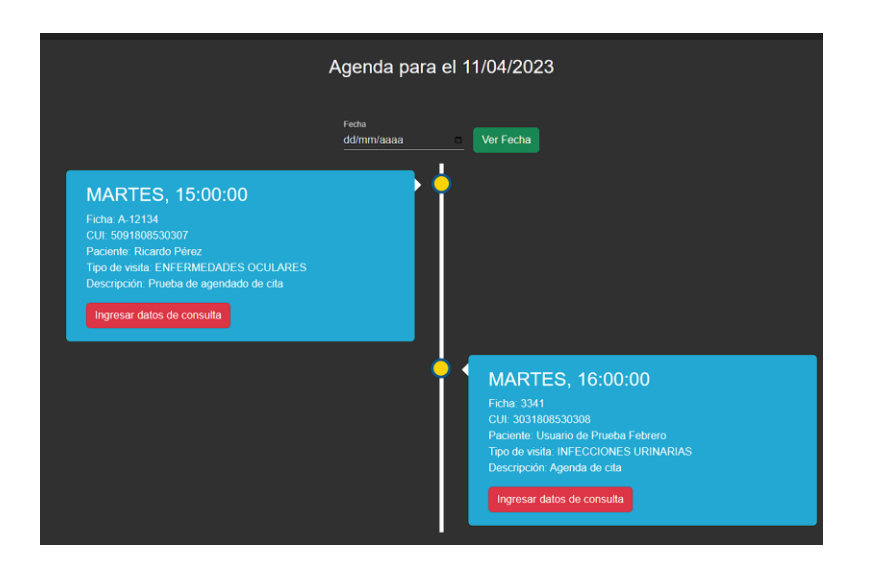

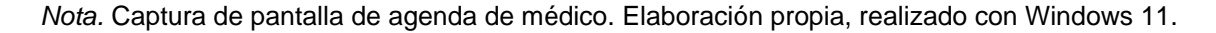

#### **3.3.6.6. Catálogos**

Para iniciar el registro de datos de los usuarios hay catálogos que se deben llenar con anterioridad, para ser seleccionados en otras secciones de información del paciente, los cuales son las unidades, profesiones, formas de despacho, materiales quirúrgicos y medicamentos. Su funcionalidad es igual para cada uno de los catálogos, como se describe a continuación, y lo mismo aplica para los demás formularios enumerados anteriormente.

En la vista principal se muestra una lista de los datos que ya están registrados.

#### **Figura 25.**

*Unidades de la institución*

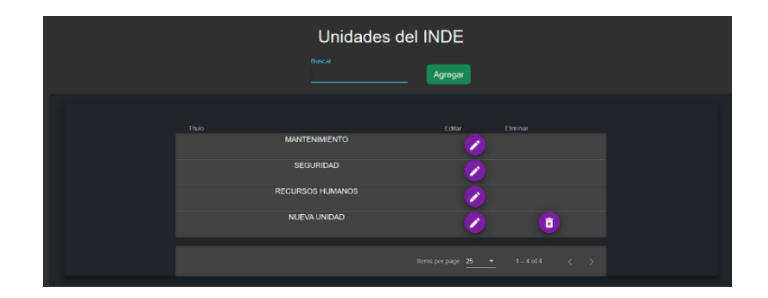

*Nota.* Captura de pantalla de unidades de la institución. Elaboración propia, realizado con Windows 11.

En la figura 26 se muestra el proceso para ingresar un registro en los catálogos, para este ejemplo se ingresa una unidad administrativa de la institución. En el paso 4, si la unidad aún no ha sido utilizada, el usuario verá dos botones: el del lápiz para editar el nombre de la unidad y el botón de bote de basura para eliminar la unidad, este último estará disponible únicamente si no se ha asignado un paciente a la unidad.

# **Figura 26.**

*Registro de unidad*

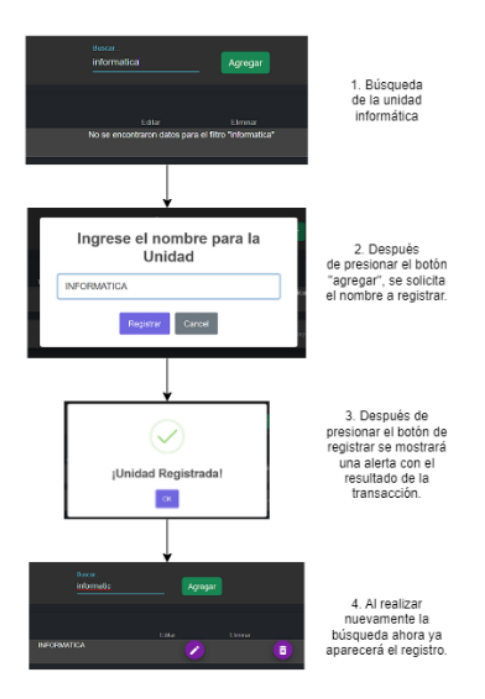

*Nota.* Esquema de registro de unidad. Elaboración propia, realizado con Diagrams.net.

#### **3.3.6.7. Reportes**

Uno de los fines de guardar datos es convertirlos en información, una de las formas de obtener información a partir de los datos es por medio de gráficas que muestren las estadísticas con el estado en el que se encuentra la clínica. Principalmente será para visualizar el conteo de pacientes por género, por tipo de enfermedad, pacientes atendidos por unidad, conteo de medicina entregada, entre otros aspectos.

# **Figura 27.**

### *Reportes generales*

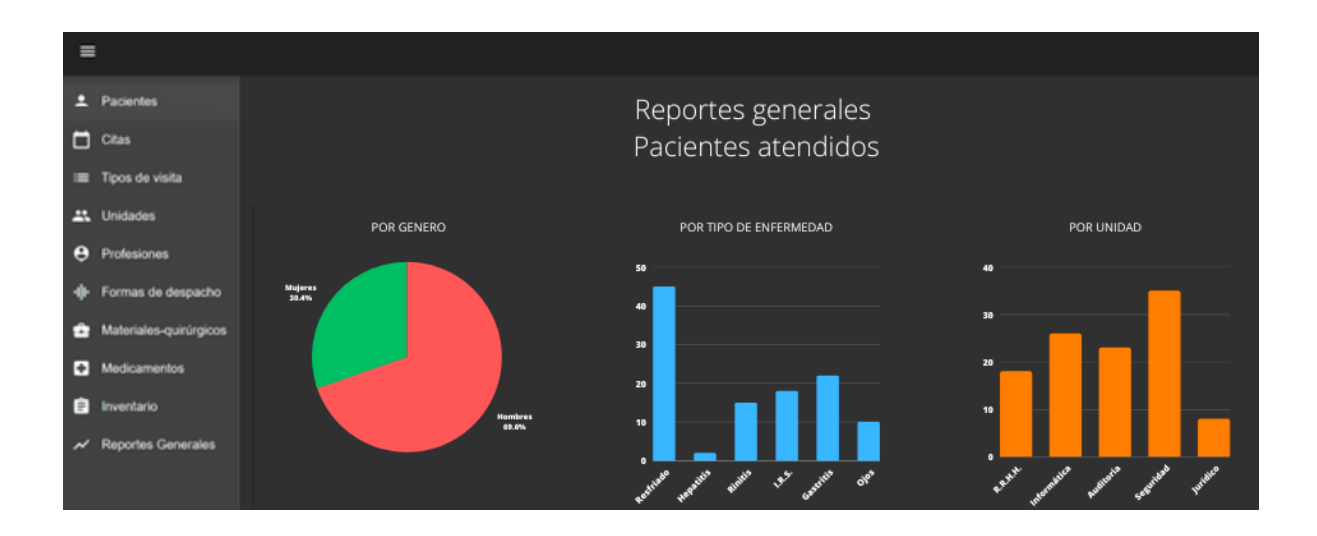

*Nota.* Ilustración de reportes generales. Elaboración propia, realizado con Canva.

# **3.4. Costos del proyecto**

La elaboración de una aplicación de software conlleva costos sobre recursos humanos y materiales. Se realizó un presupuesto, aproximando los costos del proyecto que se presentan en la siguiente tabla:
### **Tabla 16.**

*Presupuesto*

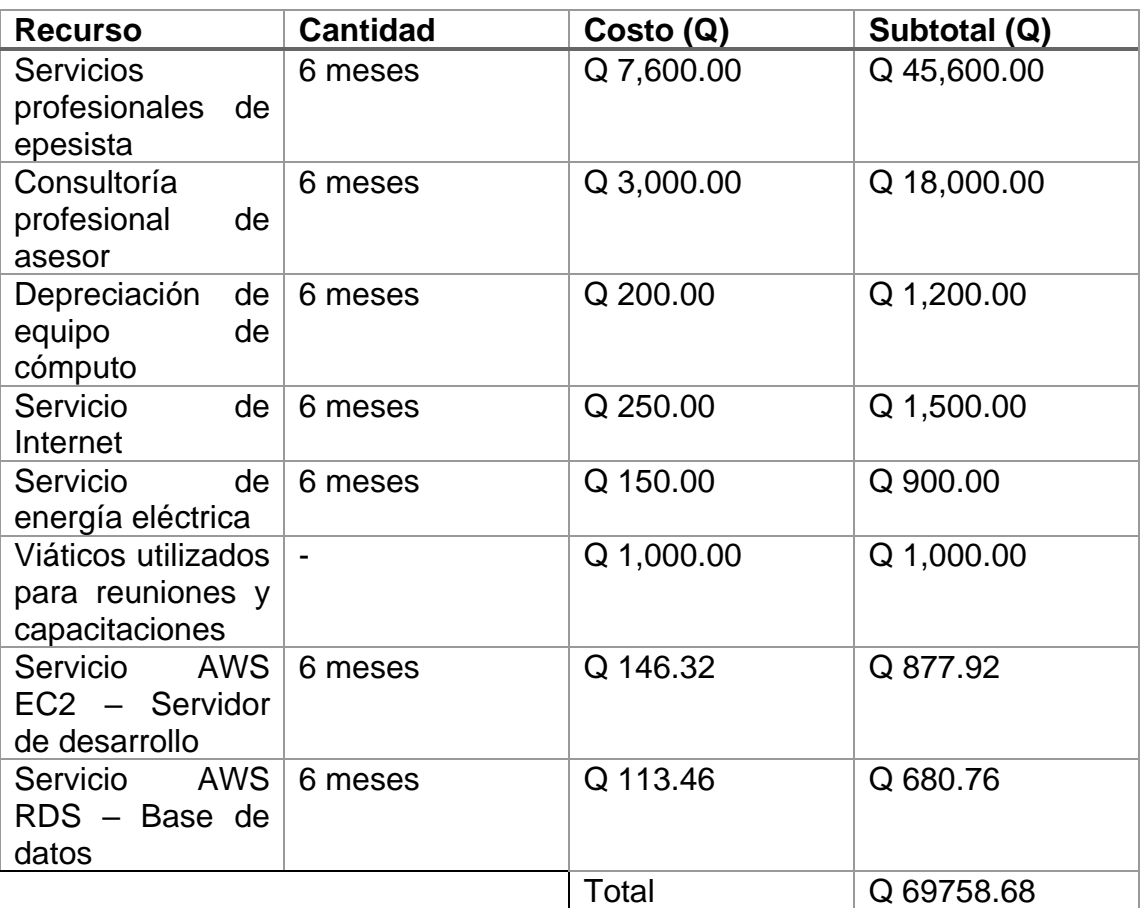

*Nota.* Tabla con el detalle del presupuesto. Elaboración propia, realizado con Microsoft Excel.

#### **3.5. Beneficios del proyecto**

La elaboración de una herramienta para gestionar las actividades que se realizan en las clínicas del INDE provee de beneficios que se enlistan a continuación:

- Mejora en la administración de datos: la centralización en el almacenamiento de datos elimina la duplicidad de estos y mejora la relación entre ellos, por lo tanto, los usuarios visualizan mejor la información.
- Obtención de información a partir de los datos obtenidos: se aprovechan los datos guardados al transformarlos en información por medio de vistas y alertas dentro de la aplicación, mismas que el usuario tiene a disposición.
- Reducción de tiempo en la creación de reportes: el módulo de reportes obtiene la información instantáneamente, a comparación del proceso utilizado anteriormente, en donde se contaba manualmente cada registro.
- Mejora en la atención de los pacientes: los pacientes pueden acceder a la información de interés que son las citas agendadas, recetas recibidas y consultas realizadas.
- Administración de inventarios, la consulta del estado de los inventarios se obtiene rápidamente, con esa información se puede ingresar o despachar productos con mayor claridad y su actualización es inmediata.

### **4. FASE DE ENSEÑANZA-APRENDIZAJE**

La última parte del proyecto es el uso, y en este capítulo se describen las actividades que se realizaron para que los usuarios pudieran familiarizarse y hacer uso del producto de software construido y cómo añadir funciones y actualizar los módulos.

#### **4.1. Capacitación propuesta**

La finalización del proyecto, dando así solución a los requerimientos iniciales de la aplicación de software clínicas INDE, se da al terminar el ciclo de vida del software, en el que se implementó la aplicación en un servidor de desarrollo y producción.

Las capacitaciones que se hicieron se dividen en dos partes: la primera va dirigida al personal de la división de informática, que son los encargados de darle seguimiento y mantenimiento al producto. La segunda capacitación va dirigida al personal de las clínicas, quienes serán los usuarios finales de la aplicación.

La capacitación dirigida a la división de informática se realizó por medio de videollamadas en dos sesiones. En la primera sesión se explicó cómo se construyó la aplicación, qué tecnologías y versiones se utilizaron, qué actividades realizar para preparar un ambiente de desarrollo y cómo publicar la aplicación utilizando diferentes métodos.

En la segunda sesión se explicó cómo añadir nuevos módulos y la estructura que se tiene en las diferentes capas de la arquitectura. También se hizo una demostración de cómo se automatizó la entrega y la integración continua.

Las capacitaciones al personal de las clínicas se realizaron por medio de videollamadas, una por cada clínica, conforme se iba construyendo la aplicación. En estas sesiones se explicaron las características de la aplicación y en qué parte se encuentra cada funcionalidad, estas capacitaciones se realizaron con pruebas en vivo.

#### **4.2. Material elaborado**

El material elaborado para el aprendizaje del uso de la aplicación web está definido en dos manuales: manual de usuario y manual técnico.

El manual de usuario es una guía creada para los usuarios de las clínicas. Este manual contiene las características del producto y se definen los usuarios que pueden utilizar el sistema. También contiene los pasos a seguir para realizar las actividades correctamente dentro del sistemas.

El manual técnico contiene los requerimientos del servidor para publicar la aplicación, las tecnologías utilizadas, los pasos a seguir para publicar la aplicación en un servidor, ya sea de producción o de desarrollo, y cómo preparar un ambiente de desarrollo local, dirigido al personal que le dará mantenimiento al producto de software.

## **CONCLUSIONES**

- 1. Tras el análisis de los requerimientos obtenidos de una investigación en las clínicas de la institución, se diseñó una aplicación que implica el diseño de la arquitectura y la selección de tecnologías para el desarrollo del software, que son decisiones importantes antes de pasar a la realización.
- 2. Con base en lo expuesto en este trabajo, es importante aplicar buenas prácticas de programación en el desarrollo de software, puesto que ahorra tiempo en el futuro cuando se integren nuevas funcionalidades o se modifiquen las actuales, y esto se consigue con planificación y disciplina.
- 3. Las metodologías ágiles para el desarrollo de software pueden apoyarse en la cultura DevOps, ya que crean un ambiente automatizado para la integración y entrega de aplicaciones.
- 4. En definitiva, las capacitaciones para el uso del producto desarrollado deben estar en los cronogramas, puesto que el software puede ser funcional, pero, si los usuarios finales no tienen el conocimiento para usarlo, se pierde el valor del producto.
- 5. La información es un elemento fundamental para el desarrollo de una institución, esto hará que tenga mayor capacidad de aprendizaje y, por lo tanto, mejores condiciones para el cambio. Los sistemas informáticos pueden ser utilizados como herramienta para gestionar la información.

## **RECOMENDACIONES**

- 1. Utilizar un repositorio de versiones, una opción es GitLab, para el manejo de los proyectos de software, y así evitar pérdidas y mejorar el trabajo en equipo.
- 2. Dar mantenimiento y continuación a la aplicación, actualizando funciones y requerimientos que sean necesarios conforme al uso y evolución de las actividades en las clínicas.
- 3. Seguir con la implementación de herramientas de CI/CD para facilitar la integración de módulos y la entrega de la aplicación a los usuarios, evitando así cometer errores en el despliegue de la aplicación.
- 4. Informar sobre los servicios web que ofrecen las nubes, ya que es posible encontrar servicios que faciliten las actividades que se realizan o servicios que ayuden a innovar y potenciar los servicios de informática dentro de la institución.

#### **REFERENCIAS**

Amazon Web Services. (s.f.). *Tipos de computación en la nube*. Amazon Web Services, Inc. https://aws.amazon.com/es/types-of-cloud-computing/

- Amazon Web Services. (s.f.). *¿Qué es JavaScript?* Amazon Web Services, Inc. https://aws.amazon.com/es/what-is/javascript/
- Google Cloud. (s.f.). *¿Qué es cloud computing?* Google Cloud. https://cloud.google.com/learn/what-is-cloud-computing?hl=es
- Huet, P. (2022). *Arquitectura de software: Qué es y que tipos existen.* OpenWebinars. https://openwebinars.net/blog/arquitectura-de-softwareque-es-y-que-tipos-existen
- Instituto Nacional de Electrificación. (2022). *Archivo de las clínicas del INDE.* INDE.
- Instituto Nacional de Electrificación. (s.f.). *Historia que ilumina*. INDE. https://www.inde.gob.gt/somos/#historia
- Instituto Nacional de Electrificación. (s.f.). *¿Qué es el INDE?* https://www.inde.gob.gt/somos/
- Kinsta. (enero de 2023). *Qué es Docker: Una Guía Completa*. Kinsta, Inc. https://kinsta.com/es/base-de-conocimiento/que-es-docker/

# **APÉNDICES**

### **Apéndice 1.**

*Entrevista de toma de requisitos*

Parte 1: identificación del perfil de los usuarios. Roles:

- Analista de sistemas División de desarrollo informático
- Profesionales de la salud Doctora de medicina general y odontóloga

Parte 2: evaluación del problema.

- ¿Qué problemas debe solucionar el sistema?
	- o Evitar el uso de papel para la agenda de citas.
	- o Guardar el perfil de cada paciente teniendo un historial clínico.
	- o Buscar pacientes.
	- o Generar el conteo de pacientes atendidos según el tipo de enfermedad.
	- o Registrar el ingreso y egreso de medicamentos.
- ¿Cómo se resuelven los problemas actualmente?
	- o Las citas se registran en el libro de citas, donde se ingresa la fecha, nombre del paciente, registro de personal, unidad donde labora, motivo por el que llega, tipo de enfermedad y si se le recetó medicina.

Continuación de apéndice 1.

- o Cuando un paciente llega se crea una ficha dental o médica, dependiendo la clínica a que el paciente llega, en esta se pide la información básica del paciente y se escriben los datos de los exámenes que se le realizan (hábitos de vida, revisión por sistemas, examen físico, entre otros).
- o Cuando un paciente llega se busca en el archivo si ya tiene su ficha médica creada, si no, se le crea una.
- o Se utiliza el libro de citas, donde se registra el tipo de enfermedad y se va contando uno a uno desde la fecha que es requerida para la entrega de reportes mensual.
- o Se tiene un formato donde se guardan el tipo de medicamento, la forma en que se despacha, el saldo inicial, ingresos, medicina entregada, saldo y las cantidades en inventario físico. Los cálculos se hacen a mano.

Parte 3: entendiendo el entorno.

- ¿Quiénes serán los usuarios del sistema? Los médicos, secretarias y pacientes.
- ¿Tienen los usuarios experiencia en este tipo de aplicaciones (aplicaciones web)?

Si, varios sistemas de la institución funcionan similar a lo que se quiere llegar.

• ¿Hay aplicaciones relevantes para tener en cuenta en nuestro sistema? No, esta será una aplicación piloto para las clínicas en otras sedes departamentales.

Continuación de apéndice 1.

- ¿Cuáles son las expectativas de usabilidad del producto? Manejar el ingreso y consulta de información de una manera fácil y rápida.
- ¿Qué tipo de ayuda requerirá el usuario? Capacitación en las funcionalidades que se integren en la evolución del producto.

Parte 4: evaluando la oportunidad.

- ¿Quién en la institución necesita la aplicación? Principalmente las secretarias, son las encargadas de agendar las citas, llevar el conteo de pacientes atendidos y entrega de medicamento o materiales médicos, y los médicos para la consulta de información.
- ¿Cuántos tipos de usuarios usarán la aplicación?
	- o Secretarias
	- o Médicos
	- o Pacientes
- ¿Cómo valoraría que la solución ha sido un éxito?

Que todas las actividades que se realizan actualmente sean eficientes con el uso del tiempo, ingresar datos, buscar información y de manera fácil se tenga acceso a la información que no se ve en las fichas.

Parte 5: evaluando las necesidades de fiabilidad, rendimiento y soporte.

• ¿Cuáles son las expectativas en cuanto a la fiabilidad del sistema? Que los datos que se guarden persistan y muestren realmente el estado de las clínicas y que los usuarios ingresen la información con confianza en que los cálculos serán correctos y no haya pérdida de información.

#### Continuación de apéndice 1

- ¿Cuáles son las expectativas en cuanto al rendimiento del sistema? Rapidez y que sea estable, no tener que estar esperando mucho tiempo en la ejecución de las tareas.
- ¿Cuáles son los requisitos de seguridad? Únicamente usuarios y contraseñas.
- ¿Cuáles son los requisitos de instalación y configuración? Sistemas de distribución Linux para la implementación, manuales con las instrucciones para los usuarios y el personal de mantenimiento para la instalación del software.
- ¿Existen requisitos especiales sobre licenciamiento? De preferencia que sea software libre y para darle mantenimiento no utilizar tecnologías muy nuevas como React, y de ser necesario se podría implementar SQL Server.
- ¿Cómo se distribuirá el software? En un único servidor y en espera de una propuesta para el despliegue e instalación del producto.
- ¿Existen requisitos de empaquetado? No

Parte 6: otros requisitos.

- ¿Existen requisitos legales que deban soportarse? Los formatos de las fichas y reportes se deben pedir a recursos humanos y las firmas serán en papel, esto para la auditoria de la Contraloría General de Cuentas.
- ¿Existen requisitos de entorno? No, podría utilizarse Angular para las vistas.

Continuación de apéndice 1

• ¿Existen otro tipo de requisitos? No.

*Nota.* Entrevista de toma de requisitos. Elaboración propia.

# **Apéndice 2.**

*Modelo lógico de datos*

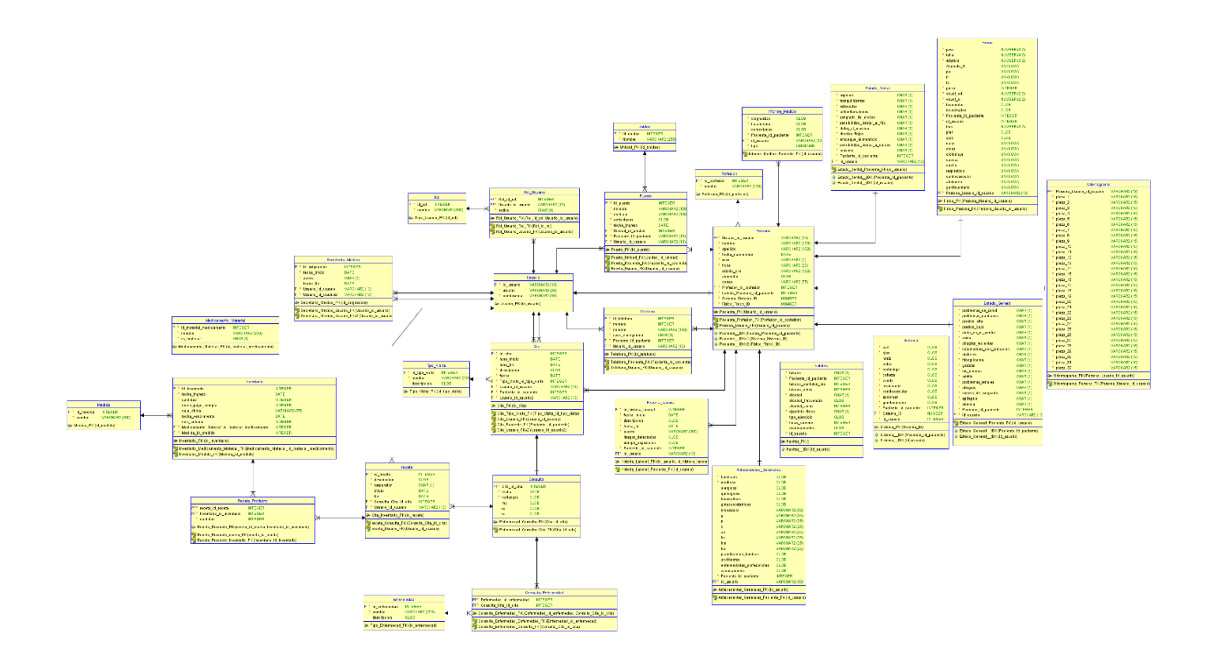

*Nota.* Ilustración del modelo lógico de datos. Elaboración propia, realizado con Oracle SQL Developer Data Modeler.

# **Apéndice 3.**

*Modelo entidad-relación*

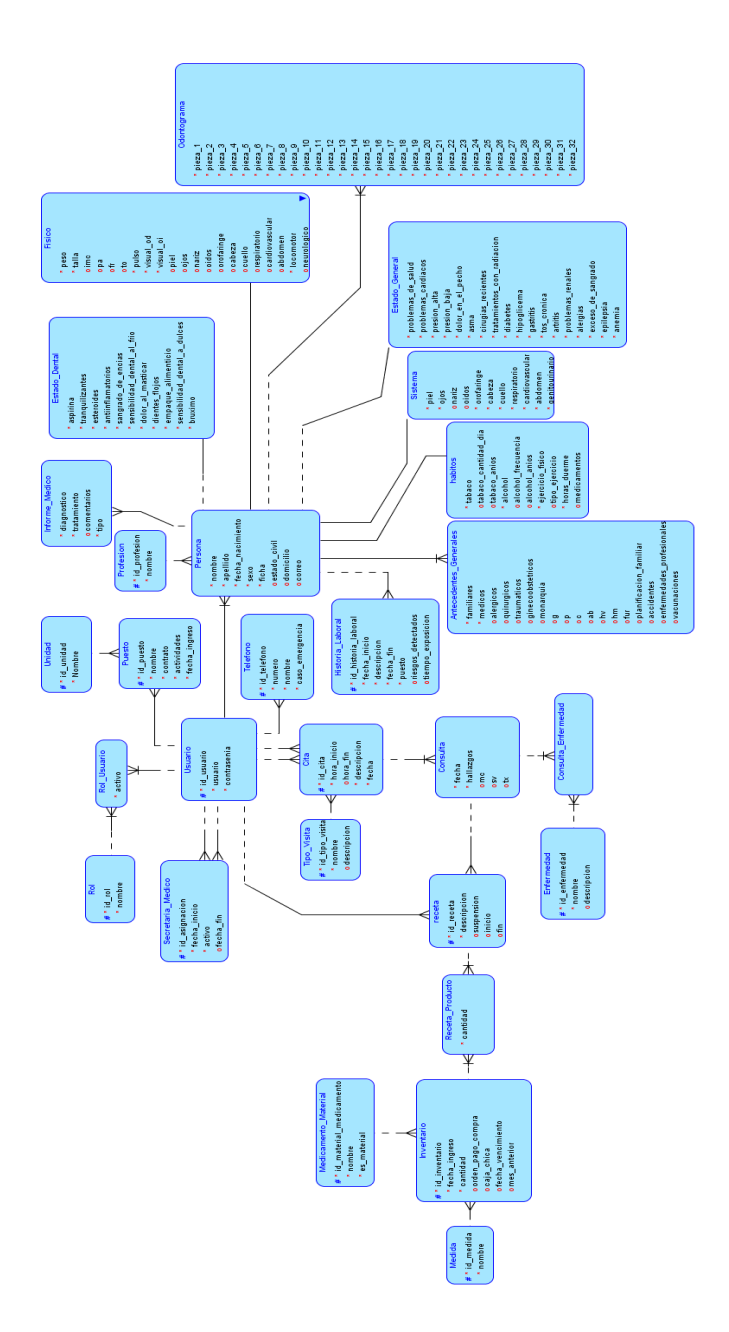

*Nota.* Ilustración del modelo entidad-relación. Elaboración propia, realizado con Oracle SQL Developer Data Modeler.

#### **Apéndice 4.**

*Tabla rol*

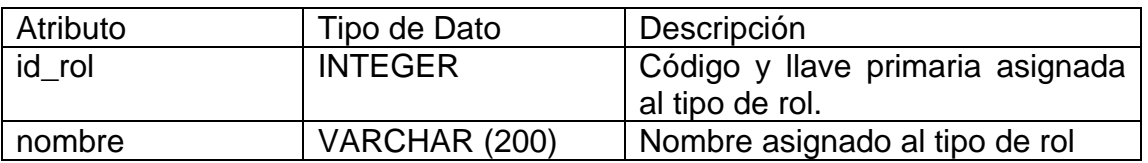

*Nota.* Datos de la tabla de rol. Elaboración propia, realizado con Microsoft Word.

### **Apéndice 5.**

*Tabla de usuario*

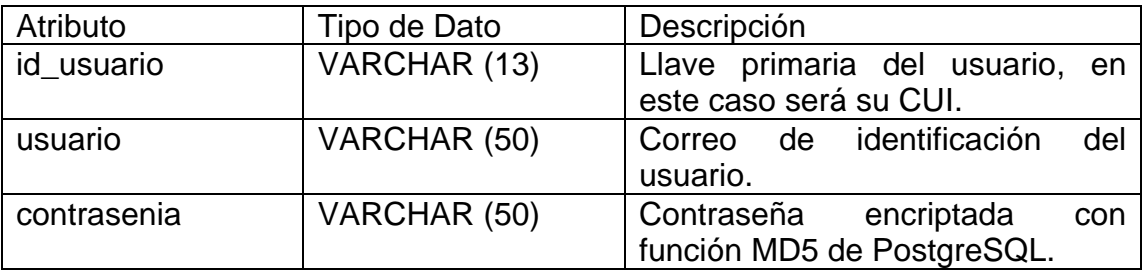

*Nota.* Datos de la tabla de usuario. Elaboración propia, realizado con Microsoft Word.

## **Apéndice 6.**

*Tabla de rol de usuario*

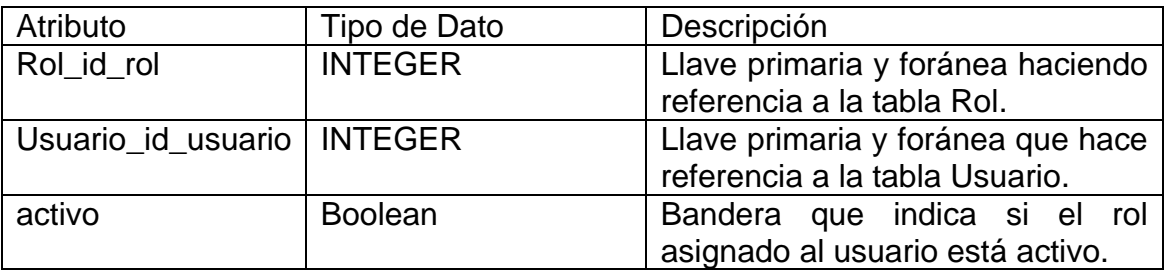

*Nota.* Datos de la tabla de rol de usuario. Elaboración propia, realizado con Microsoft Word.

#### **Apéndice 7.**

*Tabla de secretaria de médico*

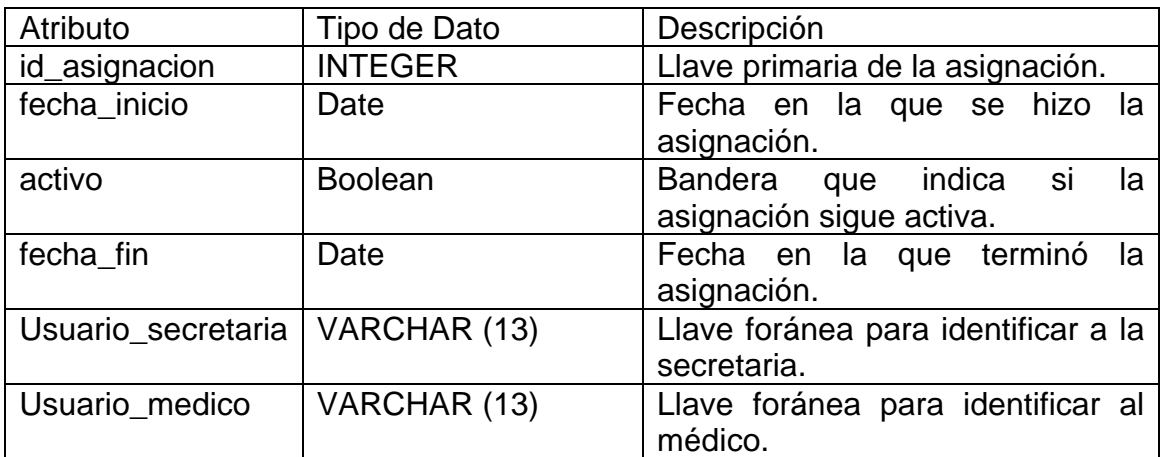

*Nota.* Datos de la tabla de secretaria de médico. Elaboración propia, realizado con Microsoft Word.

### **Apéndice 8.**

*Tabla de tipo de visita*

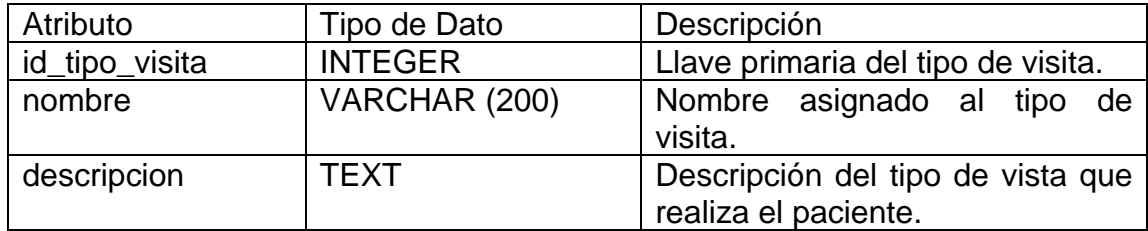

*Nota.* Datos de la tabla de tipo de visita. Elaboración propia, realizado con Microsoft Word.

#### **Apéndice 9.**

*Tabla de cita*

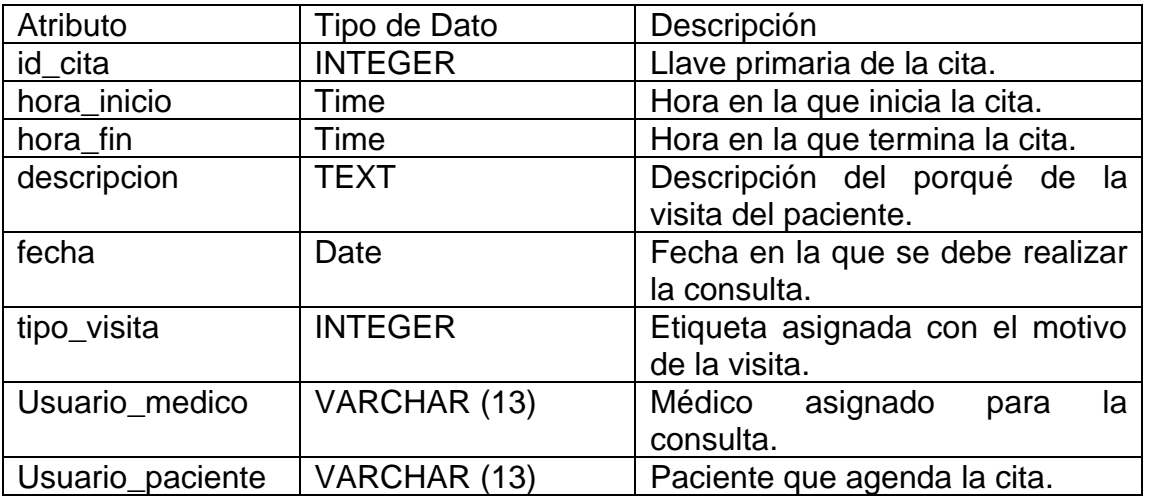

*Nota.* Datos de la tabla de cita. Elaboración propia, realizado con Microsoft Word.

## **Apéndice 10.**

*Tabla de unidad*

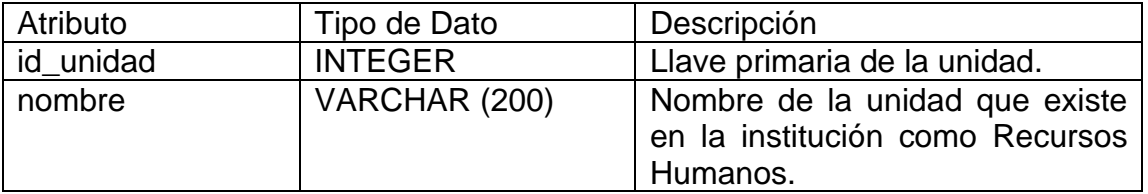

*Nota.* Datos de la tabla de unidad. Elaboración propia, realizado con Microsoft Word.

#### **Apéndice 11.**

*Tabla de puesto*

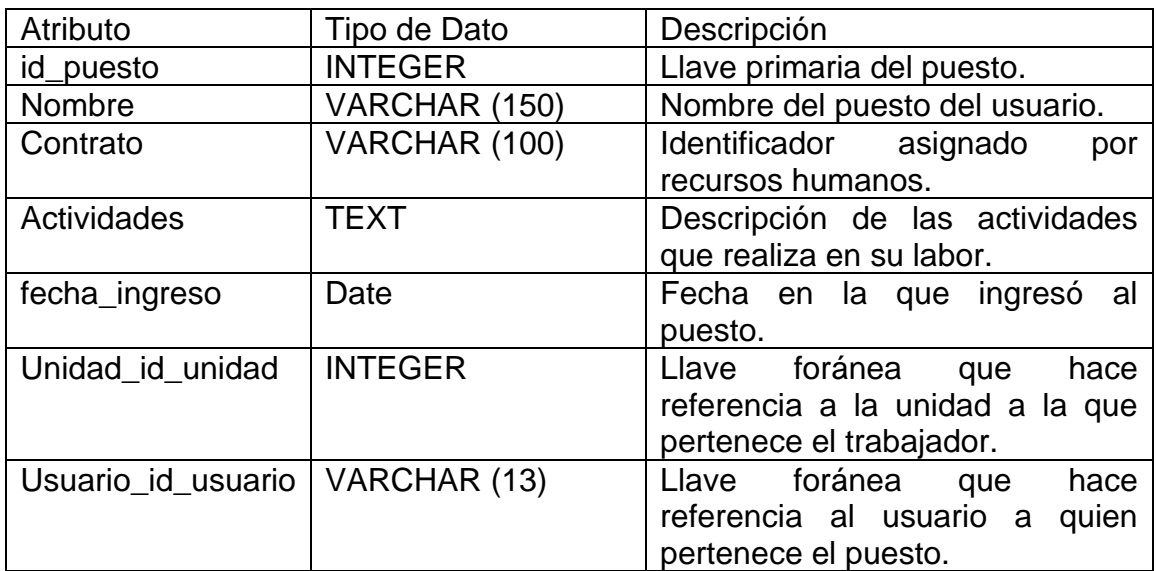

*Nota.* Datos de la tabla de puesto. Elaboración propia, realizado con Microsoft Word.

### **Apéndice 12.**

*Tabla de teléfono*

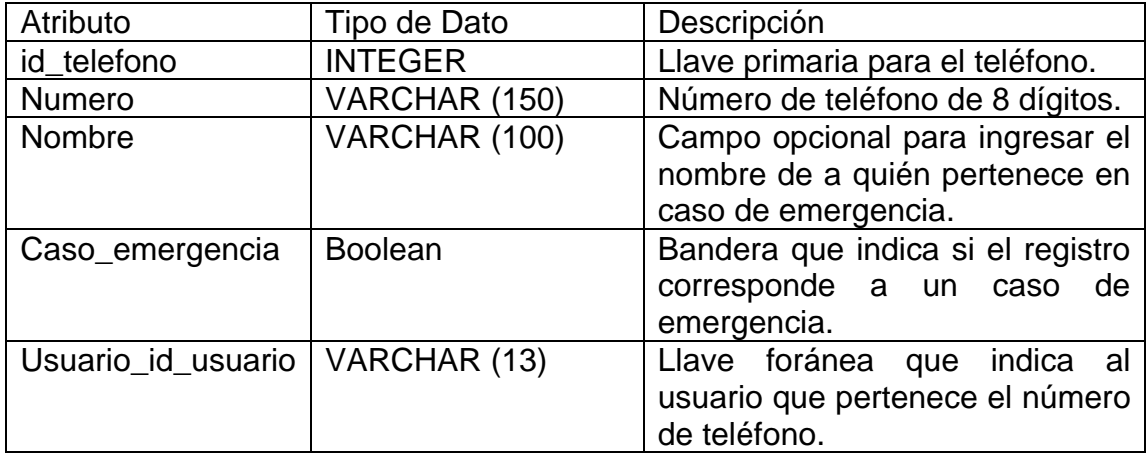

*Nota.* Datos de la tabla de teléfono. Elaboración propia, realizado con Microsoft Word.

#### **Apéndice 13.**

*Tabla de profesión*

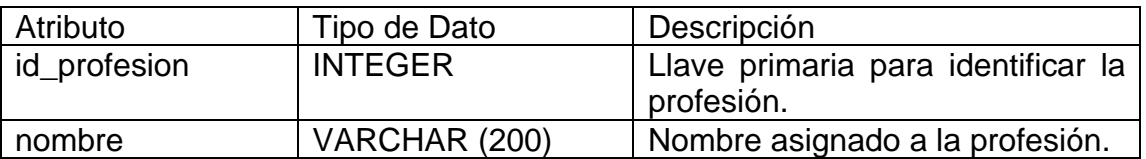

*Nota.* Datos de la tabla de profesión. Elaboración propia, realizado con Microsoft Word.

## **Apéndice 14.**

*Tabla de persona*

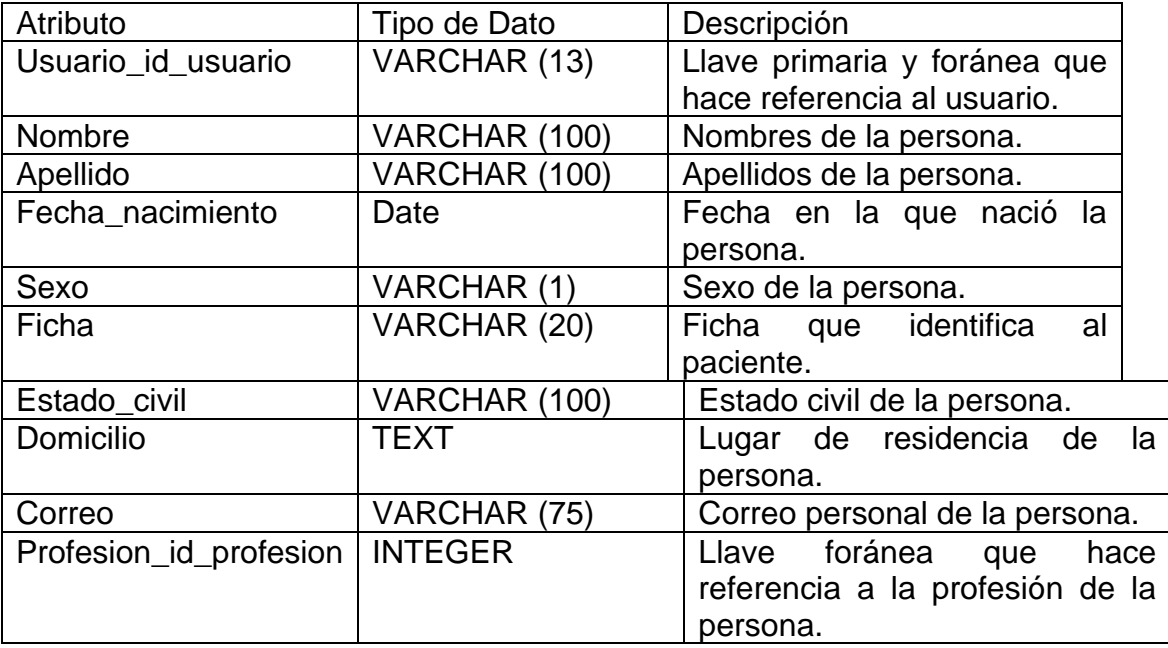

*Nota.* Datos de la tabla de persona. Elaboración propia, realizado con Microsoft Word.

# **Apéndice 15.**

*Tabla de historia laboral*

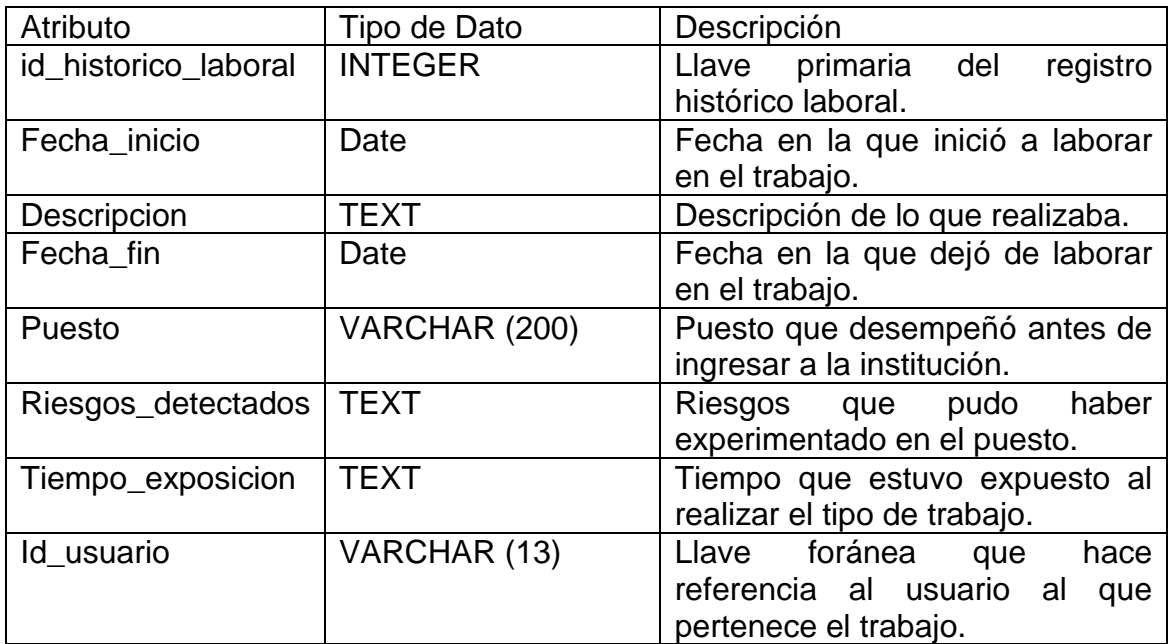

*Nota.* Datos de la tabla de historia laboral. Elaboración propia, realizado con Microsoft Word.

#### **Apéndice 16.**

*Tabla de medicamento material*

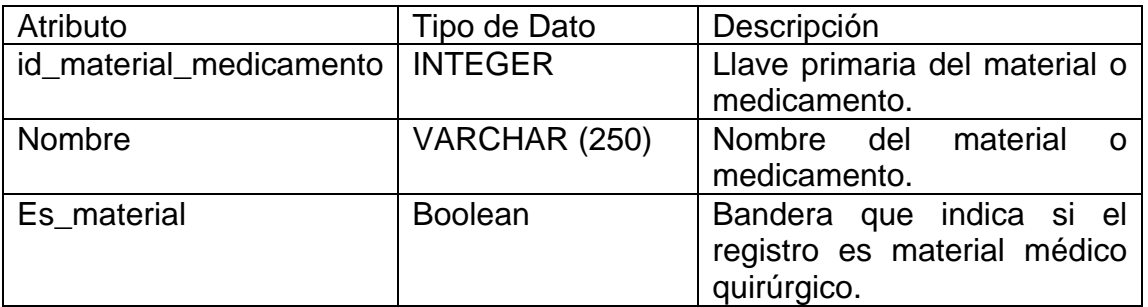

*Nota.* Datos de la tabla de medicamento material. Elaboración propia, realizado con Microsoft Word.

#### **Apéndice 17.**

*Tabla de medida*

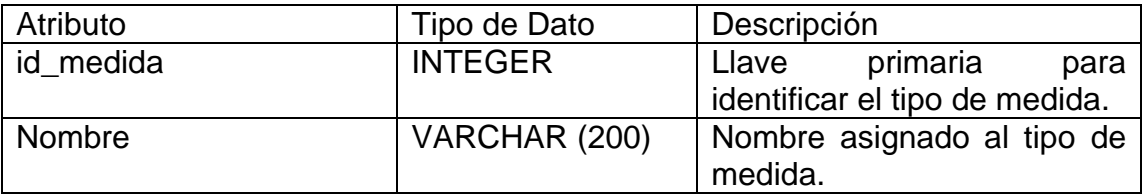

*Nota.* Datos de la tabla de medida. Elaboración propia, realizado con Microsoft Word.

# **Apéndice 18.**

*Tabla de inventario*

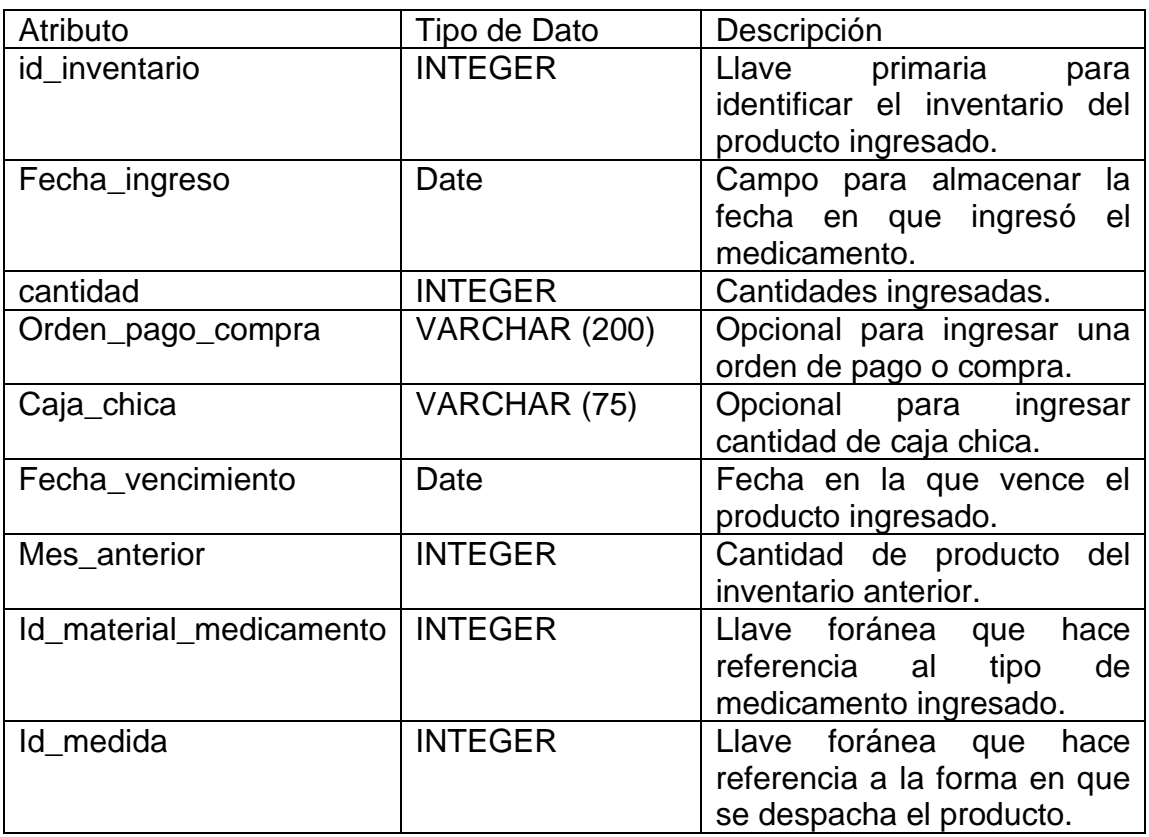

*Nota.* Datos de la tabla de inventario. Elaboración propia, realizado con Microsoft Word.

#### **Apéndice 19.**

*Tabla de consulta*

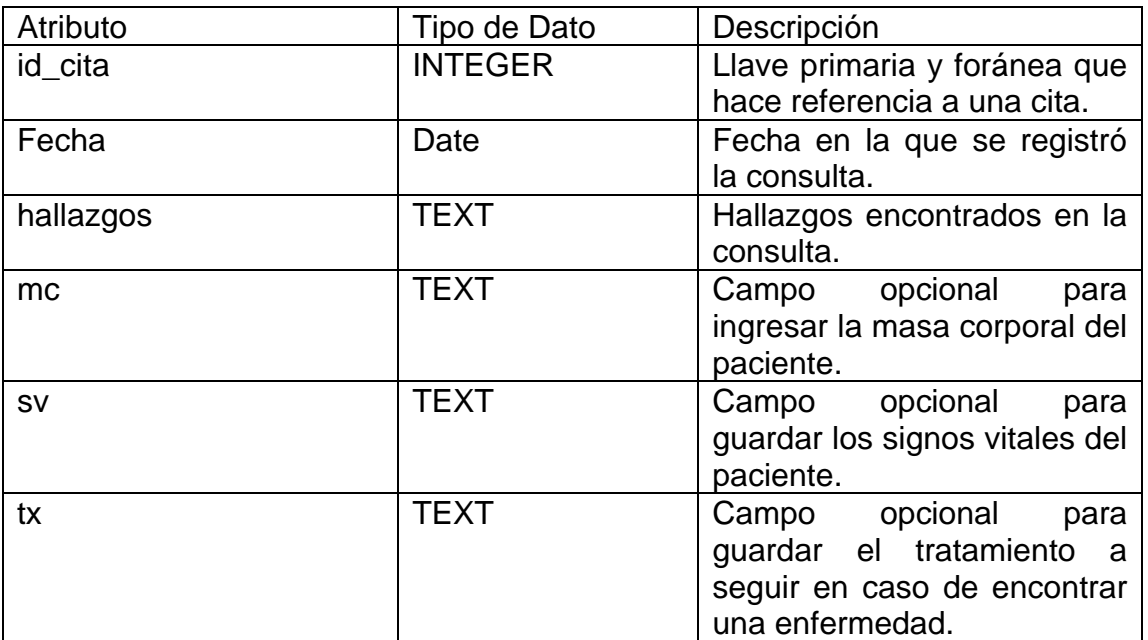

*Nota.* Datos de la tabla de consulta. Elaboración propia, realizado con Microsoft Word.

## **Apéndice 20.**

*Tabla de enfermedad*

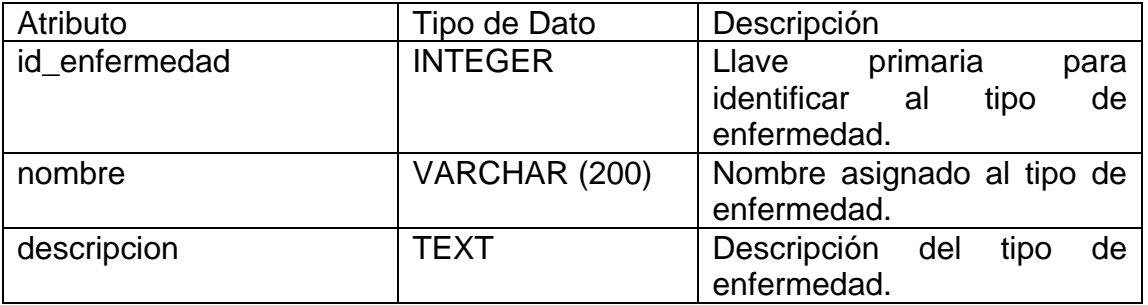

*Nota.* Datos de la tabla de enfermedad. Elaboración propia, realizado con Microsoft Word.

#### **Apéndice 21.**

*Tabla de consulta de enfermedad*

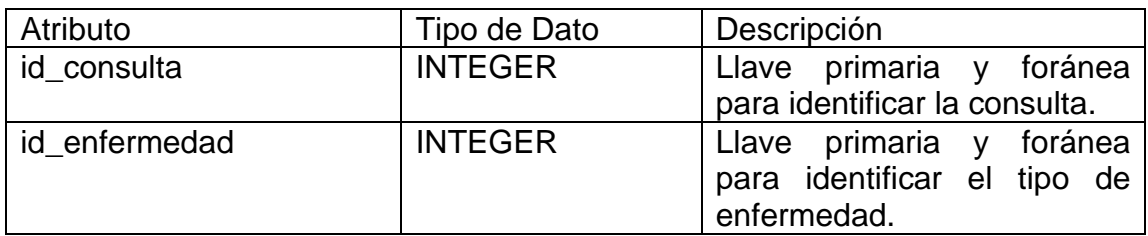

*Nota.* Datos de la tabla de consulta de enfermedad. Elaboración propia, realizado con Microsoft Word.

### **Apéndice 22.**

*Tabla de receta*

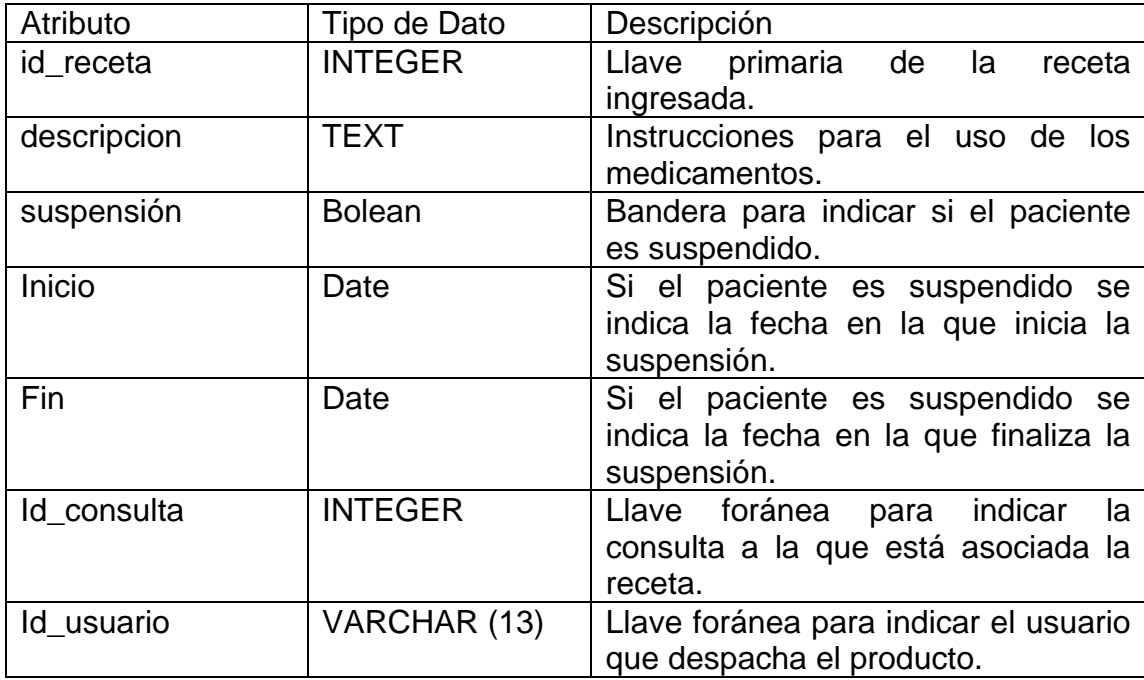

*Nota.* Datos de la tabla de receta. Elaboración propia, realizado con Microsoft Word.

## **Apéndice 23.**

*Tabla de receta de producto*

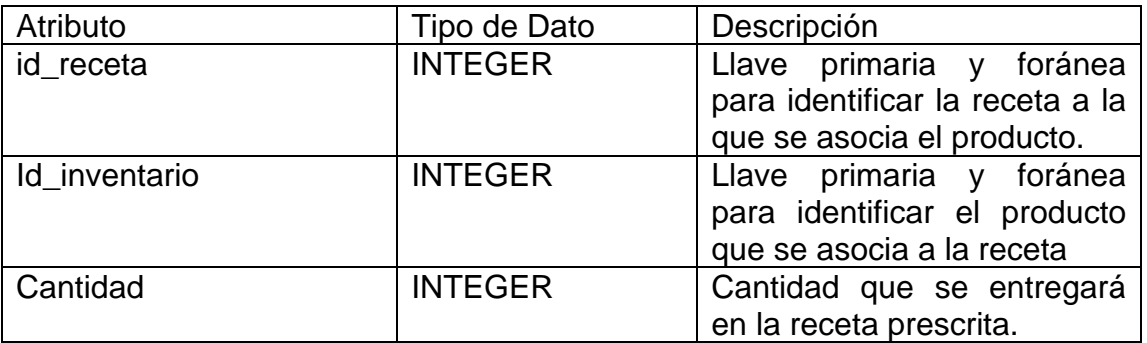

*Nota.* Datos de la tabla de receta de producto. Elaboración propia, realizado con Microsoft Word.

## **ANEXOS**

### **Anexo 1.**

*Formato de materiales médico-quirúrgicos* 

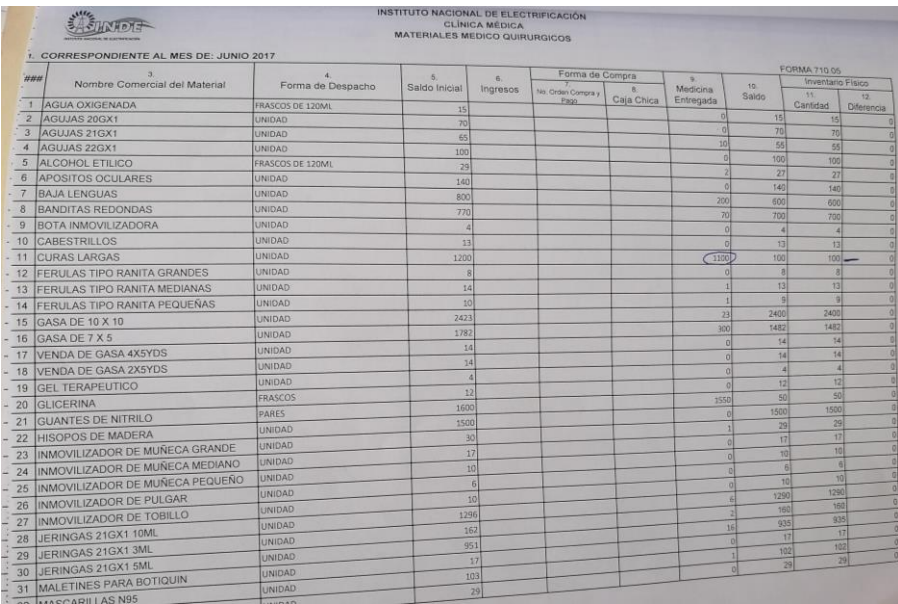

*Nota.* Formato de materiales médico-quirúgicos. Obtenido de Instituto Nacional de Electrificación (2022). *Archivo de las clínicas del INDE.* (s.p.) INDE.

#### **Anexo 2.**

#### *Formato de medicamentos*

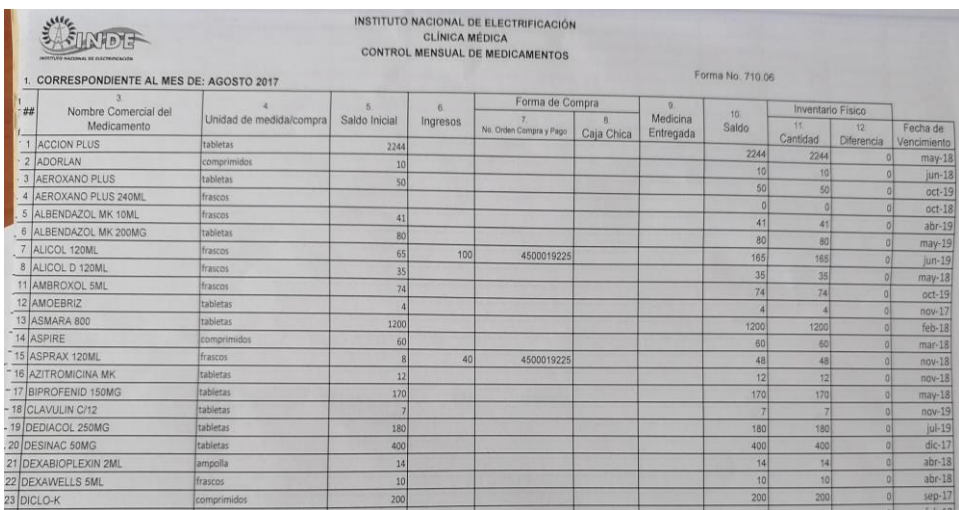

*Nota.* Formato de administración de medicamentos. Obtenido de Instituto Nacional de Electrificación (2022). *Archivo de las clínicas del INDE.* (s.p.) INDE.

#### **Anexo 3.**

*Libro de citas* 

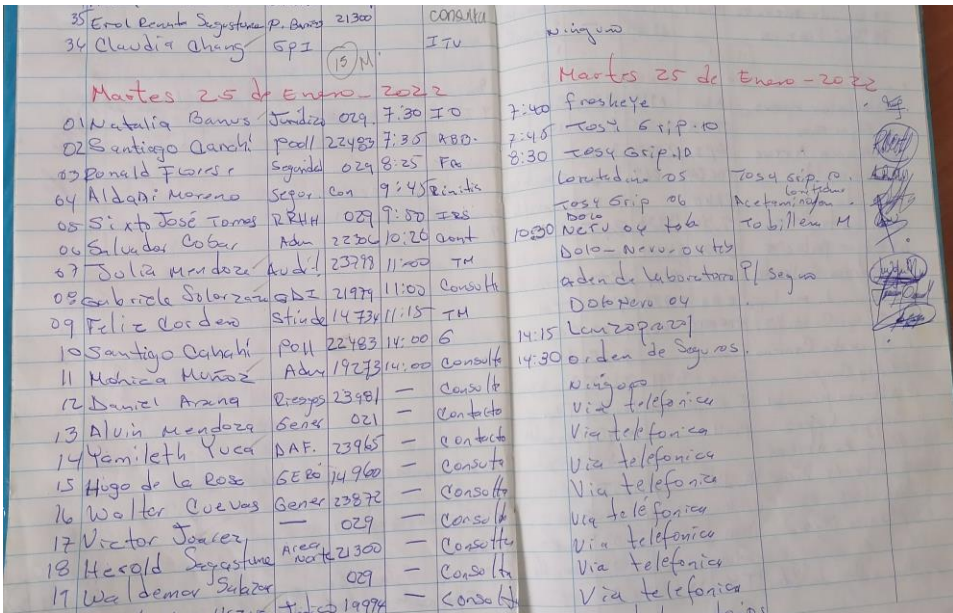

*Nota.* Fotografía del libro de citas. Obtenido de Instituto Nacional de Electrificación (2022). *Archivo de las clínicas del INDE.* (s.p.) INDE.